# **UNIVERSIDAD CATÓLICA DE TRUJILLO BENEDICTO XVI**

# **ESCUELA DE POSGRADO**

# **MAESTRÍA EN INVESTIGACIÓN Y DOCENCIA UNIVERSITARIA**

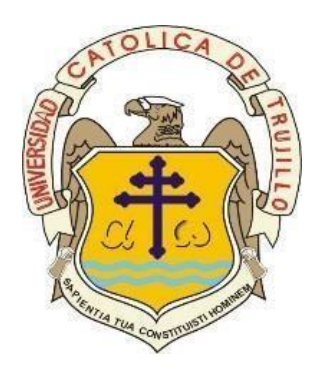

# **APLICATIVO MÓVIL CON REALIDAD AUMENTADA EN EL APRENDIZAJE GEOMÉTRICO DE LOS ESTUDIANTES DE MATEMÁTICA, FACULTAD DE EDUCACIÓN DE LA UNIVERSIDAD NACIONAL DE TRUJILLO**

Tesis para obtener el grado académico de: MAESTRO EN INVESTIGACIÓN Y DOCENCIA UNIVERSITARIA

## **AUTORES**

Br. Leonar Javier, Acevedo Díaz Br. Cesar Enrique, Vásquez Pando

# **ASESORA**

Dra. Sandra Sofía, Izquierdo Marín **https://orcid.org/0000-0002-0651-6230** 

# **LÍNEA DE INVESTIGACIÓN**

desarrollo educativo en innovación educativa

**TRUJILLO - PERÚ 2023**

# APLICATIVO MOVIL CON REALIDAD AUMENTADA EN EL APRENDIZAJE GEOMÉTRICO DE LOS ESTUDIANTES DE MATEMÁTICA, FACULTAD DE EDUCACIÓN DE LA UNIVERSIDAD NACIONAL DE TRUJILLO

INFORME DE ORIGINALIDAD

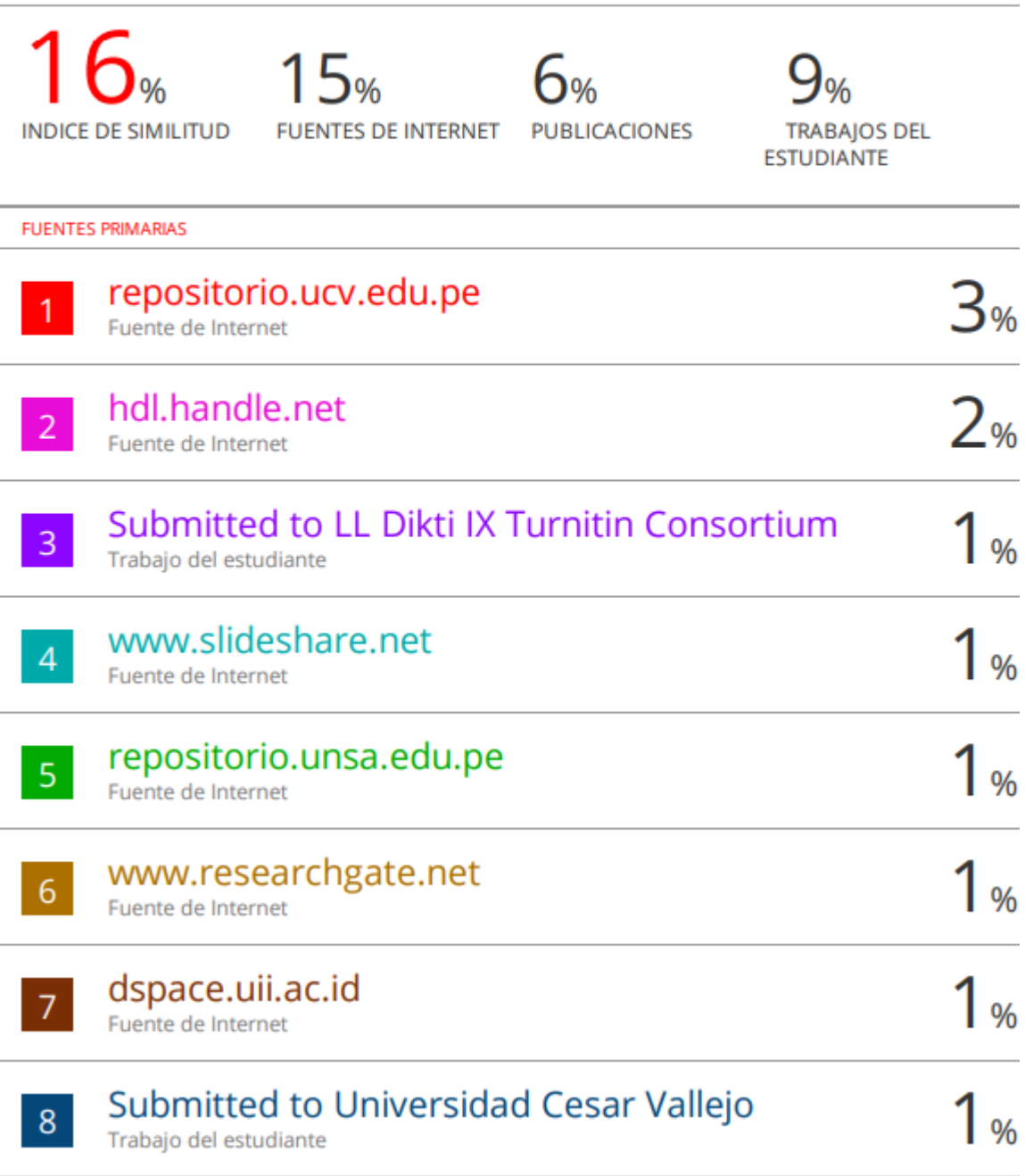

#### **AUTORIDADES UNIVERSITARIAS**

Exemo Mons. Dr. Héctor Miguel Cabrejos Vidarte, O.F.M.

**Arzobispo Metropolitano de Trujillo Fundador y Gran Canciller de la Universidad Católica de Trujillo Benedicto XVI**

Dr. Luis Orlando Miranda Díaz

#### **Rector de la Universidad Católica de Trujillo Benedicto XVI**

Dra. Mariana Geraldine Silva Balarezo

## **Vicerrectora académica**

Dr. Winston Rolando Reaño Portal

#### **Director de la Escuela de Posgrado**

Dra. Ena Cecilia Obando Peralta

### **Vicerrectora de Investigación (e)**

Dra. Teresa Sofía Reategui Marin

**Secretaria General**

#### **PÁGINA DE CONFORMIDAD DE ASESOR**

Yo, Dra Sandra Sofía Izquierdo Marín con DNI N° 42796297 en mi calidad de asesor de la Tesis de Maestría titulado: APLICATIVO MÓVIL CON REALIDAD AUMENTADA EN EL APRENDIZAJE GEOMÉTRICO DE LOS ESTUDIANTES DE MATEMÁTICA, FACULTAD DE EDUCACIÓN DE LA UNIVERSIDAD NACIONAL DE TRUJILLO, de los maestrandos Br. Leonar Javier Acevedo Diaz con DNI: 45763447 y César Enrique Vásquez Pando con DNI: 18211323, informo lo siguiente.

En cumplimiento de las normas establecidas en el Reglamento de la Escuela de Posgrado de la Universidad Católica de Trujillo Benedicto XVI, en mi calidad de asesor, me permito conceptuar que la tesis reúne los requisitos técnicos, metodológicos y científicos de investigación exigidos por la escuela de posgrado

Por lo tanto, el presente trabajo de investigación se encuentra en condiciones para su presentación y defensa ante un jurado.

Trujillo, 03 de Mayo de 2023

…………………………………………

Dra. Sandra Sofía izquierdo marín (ORCID: 0000-0002-0651-6230) Asesora

### **Dedicatoria**

<span id="page-4-0"></span>*A mi hijo Roberth Enrique y mi hija Aranza Luana y mis esposa Mariluz por la comprensión del tiempo que he sacrificado de estar con ellos por estar día a día desarrollando la tesis.*

*A mis queridos padres y hermanos por su apoyo incondicional en momentos difíciles que me enfrente en diferentes circunstancias de la vida.*

*César*

*A mis padres por apoyarnos siempre, estar con nosotros cada día de nuestras vidas y por su amor infinito, su paciencia y su sabiduría, por darnos la vida, por ayudarnos a superar y por su confianza, por lo que hemos llegado a ser y lograr hasta ahora.*

*A mis padres por apoyarnos siempre, estar con nosotros cada día de nuestras vidas y por su amor infinito, su paciencia y su sabiduría, por darnos la vida, por ayudarnos a superar y por su confianza, por lo que hemos llegado a ser y lograr hasta ahora.*

*Leonar*

# **Agradecimiento**

<span id="page-5-0"></span>*A nuestro padre creador por permitirnos lograr elevar un peldaño más en nuestra vida profesional.*

*A la universidad, a cada uno de los catedráticos de la maestría y nuestra asesora por sabernos transmitir los conocimientos de la mejor manera en base a su experiencia y la calidad de su enseñanza.*

*los autores*

#### **Declaratoria de autenticidad**

<span id="page-6-0"></span>Nosotros, Leonar Javier Acevedo Diaz con DNI 45763447 y César Enrique Vásquez Pando con DNI 18211323, egresados de la Maestría en Investigación y Docencia Universitaria de la Universidad Católica de Trujillo Benedicto XVI, damos fe que hemos seguido rigurosamente los procedimientos académicos y administrativos emanados por la Escuela de Posgrado de la citada Universidad para la elaboración y sustentación de la tesis titulada: APLICATIVO MÓVIL CON REALIDAD AUMENTADA EN EL APRENDIZAJE GEOMÉTRICO DE LOS ESTUDIANTES DE MATEMÁTICA, FACULTAD DE EDUCACIÓN DE LA UNIVERSIDAD NACIONAL DE TRUJILLO, la que consta de un total de 123 páginas, en las que se incluye 06 tablas, 08 figuras y un total de 71 páginas en apéndices.

Dejamos constancia de la originalidad y autenticidad de la mencionada investigación y declaramos bajo juramento en razón a los requerimientos éticos, que el contenido de dicho documento, corresponde a nuestra autoría respecto a redacción, organización, metodología y diagramación. Asimismo, garantizamos que los fundamentos teóricos están respaldados por el referencial bibliográfico, asumiendo un mínimo porcentaje de omisión involuntaria respecto al tratamiento de cita de autores, lo cual es de nuestra entera responsabilidad.

Se declara también que el porcentaje de similitud o coincidencia es de 16%, el cual es aceptado por la Universidad Católica de Trujillo.

*Los autores*

Br. Leonar Javier Acevedo Diaz Br. César Enrique Vásquez

PandoDNI 45763447 DNI 18211323

Vain

# ÍNDICE

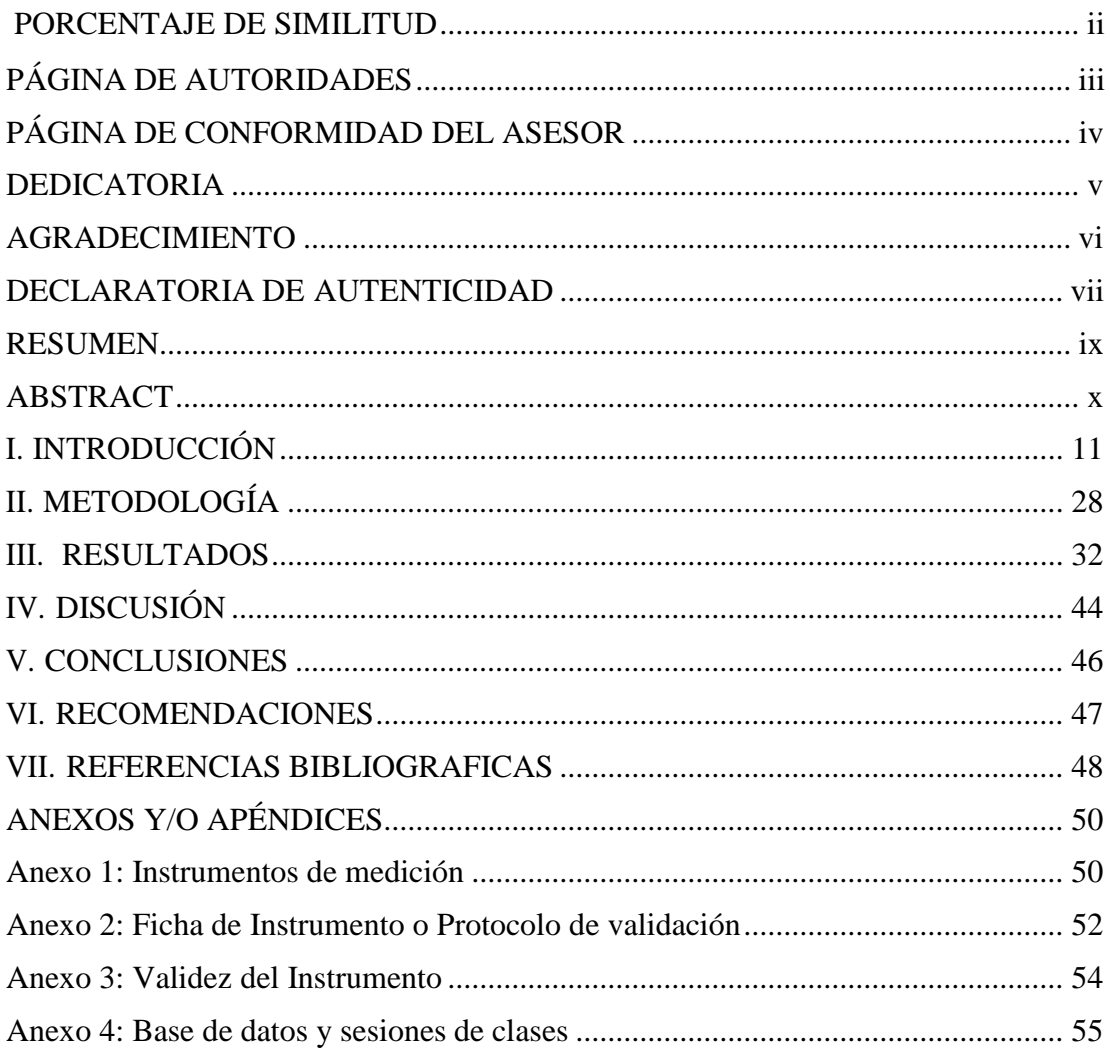

#### **Resumen**

<span id="page-8-0"></span>La presente investigación titulada "Aplicativo móvil con realidad aumentada y aprendizaje geométrico en programa de estudios de matemática, Facultad de Educación de la Universidad Nacional de Trujillo", tuvo como objetivo el determinar si el uso del aplicativo móvil con realidad aumentada mejora el aprendizaje geométrico en dicho programa, se planteó la hipótesis: El aplicativo móvil con realidad aumentada si mejora aprendizaje geométrico en programa de estudios de matemática, facultad de educación de la Universidad Nacional de Trujillo. Se utilizó el método inductivo, de tipo descriptivo, diseño pre experimental con pre y post test, un solo grupo muestral; participaron 54 estudiantes del programa de estudios de matemática, Facultad de Educación de la Universidad Nacional de Trujillo, a quienes se les evaluó mediante un cuestionario tipo Likert con 22 ítems, con confiabilidad medida mediante alpha de Cronbach = 0.998 y una validez = 0.995, también se utilizó el registro de notas. Para contrastar le hipótesis se utilizó el SPSS Ver. 26 y se halló que mediante la Prueba "t" de Student, se confirma la hipótesis de investigación para un valor  $t = -18.982$  a un nivel de significancia del 0.05.

*Palabras clave:* Realidad aumentada, aplicativos móviles, aprendizaje geométrico,

#### **Abstract**

<span id="page-9-0"></span>The present research entitled "Mobile application with augmented reality and geometric learning in mathematics study program, Faculty of Education of the National University of Trujillo", aimed to determine if the use of the mobile application with augmented reality improves geometric learning In this program, the hypothesis was raised: The mobile application with augmented reality improves geometric learning in the mathematics study program, Faculty of Education of the National University of Trujillo. The inductive method, descriptive type, preexperimental design was used with pre and post test, a single sample group; 54 students from the mathematics study program, Faculty of Education of the National University of Trujillo participated, who were evaluated using a Likert-type questionnaire with 22 items, with reliability measured by Cronbach's alpha = 0.998 and validity  $= 0.995$ , also the record of notes was used. To contrast the hypothesis, the SPSS Ver. 26 was used and it was found that by means of the Student's "t" test, the research hypothesis is confirmed for a value  $t = -18.982$  at a significance level of 0.05.

*Keywords:* Augmented reality, mobile applications, geometric learning

## <span id="page-10-0"></span>**I. INTRODUCCIÓN**

En nuestro quehacer cotidiano se realiza operaciones gracias a las matemáticas, se puede decir que es el lenguaje cotidiano que permite entender con mayor precisión al igual que nos permite diseñar lugares u objetos que hace que la vida nos sea más fácil, siempre y cuando se pueda saber utilizar sus fórmulas o gráficos que nos da una gran ayuda a lo que se quiere realizar. Así mismo, permite diseñar o precisar construcciones de todo tipo desde algo simple hasta lo más complejo, es por ello la importancia de la matemática y en especial la geometría.

Nuestros estudiantes en la coyuntura política que vivimos están dejando de lado los estudios de alguna carrera profesional, el mundo globalizado los ha puesto inmersos dentro de una sociedad facilista, donde los temas o problemas cotidianos son publicados en las redes sociales en los cuales ellos se identifican y de esa manera resuelven sus problemas, donde en la mayoría de sus casos, son respuestas ignorantes salidas de contexto, como consecuencia tendremos una generación completa de personas dependientes en la toma de decisiones, con escaso conocimiento y poco desarrollo de sus habilidades.

Los alumnos deben tener muy claro la importancia de las matemáticas en el desempeño eficiente de sus tareas cotidianas, si nosotros los docentes pusiéramos mayor énfasis en la aplicación de la matemática en sus diferentes ámbitos, los alumnos le pondrían mayor entusiasmo por aprender, no todo tiene que ser sólo ejercicios o fórmulas.

Geometría es un área importante dentro de la ciencia matemática que a menudo les dificulta a los estudiantes el desarrollar las ecuaciones y elaborar las gráficas y lo más lógico es pensar que la enseñanza o el método que se imparte en su aprendizaje no es el indicado, sin embargo, puede suceder que método que se imparte en su aprendizaje no capte la atención del estudiante siendo éste un factor importante para su formación. Esto conlleva que el docente debe desarrollar métodos y técnicas que faciliten el aprendizaje.

Según (Carrasco & De Corral, 2018), el profesorado debe de asumir una formación pedagógica actualizada que consiste no solo en una actualización de conocimientos sino de nuevas metodologías docentes facilitando así a los estudiantes la comprensión e interpretación de la geometría

que es el aprendizaje que se imparte desde el colegio hasta los estudios superiores.

Según (Leitao, Brito y Rodríguez, 2012 citado por Pedraza y Valbuena, 2014). "Asume que el entorno educativo es propicio para probar nuevos modelos de enseñanza y aprendizaje y ofrece una aplicación para educación en el área de la geometría con el objetivo de mejorar la capacidad de transferir conocimientos."

Es por ello que este trabajo pretende orientar al estudiante de una manera más simple y didáctica, dando así una alternativa u opción de perfeccionar el modo de ver el sistema de educación geométrico la cual se realizará con la ayuda de una aplicación para Android con realidad aumentada (RA) y así poder mejorar y visualizar mejor su aprendizaje geométrico.

Todos los alumnos del nivel universitario y en particular aquellos alumnos de Matemática, de la UNT facultad de educación, durante su aprendizaje geométrico encuentran muchas limitaciones para conceptualizar las diferentes fórmulas matemáticas, tienen que estar repasando de los libros, de las fichas de estudio u otro material con el único fin de saber aplicarlas, el aplicativo de realidad aumentada puede dar una mejora de enseñanza en el aprendizaje porque se puede trabajar con un ambiente real la cual se puede llevar a un campo de estudio estando en el aula mediante una tecnología móvil la cual lo indica Biazus.

"La realidad aumentada es una inclusión de elementos virtuales en un entorno real con el apoyo de un dispositivo tecnológico" Biazus (2012, citado por Pedraza y Valbuena 2014).

La RA ahora es una peculiaridad de muchos dispositivos tecnológicos; su cometido es crear o mostrar elementos virtuales en el mundo físico, como figuras, audios e incluso videos, y ver cosas pequeñas como elementos de un laboratorio o detalles de nuestro cuerpo en tamaños mucho más grandes para entender cómo funcionan internamente. Debemos señalar que su visibilidad de elementos virtuales se puede utilizar de distintas maneras, ya sea en educación, entretenimiento, juegos y mucho más en el marketing digital. La segunda característica permite que RA en el móvil use la cámara del teléfono y las

capacidades sensoriales para proporcionar a los usuarios experiencias sorprendentes. Ejemplos más comunes de esto son los juegos en los que el usuario ve elementos del mismo juego que se muestran en su entorno y sus movimientos hacen que los personajes se muevan dentro del juego.

Por consiguiente se plantea la siguiente interrogante,  $\chi$ El uso del aplicativo móvil con RA mejora su aprendizaje geométrico de los alumnos en la escuela de Ciencias Matemáticas de Educación Secundaria de la UNT.?

Como objetivo general: Determinar si el uso del aplicativo móvil con RA mejora su aprendizaje geométrico de los alumnos de la escuela de Ciencias Matemáticas de Educación Secundaria de la UNT. Como objetivos específicos, OE1: Determinar si el uso de gráficos en el aplicativo móvil con realidad aumentada mejora su dimensión geométrica cartesiana de los alumnos de Ciencias Matemáticas de Educación Secundaria UNT. OE2: Determinar si usando fórmulas en el aplicativo móvil con realidad aumentada mejora su dimensión: áreas y perímetros en los alumnos de Ciencias de Matemáticas de Educación Secundaria de la UNT.

La investigación es justificada por que aprovechamos que nuestros jóvenes estudiantes tienen como único instrumento de vida su teléfono celular por el cual realizan todas sus actividades diarias, lo llevan a todas partes y sienten una enorme preocupación si lo pierden. Es sobre este dispositivo el cual ellos tanta importancia le dan en sus vidas que nuestro proyecto quiere desarrollar un APP que les permita con la misma facilidad de encontrar un tema en redes sociales, hallar los conocimientos sobre el aprendizaje geométrico y otros temas que los apoyen durante la etapa de su vida universitaria.

Los estudiantes de hoy en día, son más apegados al uso de dispositivos móvil o teléfono inteligente, porque lo utilizan de manera típica, de poder realizar las llamadas entre celulares, instalan aplicaciones que les facilitan su quehacer diario, como recordatorios con alarmas, agendas electrónicas, mensajería instantánea, navegación por internet y mucho más, pero dicho contexto no es aprovechado en la educación, Por el contrario, intentan mantener a los estudiantes alejados de estos dispositivos, ya que a menudo se los considera de entretenimiento o

antipedagógico. Es por eso que los estudiantes de hoy en día se podría decir que tienen dificultades de aprendizaje puesto que lo que más les gustaría a ellos para realizar en una clase es hacer uso de la tecnología y de algún aplicativo la cual ellos manejan con mayor facilidad y así no llevar una enseñanza tradicionalista, es por ello que este proyecto tratará de ayudar a que los estudiantes como a la comunidad que el uso de la tecnología y del aplicativo móvil que ya manejan los estudiantes le podría ser muy útil para la enseñanza e incluso su mejora para todas las áreas y así a su vez podríamos aportar en los siguientes aspectos.

Científico: Aportar con información corroborada acerca del software móvil con RA a los alumnos de la UNT, así como la manera que afecta de manera positiva en el aprendizaje geométrico de los estudiantes de matemática.

Social: Ayudar a determinar que el empleo constante del software móvil con RA incrementa el aprendizaje geométrico y eso se da a conocer a la comunidad universitaria y sociedad trujillana para beneficio de los estudiantes.

- Vigencia: Este estudio corresponde a la realidad actual por el que está cursando en la Escuela de Ciencias Matemáticas de Educación Secundaria, en donde es muy importante conocer el nivel de aprendizaje geométrico.

Por tal motivo, en esta tesis se propuso desarrollar un software para móviles incluyendo la nueva tecnología RA con la intención de colaborar en la educación y la enseñanza específica en diversas temáticas, sobre todo en las materias etiquetadas como dificultosas en los alumnos de la facultad de educación. Además, esperamos colaborar con la sociedad universitaria y científica con este reciente estudio al incorporar el e-learning con RA en una herramienta tecnológica dentro del aula.

En conclusión, el proceso del aprendizaje puede ser mejor, siempre que el dispositivo tecnológico junto al aplicativo móvil en el ámbito educativo favorezca la creación de múltiples estilos de aprendizaje, permitiendo una mayor cognición espacial, abstracta e inferencia y, sobre todo, incentivar a los estudiantes a incrementar la interacción con los contenidos aprendidos en cualquier momento y

lugar. Por ende la importancia de implementar esta técnica en el aprendizaje de geometría para que su aprendizaje mejore y sea más satisfactorio el aprender.

Como antecedentes se describen a nivel internacional, Aranda y Ortiz (2015), en su investigación titulada: "Software móvil para reforzar el aprendizaje básico de la geometría descriptiva en los cursos de ingenierías, apoyado en la realidad aumenta diseño y desarrollo", cuyo objetivo fue desarrollar un aplicativo o software para móviles que permita hallar la solución de problemas espaciales en dos dimensiones sostenida en la RA para los alumnos de carreras de ingenierías cuya muestra se realizó a 25 estudiantes y 7 profesores y cuyo instrumento de desarrollo fue la encuesta y tuvo como conclusión que la tecnología RA se aprovecha su usuo con el fin de aumentar el conocimiento de las definiciones principales de geometría descriptiva basada en la representación multidimensional de objetos bi-dimensionales.

Pedraza y Valbuena (2014), en su investigación "E-learning y tecnología RA, tecnologías integradas para apoyar la enseñanza del cálculo" demostraron que la RA, empleada como un recurso tecnológico adicional, ayuda a aumentar el conocimiento de las definiciones asimilados en las materias de Cálculo, Integral y Cálculo Vectorial.

El software para móvil implementado podrá ser utilizado en un futuro próximo como una herramienta técnica que ayuda el "proceso de enseñanza-aprendizaje" de los cursos de cálculo diferencial, cálculo integral y vectorial.

El empleo de la tecnología móvil tiene significativa ventaja ya que suprime las limitaciones de tiempo y espacio que surgen en los métodos tradicionales de educación.

Cascales Martínez(2015), en su tesis titulada: "Realidad aumentada y educación infantil implementación y evaluación", unos de sus objetivos fue evaluar el progreso de los dos grupos de estudiantes en la adquisición de conocimientos, una vez completadas las diferentes evaluaciones, para determinar si los estudiantes que trabajaron con realidad aumentada lograron mejores resultados.

Una investigación realizada en el CEIP Virgen de los Desamparados (Murcia – España), realizando la ejecución de un test "pre y pos" hacia el objeto estudio y

tuvo como conclusión después de implementar las seis unidades, los estudiantes que habían usado la realidad aumentada adquirieron más conocimiento sobre los temas en los que estaban trabajando que los estudiantes que no habían usado la realidad aumentada. Esta mejora se hizo evidente, cuando se confrontaron los resultados, se evidenció la divergencia estadísticamente elocuente en beneficio del grupo que utiliza la realidad aumentada.

Fernandes (2010), en su tesis doctoral titulada : "Aplicativo de la Realidad Aumentada en Educación", presenta la RA como un apoyo didáctico que nos muestra sus distintas utilidades en la educación, para que genere la realidad aumentada se debe integrar el mundo real con elementos virtuales, permitiéndose la interacción en tiempo real y ser multidimensional.

Esta tesis doctoral en Ingeniería multimedia extiende nuestro conocimiento sobre los beneficios de la tecnología RA en el ámbito de la enseñanza ya que se observa imágenes de su productividad en el sector de la industria creando manuales virtuales para maquinarias de gran envergadura, así como soporte técnico a distancia de éstas mismas.

Otros ejemplos que nos muestra es su aplicación en el campo de los laboratorios virtuales tanto en las materias de física como en química, reduciendo así el peligro de crear estos experimentos en un laboratorio real y utilizándolos también en los llamados magic book, donde se muestra de una zona del libro que contiene un marcador hacia el webcam y la computadora visualiza el elemento tridimensional del tópico estudiado en dicha sesión.

#### Figura 1

Lentes que capturan el mundo real y vista de una realidad aumentada.

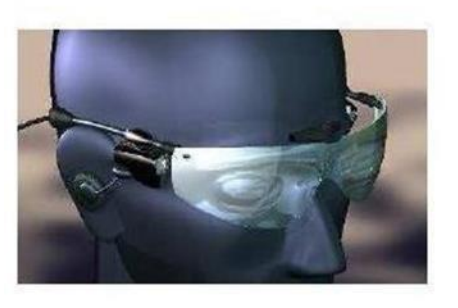

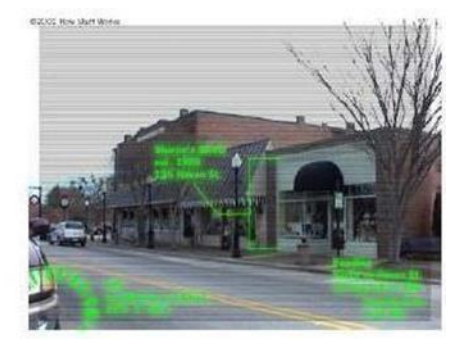

Fuente: (BASOGAIN, y otros, 2006)

#### Figura 2

Prototipo para enseñar como instalar componentes internos de un ordenador.

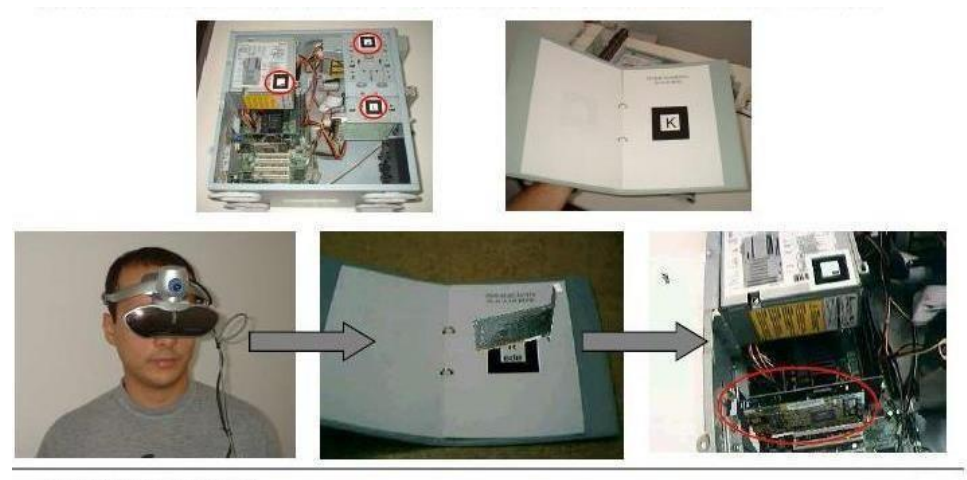

Brung Chagas Alves Femandes

Jordà, (2008), en su artículo "REALIDAD AUMENTADA" presenta el concepto de realidad aumentada, introducción, contraste entre realidad aumentada y realidad virtual, cual es el funcionamiento básico de la realidad aumentada, las arquitecturas para implementar un sistema de realidad aumentada, ventajas y desventajas de las arquitecturas, tecnologías y las aplicaciones que actualmente están en desarrollo así como proyectos de investigación en universidades, todo esto de una manera muy didáctica y amena de leer con imágenes que demuestran el uso de su aplicación en diferentes áreas y sectores.

Rentería y Ayala (2015) en su titulación "uso didáctico de los dispositivos móviles y su influencia en la enseñanza de las matemáticas en el grado 11º de la institución educativa tricentenario del municipio de Medellín – Colombia, año 2015". Se puede verificar un efecto significativo con la utilización pedagógica de equipos móviles inteligentes y la "enseñanza de nociones en matemáticas" por alumnos del undécimo grado del Instituto de Educación Tricentenario de la provincia de Medellín-Colombia cursando el año 2015. Los valores obtenidos se muestran en la Tabla 5, aquí vemos que al 31.4% de los alumnos con predominio conceptual insuficiente y el resultado al fin fue del 80% de los alumnos con dominio conceptual en la materia desarrollada. Finalmente se determina que la aplicación pedagógica de equipos móviles afecta significativamente el aprendizaje de

conceptos en matemáticas, ya que los educandos evidenciaron un sobresaliente conocimiento y aplicación de conceptos (valor  $Z = -6.473$  y el valor  $p = 0,000$ ).

Nos permite comprender el concepto de realidad aumentada así como las arquitecturas que se utilizan para implementar sistemas y tener una visión holística en el uso de sus aplicaciones que se están desarrollando en los diferentes ámbitos y proyectos universitarios

A nivel local, Fuertes (2017) con su titulación "Aplicación Móvil con tecnología RA para Mejorar el Proceso de Enseñanza – Aprendizaje". Se implementó un software para dispositivos móviles con tecnología RA llamada AUREDU ("Augmented Reality in Education", "Realidad Aumentada en Educación") que ayude a mejorar la enseñanza y el aprendizaje, donde se ejecuta continuamente y la entrega de respuestas es en tiempo real.

Para desarrollar una aplicación de realidad aumentada se requieren cuatro herramientas: Computer Graphics, Guame Engine, IDE y Augmented Reality SDK. Así mismo especificar el sistema operativo en el que se implementará.

AUREDU se desarrolla con sólidas bases para su crecimiento; de esta manera, al reimplementar el proceso utilizado en su desarrollo, AUREDU puede adaptar más modelos para diferentes objetos y de diferentes materias.

Al comprobar AUREDU en el grupo control, constituido por 25 estudiantes de segundo año de primaria, se obtuvieron resultados favorables, el rendimiento académico aumentó en un 15% y una tasa de aprobación de 3.6 sobre 10. 4.

Lujan, (2017). "Software móvil educativa con RA basada en marcadores para mejorar en nivel de aprendizaje del uso de las vocales y números en los niños mayores a 4 años de la cuna jardín Juana Alarco de Dammert – Trujillo en el año 2017". Tiene el objetivo de implementar un aplicativo educativo móvil con RA utilizando marcadores donde potencie la enseñanza de vocales y números en escolares mayores de 4 años en la cuna jardín. Se utilizó la investigación pre experimental, y el método de análisis de datos la prueba T-Student y como metodología de implementación de software se aplicó la tenología XP, por ser consistente con el desarrollo de este estudio. De igual forma, con la

implementación de la aplicación, es posible aumentar la tasa de aprendizaje de las vocales en un 27,60% y aumentar la tasa de aprendizaje de los números en un 22,60%. Se concluye que con la implementación del software móvil con RA ha mejorado su grado aprendizaje en la enseñanza de las vocales y los números entre los escolares de la cuna jardín de Juana Alarco de Damit.

En cuanto a las bases teóricas, definen a la realidad aumentada como una tecnología de reciente expansión, está dando que hablar en casi todos los rubros de organizaciones, principalmente en el empresarial donde se realizan aplicaciones para promocionar eventos o fidelizar la marca. La gran cantidad de librerías o módulos predesarrollados aumentan el número de desarrolladores en este tipo de aplicaciones. Algunas instituciones educativas de otros países ya incluyen ésta herramienta dentro de sus sesiones de aprendizaje, encontrarlo en la red como si de un juego se tratase hace más fácil su masificación. Se tendrá en cuenta también el impacto regional que causaría su implementación en una institución educativa local.

Son muchas las investigaciones que se han efectuado acerca de las oportunidades educativas que formula la RA en el sector de enseñanza. En su mayor parte, está claro que el uso de la realidad aumentada en un contexto educativo puede afectar positivamente la mejora de los procedimientos de formación, afectando la adquisición de un aprendizaje más valioso por parte de los estudiantes.

En varios países latinoamericanos y europeos están aplicando la realidad aumentada como un recurso o herramienta tecnológica dentro del campo de la educación y todos los resultados son alentadores tanto en los niveles para niños como para jóvenes universitarios, sea este pues una razón más de motivación para realizar una continúa investigación y poder implementar en las escuelas y universidades del país software capaz de poder facilitar la comprensión y el traspaso del conocimiento.

Mesquida y Perez (2017) Las TIC, en relación a la realidad aumentada, ha levantado algunas reticencias en el entorno educativo, ya que es necesario formar a los docentes en idoneidad digital para que el uso correcto y eficiente de estas nuevas técnicas facilite el éxito del "proceso enseñanza aprendizaje". Las

reducidas investigaciones que existen sobre las aplicaciones de realidad aumentada sobre el contexto de la formación obstaculiza la calidad del uso de esta tecnología emergente; Por tanto, es necesario reflexionar sobre las perspectivas de la realidad aumentada y, más concretamente, investigar las distintas aplicaciones que existen para elegir la más adecuada según un determinado campo de la educación y con metas de aprendizaje definidas.

Tal como lo describe Leiva y Moreno (2015): "un elemento clave de la configuración de la Realidad Aumentada como factor de innovación docente lo encontramos en lo que sería la construcción emergente de una Educación Personalizada, esto es, una educación que pretende dar respuesta a las necesidades personales de aprendizaje del alumnado con calidad educativa, y, a la vez, fomentar un estilo híbrido de aprendizaje que podemos considerar como más avanzado y creativo".

Es decir que, es una combinación de lo teórico con lo práctico mediante un soporte tecnológico, la cual lleva a una información digital que facilite generar una nueva realidad. Morales, Benítez, Silva, Altamira y Mendoza (2015 citado por Cabero, Fernández y Marín 2017).

Es un método participativo la cual posee una facilidad de manejo de información, que consiste en agregar información adicional a la que ya tiene. La cual se puede utilizar mediante cualquier dispositivo tecnológico que el estudiante conoce o maneja actualmente. Cabero y García (2016 citado por Cabero, Fernández y Marín 2017).

Es el software implementado a un dispositivo, que se utiliza como un medio que modifica los conceptos teóricos, con la información virtual. La cual lo expresa mediante una pantalla u ordenador. Basogain, M. Olabe, Espinosa, Rouèch y J.C. Olabe (2007).

Por lo tanto, estribando del entorno y el propósito del adiestramiento pedagógico, es más adecuado utilizar una u otra aplicación.

En la cual sirve como ayuda tanto al alumno como docente, para enseñar o aprender de una manera innovadora tal como van cambiando los tiempos y van apareciendo nuevos métodos innovadoras. "Programa de mejora e innovación de la docencia" I.C.E.-Universidad de Zaragoza, (2004 citado por Mas Torelló, O.)

Para el autor, la aplicación promueve la comunicación y la interacción comunicativa del estudiante, lo motiva a aprender y resolver problemas, con una metodología colaborativa, por ejemplo, utilizando las redes sociales u otros software de interacción social.

"Los Smartphone (teléfonos inteligentes) pueden convertirse en un instrumento en la educación con los diferentes aplicativos, puesto que brindan información inmediata, de aprendizaje y actitudes que ofrecen la posibilidad de innovar la metodología en la educación". Herrera, Diez y Buenabad (2007 citado por Patten y Sánchez 2006).

El Aprendizaje Geométrico. Si al estudiante desde muy temprana edad se le hace tomar consciencia de la significancia de esta clase de aprendizaje, mejoraría su desempeño en la solución de problemas cotidianos, como saber: cuál es el área techada y sin techar de su casa, o cuantas cajas de porcelanato necesitaría para enchapar todo el piso de su casa o por habitaciones. Todos los que llegamos a constituir un hogar pasamos por estas situaciones y no sabemos cómo dar solución a ello. Allí que radica enfatizar en los estudiantes el uso y su aplicación en situaciones reales.

Se han llevado estudio del aprendizaje geométrico que es una de las materias más importantes de las matemáticas para la humanidad y su desarrollo. Estar asociado, directa o indirectamente, con una variedad de actividades llevadas a cabo para el mejoramiento de la sociedad, para el aprendizaje o para el entretenimiento.

Según Vargas y Gamboa (2013), El aprendizaje geométrico es la enseñanza que anima a los alumnos a adquirir varias destrezas donde lo ayudan a entender áreas en común de las matemáticas y lo preparan hacia una comprensión mejor en

su entorno habitual; Así mismo, hay muchas aplicaciones matemáticas que tienen un componente geométrico.

Por lo tanto, para los responsables de enseñar Matemáticas, es importante indagar diferentes formas de aprovechar la abundancia de conocimientos que tiene la geometría y es por eso, deberían esforzarse por eliminar patrones habituales, para así enfocarse en estudiar, investigar, explorar y la ejecución de nuevas labores dentro y fuera del aula.

Es por ello que hay varios autores que afirman la importancia del aprendizaje geométrico como son las rutas de aprendizaje del Ministerio de educación (2015) muestra lo importante que es la enseñanza de los polígonos, el cual menciona "aprender geometría está relacionada a situaciones (descubrimiento de la doble hélice de Watson de la estructura del ADN, y satélites con sistemas de posicionamiento), es decir permite desarrollar habilidades en el estudiante para comprender, representar y modelar en diversos contextos haciendo uso de la matemática".

En esta investigación el autor ve el aprendizaje geométrico como una interacción con el mundo real. Es decir que es el resultado de una determinada actividad por la cual debe ser constructiva, puesto que toda enseñanza no se transmite de manera tradicional o directa sino que es una parte de la cual se tiene que crear mediante actividades las cuales son manipulables.

"el aprendizaje es una forma de interactuar con el mundo. A medida que aprendemos nuestras concepciones de los fenómenos y vemos el mundo de forma diferente". Biggs (2006 citado por Flores V. 2015)

Para el autor que nos trata de informar es que el aprendizaje geométrico tiene que ser percibido por los sentidos. Es decir, primero explorar la realidad y después llevarlo a condiciones como propiedades formulas o cuerpos geométricos.

"Los conceptos y las propiedades geométricas deben construirse a partir de lo concreto" Flores (2015, p. 22)

Para el autor el aprendizaje geométrico trata de razonar de una manera que se adecue a los objetos y gráficas y así utilizar el método más efectivo para llegar a una conclusión o resultado.

"como la capacidad para utilizar los números de manera efectiva y razonar adecuadamente, incluyendo esquemas y relaciones lógicas" Gardner (2001 citado por Echeverry 2015, p. 45-46)

Para el autor el aprendizaje geométrico es el razonamiento de comprender las figuras en la realidad, así como su encaje o ubicación en determinados lugares, al igual del recorrido que puede tener para llegar a un lugar exacto en el espacio.

"la capacidad para comprender los espacios del entorno, su ubicación, trayectoria, e imaginarse la distribución de las cosas en un espacio determinado". Gardner (2001 citado por Echeverry 2015). Dentro de los fundamentales términos de nuestra investigación podemos citar los siguientes:

a) Aplicativo, o conocido como APP, es una clase de software desarrollado con la finalidad de operar en un dispositivo móvil, puede ser un celular inteligente (smartphone) o la tablet. Además, que está diseñado para cumplir una función de apoyo. (Fuertes, C. ,2017.) b) Aprendizaje: Es un procedimiento mediante el cual se obtiene habilidades, actitudes y conocimientos educativos. (Echeverry C., 2017). c) Aprendizaje Geométrico**,** el Aprendizaje geométrico permite establecer categorías y generalizaciones teóricas especialmente modificables, para ganar experiencia en la resolución de problemas específicos de este campo de las matemáticas, además de categorización. (Sergio García, 2001). d) Área, es el lugar de la figura geométrica que ocupa un determinado espacio en cualquier plano. (Charles h. Lehmann, 2001). e) Figura, elemento que se puede representar en una o varias dimensiones la cual tiene características la cual puede ser regular o irregular. **(**Charles h. Lehmann, 2001). f) Figura Plana, limitadas por líneas rectas o curvas con lados, vértices, ángulos y diagonales independientemente de los números incluyendo todas las figuras, puedes calcular su área y perímetro. **(**Charles h. Lehmann, 2001**).** g) Formula, una fórmula es un método o procedimiento útil tradicional, que se basa en símbolos, reglas, pasos y/o valores específicos, para dar solución a un problema o conducir un proceso de manera ordenada y sistemática para obtener un resultado específico y

controlado. (Aranda, O., 2015). h) Geometría, estudio cuya función es medir o calcular figuras en un determinado plano o espacio. **(**Charles h. Lehmann, 2001**).** i) Geometría plana, Aquellos elementos cuyos puntos se encuentran en un plano y estos elementos geométricos se estudian desde dos dimensiones. **(**Charles h. Lehmann, 2001**).** j) Geometría Cartesiana, Estudia las figuras, distancias, áreas, intersecciones, ángulos de inclinación, puntos de división, volúmenes y más. Analiza los datos geométricos con minuciosidad utilizando técnicas básicas de análisis algebraico y matemático en un sistema de coordenadas dado. (Aranda, O., 2015). k) Gráfico, un gráfico son datos numéricos representados por una o más líneas que le permiten ver las relaciones entre dichos datos. (Aranda, O., 2015). l) Iphone, el iPhone es un teléfono inteligente multimedia conectado a internet con una pantalla táctil capacitiva (admite multitáctil) y una interfaz de hardware simple de Apple Inc. Como no tiene teclado físico, tiene un teclado virtual en la pantalla táctil. Tanto en dirección vertical como horizontal. (Cabero, F. M., 2017). m) Dispositivo Móvil, también es conocida como ordenador de bolsillo es una clasificación de computadora de un tamaño reducido, poder de procesamiento, conexión a internet y memoria, diseñada específicamente para ser empleada por un solo usuario, pero esa función puede realizar otras tareas más generales. (Wikipedia, 2010). n) PDAs: Una PDA (palabra inglesa: personal digital assistant, significa: asistente digital personal), es conocida como un ordenador pequeño de mano, es un equipo tecnológico que cabe en la palma de la mano que se diseñó en sus orígenes como un organizador electrónico (calendario, agenda de contactos, libreta de apuntes y avisos para recordar) almacena un software que reconoce la escritura a mano. (Wikipedia, 2010). o) Perímetro: consiste en la longitud correspondiente al alrededor de la figura, la suma de todos los lados que conforman un polígono o también puede ser el de un círculo, la longitud de su contorno llamada circunferencia. **(**Charles h. Lehmann, 2001). p) Realidad Aumentada: (RA) es un concepto utilizado para precisar una visión conciso del escenario físico de la realidad, cuyos objetos se mezclan con medios virtuales para proyectar una realidad en conjunto. Se basa en un compuesto de equipos electrónicos que agregan componentes virtuales a la información real que ya existe. Esto es lo que diferencia principalmente de la tecnología llamada realidad virtual, puesto que ésta no reemplaza el entorno

físico, sino que incorpora elementos virtuales en la realidad. (Cabero, F. M. , 2017)

Tareas en realidad aumentada:

La realidad aumentada se puede explicar como software informático que combinan elementos virtuales de cualquier índole, desde figuras 2D, caracteres o figuras 3D, en un espacio físico concreto. (Fuertes, C., 2017)

#### **Figura 3.**

Diagrama de trabajo de un sistema típico de realidad aumentada

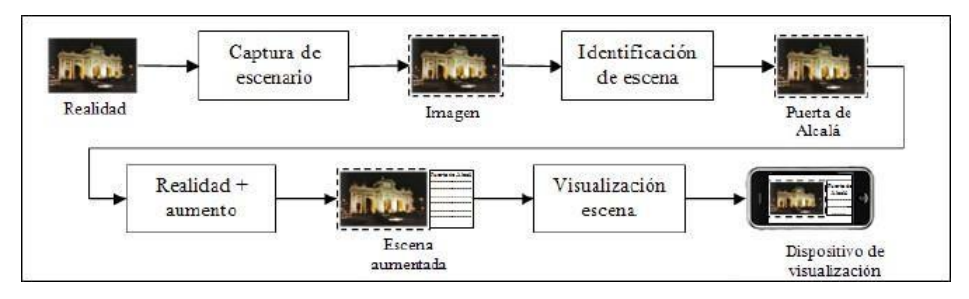

Fuente: (Christian, 2010)

Estas cuatro tareas esenciales en cualquier sistema de RA se presentan a continuación:

Captación de la escena:

Dentro de las funciones más significativas de un sistema de realidad aumentada es definir el contexto aumentado. En cualquier software que empleen identificación visual, es fundamental disponer de un mecanismo de recogida del campo para su posterior procesamiento. Esta sección analiza los diversos tipos de aparatos físicos que capturan este escenario. (Fuertes, C., 2017).

#### **Figura 4**

Prototipo de dispositivo que utiliza realidad aumentada

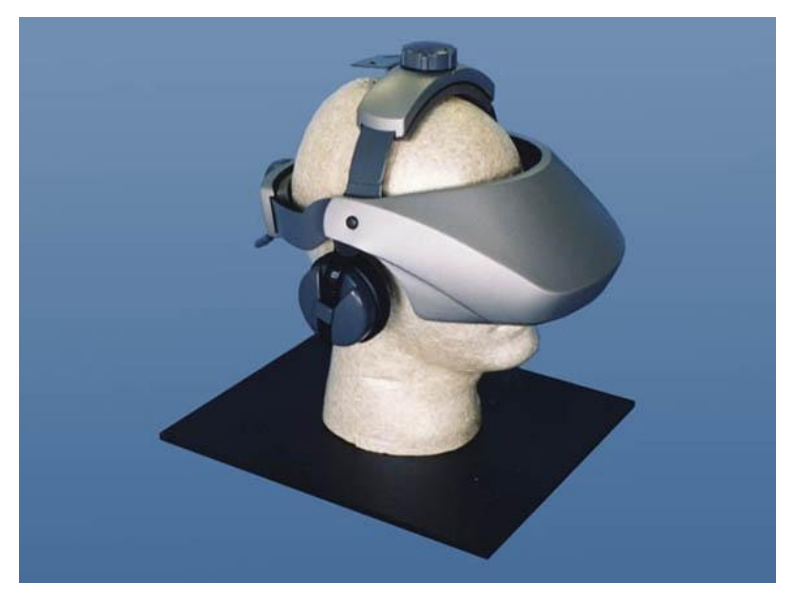

Fuente: (Christian, 2010)

### Identificación de escenas:

El proceso de identificación de escenas incluye saber qué escena real es la escena que el usuario quiere ver junto con la información digital. Básicamente, este proceso se puede lograr de dos formas: usando marcadores o no usándolos. (Fuertes, C., 2017).

#### Reconocimiento por marcadores:

En un sistema de realidad aumentada, un marcador es un elemento cuya figura es reconocida por el software. Los modos en que el software reconoce el marcador se puede clasificar en tres categorías, ya sea por su geometría, por su color o por ambas características. (Fuertes, C., 2017).

#### **Figura 5.**

Muestra de utilización del marcador en la tecnología RA.

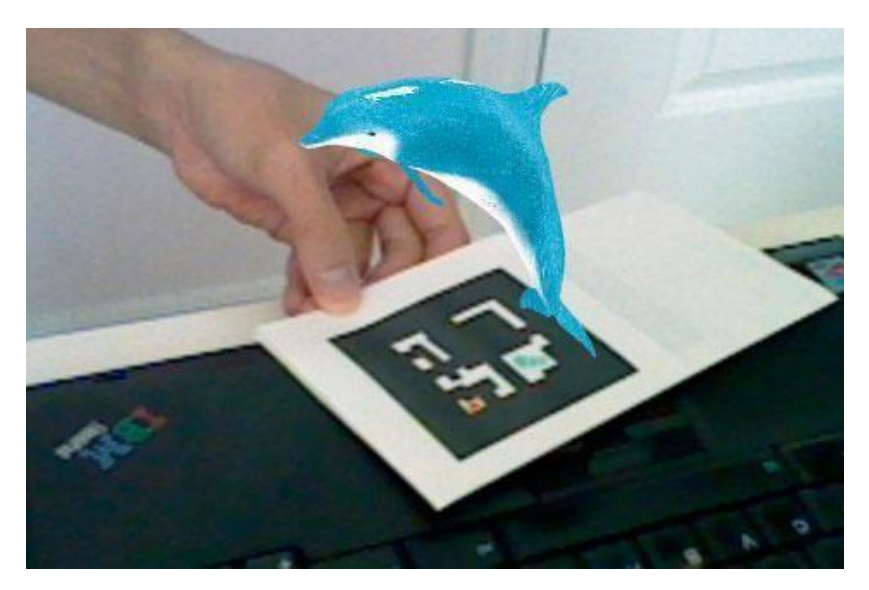

Fuente: (Fernandes, 2010)

Reconocimiento sin marcadores:

De manera similar, las escenas pueden identificarse por comprobación de figuras o por estimación de ubicación. También es posible descubrir un software que realice una mezcla de los dos dependiendo de las circunstancias. Este modo de identificación se hará mención como híbrido. Dentro de cada uno de estas dos clasificaciones de técnicas, se pueden encontrar muchas innovaciones diferentes que dependen en gran medida de las ventajas que ofrece el software, así como de sus capacidades técnicas.. (Fuertes, C., 2017). q) Realidad Virtual, Es un software que produce representaciones de la realidad en tiempo real; la realidad es solo una ilusión porque es una realidad perceptible sin ningún soporte físico y esto sucede solo dentro del ordenador o dispostivios. (Carrasco, S., & De Corral, I., 2018). r) Smartphone: La palabra smartphone corresponde al idioma inglés y hace alusión a lo que en el idioma español llamamos teléfono inteligente. Este es un aparato telefónico móvil que brinda una funcionalidad similar a la que proporciona un ordenador y es sobresaliente en términos de su conectividad. (Herrera, D. B. , 2007).

### <span id="page-27-0"></span>**II. METODOLOGÍA**

#### **2.1 Objeto de estudio**

En esta investigación se empleó el método inductivo y fue empleado para obtener y recopilar información de la Universidad, servirá para establecer patrones de comportamiento, dinámicas similares, o establecer una serie de aspectos relacionados que, con su frecuencia de ocurrencia, servirán para establecer principios generales. (Hernández-Sampieri, 2014).

Por su origen de este estudio es cuantitativa, porque en esta investigación se va a generar datos o información cuantitativa que puede ser convertida en números, cantidades en las que puedes ejecutar un análisis estadísticos para validar la hipótesis; es decir, los datos son organizados y proporcionan el respaldo ineludible para llegar a conclusiones generales de la investigación.

Según su finalidad es aplicada por que pretende buscar la ejecución de los experiencias que se obtienen después de su desarrollo puesto que depende de los resultados y progreso del estudio para validar a lo que se quiere llegar. (Pita y Pértegas, 2011).

El diseño empleado es el pre experimental según "Hernández, Fernández y Baptista, 2010" explica la inestigación prevista se "realizara a través de una inicial y posterior evaluación con una sola muestra llamado sucesión en línea". Su ejecución implica los siguientes procedimientos:

La comprobación anticipada de la variable dependiente, posteriormente la aplicación de la variable experimental y finalmente se realizó nuevamente la comprobación de la variable dependiente.

Diseño Pre experimental con test : Pre y Post en un solo grupo, o sucesión en línea.

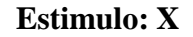

 $G: O_1 \longrightarrow O_2$ 

Donde:

G: grupo experimental  $O_1$ : pre test

 $X:$  utilización del aplicativo  $(VI)$   $O_2:$  pos test

Muestra pareada.

Medir el aprendizaje geométrico después de la aplicación del Aplicativo.

Las conclusiones se establecen por comparación.

Referido a la población, el universo está conformado por 54 alumnos con mención a Ciencias Matemáticas de Educación Secundaria de la UNT y la población de estudio por 54 estudiantes. Según, Hernández citado en Castro (2003), expresa que "si la población es menor a sesenta (60) individuos, la población es igual a la muestra" (p.69). Si tomamos el total de la población entonces se infiere que no se aplicará ningún criterio muestral.

# **2.1. Operacionalización de las variables**

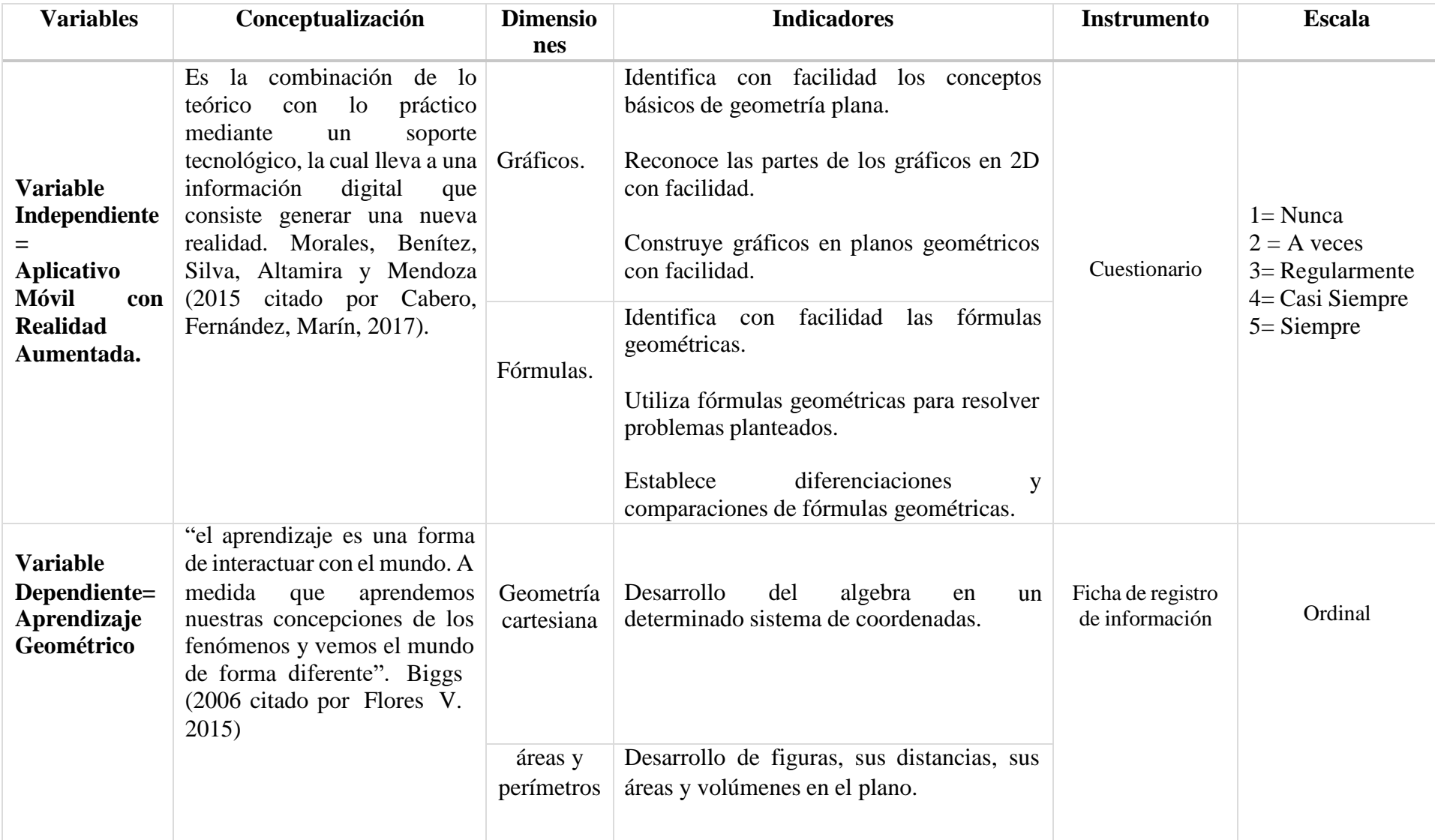

#### **2.2.Instrumentos, técnicas, equipos de laboratorio de recojo de datos.**

#### **2.1.1 Técnicas de recojo de datos:**

De entre varias de las técnicas de recolección de datos que se utiliza, es la encuesta, que permite obtener información directa sobre el problema de investigación, por lo que un cuestionario será nuestro instrumento de recopilación de datos.

#### **2.1.2 Instrumentos de recojo de datos:**

Instrumento: Cuestionario "test de aprendizaje geométrico" con preguntas relacionado con la escala de Likert donde a cada alternativa – respuesta se destina un valor determinado.

#### **2.3. Análisis de la información**

Se tomará en cuenta la confiabilidad y validez del instrumento de acuerdo al planteamiento del cuestionario, según su escala de medición. Para la contrastación de la hipótesis se usará la distribución de probabilidad T de student por que establece diferencias entre el antes y después además establece si existe diferencias significativas entre ellos. Se debe indicar también que las observaciones del antes y después serán medidas a las mismas unidades de estudio y con el mismo cuestionario.

#### **2.4. Aspectos éticos en investigación**

En el presente estudio se procedió respetando todos los criterios técnicos estadísticos a fin que la investigación se ajuste a la veracidad de la información, se tomó en cuenta los procesos y métodos de estudio científico, también se consideró las normas de escritura APA.

Además se protegió la información de los estudiantes que proporcionaron sus respuestas en el cuestionario. Asimismo, se dio a conocer a los participantes de la investigación el interés de la ejecución de dicha prueba con la única finalidad de crear confianza, de esta manera se acreditó la confiabilidad de los datos acopiados.

#### <span id="page-31-0"></span>**III. RESULTADOS**

#### **3.1.Presentación y análisis de resultados**

En la tabla a continuación se muestra todos los resultados obtenidos después de realizar los test: pre y pos a nuestro objeto de estudio.

**Tabla Nro 1**. Grado de aprendizaje calculado en la evalución pre test, hecho por dimensiones.

|                | Aprendizaje Geométrico PRE TEST |              |                 |     |  |  |
|----------------|---------------------------------|--------------|-----------------|-----|--|--|
| <b>NIVELES</b> | <b>GRAFICOS</b>                 | $\%$         | <b>FORMULAS</b> | %   |  |  |
| <b>Inicio</b>  | 50                              | 92           | 54              | 100 |  |  |
| <b>Proceso</b> |                                 | 8            |                 |     |  |  |
| Logrado        |                                 | $\mathbf{0}$ | U               |     |  |  |
| <b>Total</b>   | 54                              | 100          | 54              | 100 |  |  |

Fuente: Cuestionario de pre-test realizado a los educandos de Ciencias Matemáticas de Educación Secundaria de la UNT

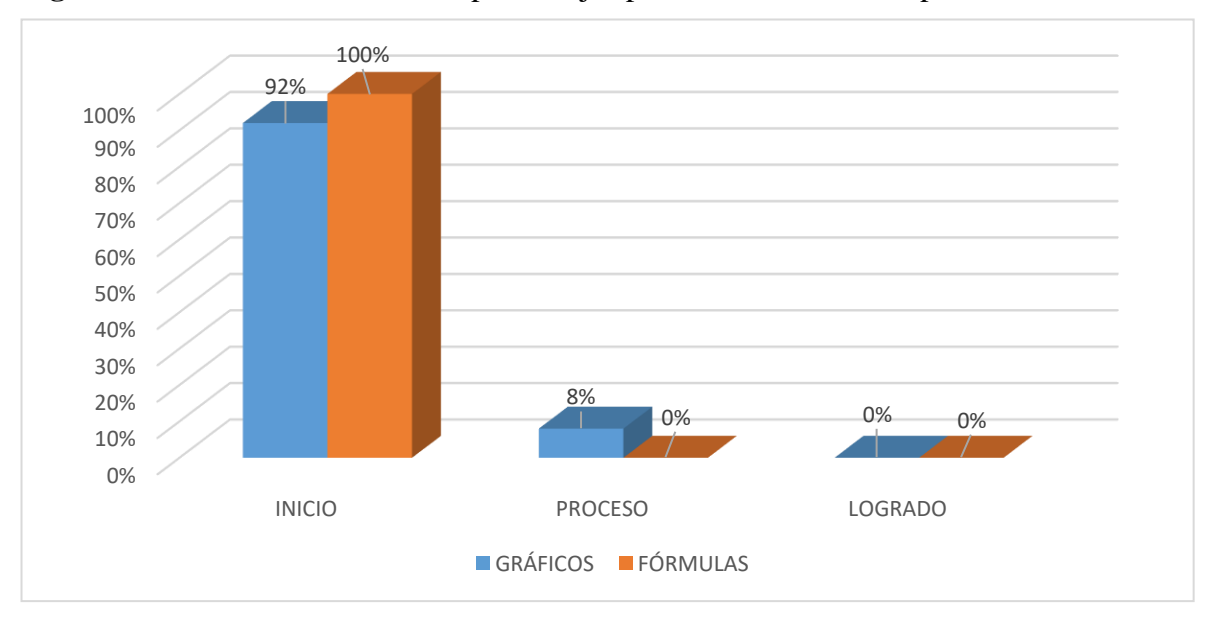

**Figura 6.** Resultados del nivel de aprendizaje aplicando la evaluación pretest

**Interpretación:** Después de realizar el pre-test y según se muestra en la figura Nro 6 apreciamos que de los 54 alumnos de la muetra, en la dimensión de gráficos un 92% se encuentra en un nivel de inicio, 8% en proceso y 0% logrado del otro lado la dimensión fórmulas todos se encuentran en el nivel inicio con un 100%, mientras que en el nivel

proceso y logrado se encuentra en 0% de esta manera comprobamos el objeto de estudio aplicando el cuestionario pre-test.

**Tabla Nro 2.** Implementación y aplicación del software móvil con RA en la sesiones de aprendizajes a los educandos de Ciencias Matemáticas de Educación Secundaria.

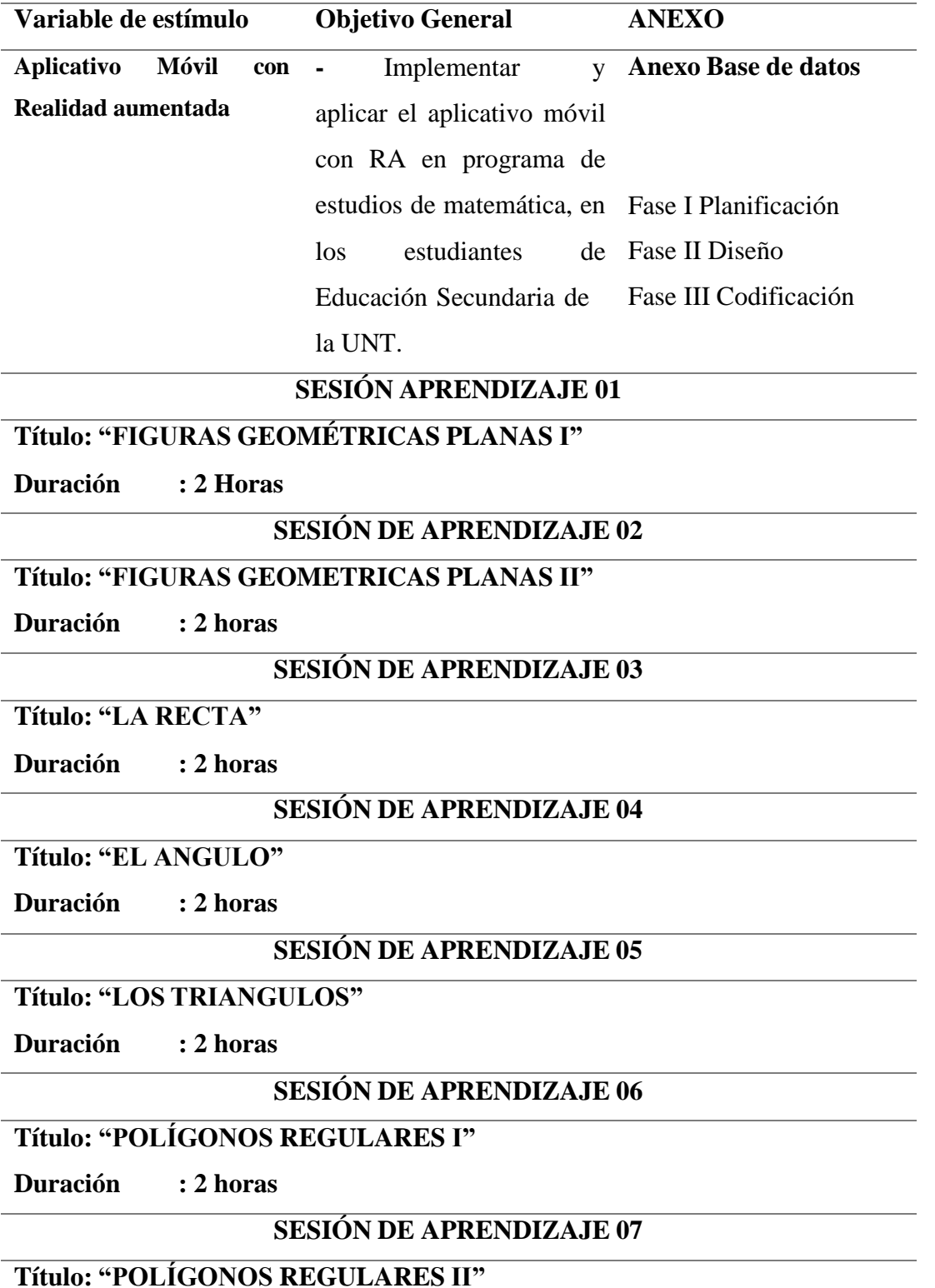

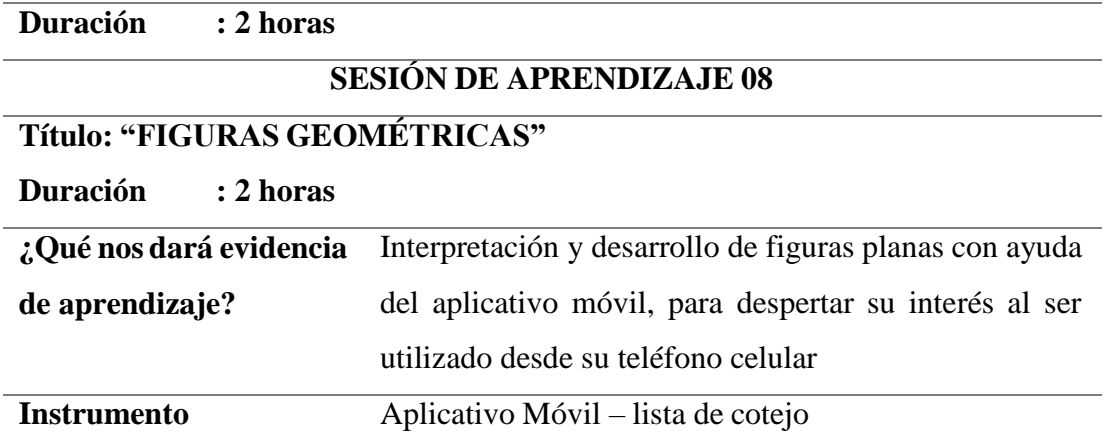

**Tabla Nro 3**. Grado de aprendizaje calculado en el pos-test, de acuerdo a sus dimensiones.

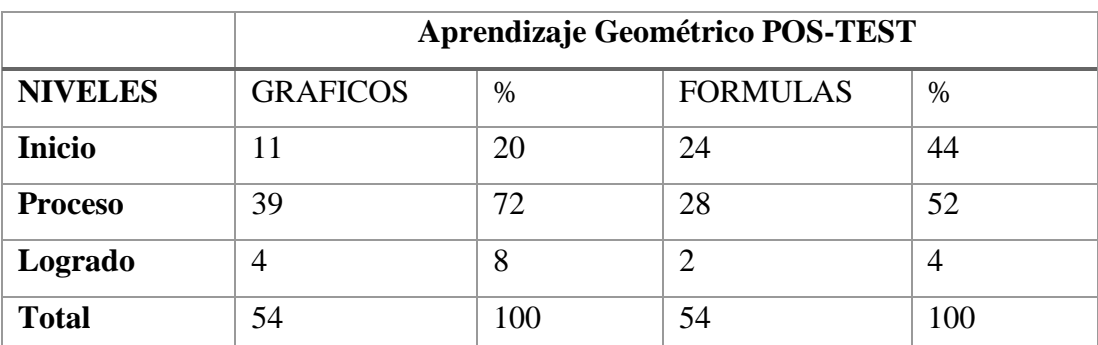

Fuente: Propia, Cuestionario de pos-test realizado en los estudiantes de Educación Secundaria de la UNT.

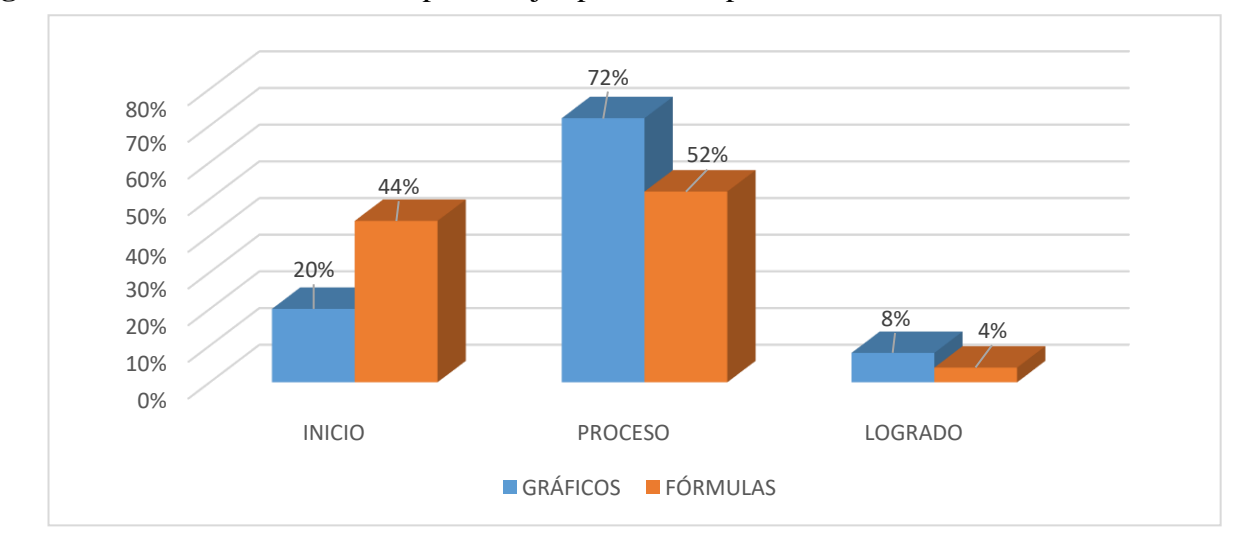

**Figura 7.** Resultados del nivel de aprendizaje aplicando el pos-test

#### **Interpretación**

Después de realizar el pos-test y según se muestra en la figura N° 7 podemos apreciar de los 54 estudiantes que colaboraron en el cuestionario de la evaluación pos test en las dimensiones de gráficos y fórmulas tienen un nivel de inicio de 20% y 44% respectivamente, posteriormente observamos que en el nivel proceso tienen 72% y 52% en las dimensiones gráficos y fórmulas respectivamente, y por último en el nivel logrado se tiene un 8% en la dimensión de gráficos y sólo un 4% la dimensión de fórmulas, comprobándose el grado de aprendizaje de los educandos utilizando el aplicativo móvil con realidad aumentada.

**Tabla Nro 4. Grado de aprendizaje calculado en la evaluación pre y pos test en las dimensiones gráficos y fórmulas**

|                    | gráficos |                |              |                | fórmulas     |               |               |                |
|--------------------|----------|----------------|--------------|----------------|--------------|---------------|---------------|----------------|
| Estudiante         | pre-test | nivel          | post<br>test | nivel          | pre-<br>test | nivel         | post-<br>test | nivel          |
| $\mathbf{1}% _{T}$ | 23       | <b>INICIO</b>  | 32           | <b>PROCESO</b> | 18           | <b>INICIO</b> | 25            | <b>PROCESO</b> |
| $\overline{c}$     | 26       | <b>INICIO</b>  | 47           | <b>LOGRADO</b> | 16           | <b>INICIO</b> | 34            | <b>PROCESO</b> |
| 3                  | 14       | <b>INICIO</b>  | 25           | <b>INICIO</b>  | 10           | <b>INICIO</b> | 20            | <b>INICIO</b>  |
| $\overline{4}$     | 19       | <b>INICIO</b>  | 30           | <b>PROCESO</b> | 12           | <b>INICIO</b> | 19            | <b>INICIO</b>  |
| 5                  | 19       | <b>INICIO</b>  | 27           | <b>INICIO</b>  | 10           | <b>INICIO</b> | 23            | <b>INICIO</b>  |
| 6                  | 28       | <b>PROCESO</b> | 41           | <b>PROCESO</b> | 21           | <b>INICIO</b> | 28            | <b>PROCESO</b> |
| $\overline{7}$     | 26       | <b>INICIO</b>  | 37           | <b>PROCESO</b> | 22           | <b>INICIO</b> | 26            | <b>PROCESO</b> |
| 8                  | 27       | <b>INICIO</b>  | 45           | <b>LOGRADO</b> | 20           | <b>INICIO</b> | 37            | <b>LOGRADO</b> |
| 9                  | 17       | <b>INICIO</b>  | 27           | <b>INICIO</b>  | 15           | <b>INICIO</b> | 24            | <b>PROCESO</b> |
| 10                 | 19       | <b>INICIO</b>  | 26           | <b>INICIO</b>  | 11           | <b>INICIO</b> | 20            | <b>INICIO</b>  |
| 11                 | 23       | <b>INICIO</b>  | 37           | <b>PROCESO</b> | 16           | <b>INICIO</b> | 27            | <b>PROCESO</b> |
| 12                 | 19       | <b>INICIO</b>  | 31           | <b>PROCESO</b> | 12           | <b>INICIO</b> | 21            | <b>INICIO</b>  |
| 13                 | 19       | <b>INICIO</b>  | 25           | <b>INICIO</b>  | 11           | <b>INICIO</b> | 21            | <b>INICIO</b>  |
| 14                 | 28       | <b>PROCESO</b> | 46           | <b>LOGRADO</b> | 21           | <b>INICIO</b> | 35            | <b>PROCESO</b> |
| 15                 | 27       | <b>INICIO</b>  | 32           | <b>PROCESO</b> | 20           | <b>INICIO</b> | 27            | <b>PROCESO</b> |
| 16                 | 23       | <b>INICIO</b>  | 32           | <b>PROCESO</b> | 18           | <b>INICIO</b> | 26            | <b>PROCESO</b> |
| 17                 | 19       | <b>INICIO</b>  | 32           | <b>PROCESO</b> | 11           | <b>INICIO</b> | 21            | <b>INICIO</b>  |
| 18                 | 26       | <b>INICIO</b>  | 36           | <b>PROCESO</b> | 22           | <b>INICIO</b> | 27            | <b>PROCESO</b> |
| 19                 | 26       | <b>INICIO</b>  | 32           | <b>PROCESO</b> | 16           | <b>INICIO</b> | 22            | <b>INICIO</b>  |
| 20                 | 14       | <b>INICIO</b>  | 27           | <b>INICIO</b>  | 10           | <b>INICIO</b> | 25            | <b>PROCESO</b> |
| 21                 | 27       | <b>INICIO</b>  | 34           | <b>PROCESO</b> | 20           | <b>INICIO</b> | 25            | <b>PROCESO</b> |
| 22                 | 23       | <b>INICIO</b>  | 35           | <b>PROCESO</b> | 18           | <b>INICIO</b> | 24            | <b>PROCESO</b> |
| 23                 | 23       | <b>INICIO</b>  | 33           | <b>PROCESO</b> | 22           | <b>INICIO</b> | 29            | <b>PROCESO</b> |
| 24                 | 19       | <b>INICIO</b>  | 31           | <b>PROCESO</b> | 12           | <b>INICIO</b> | 23            | <b>INICIO</b>  |
| 25                 | 27       | <b>INICIO</b>  | 35           | <b>PROCESO</b> | 20           | <b>INICIO</b> | 24            | <b>PROCESO</b> |

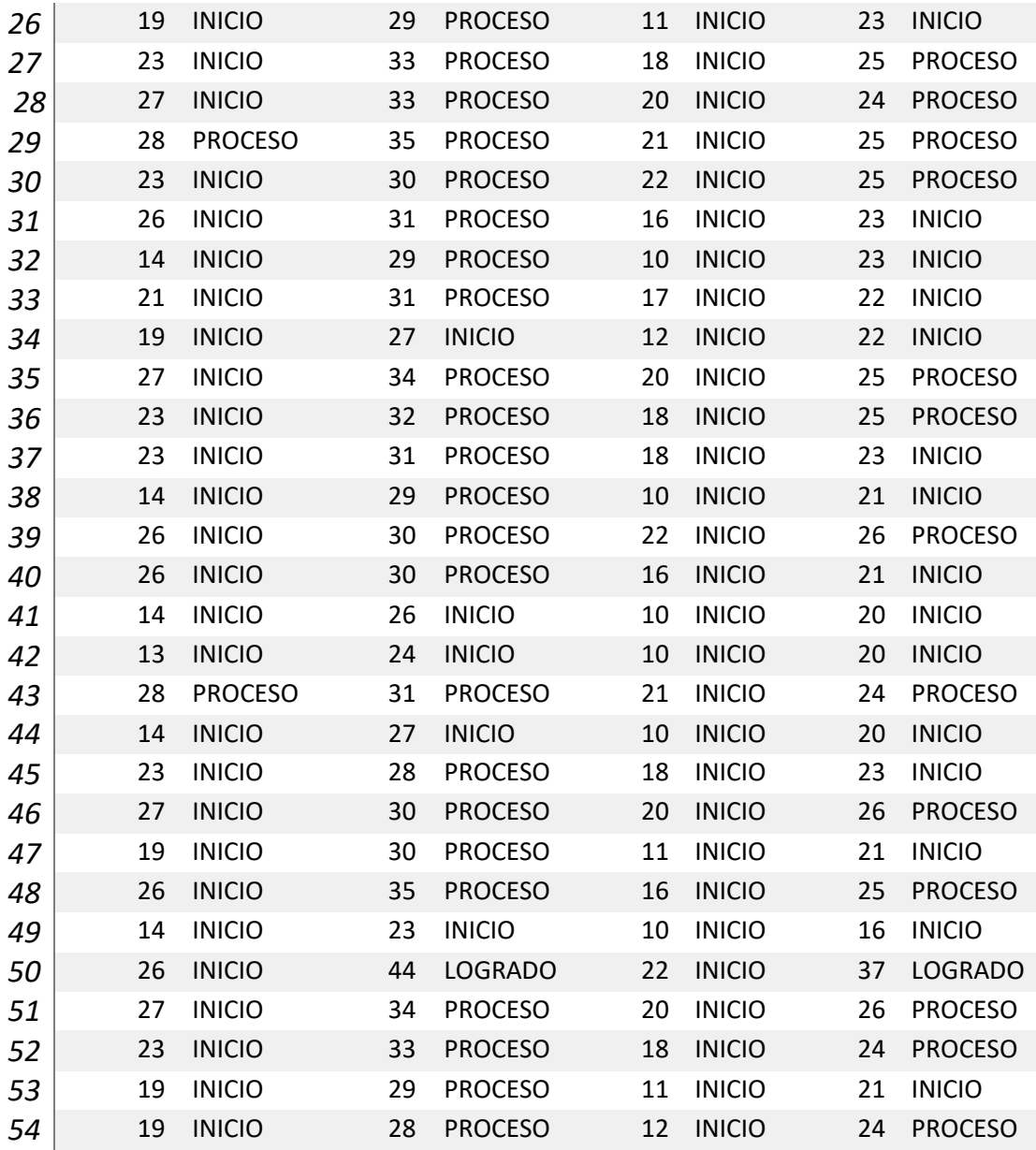

**Fuente:** Cuestionario de pre y pos test realizado a los educandos de Ciencias Matemáticas de Educación secundaria de la UNT.

**Tabla Nro 5.** Grado de aprendizaje calculado en la evaluación pre y pos test, tomando en cuenta sus dimensiones.

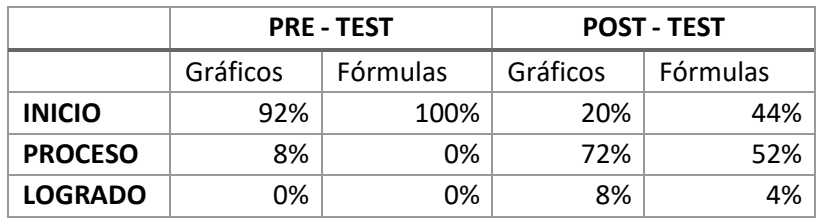
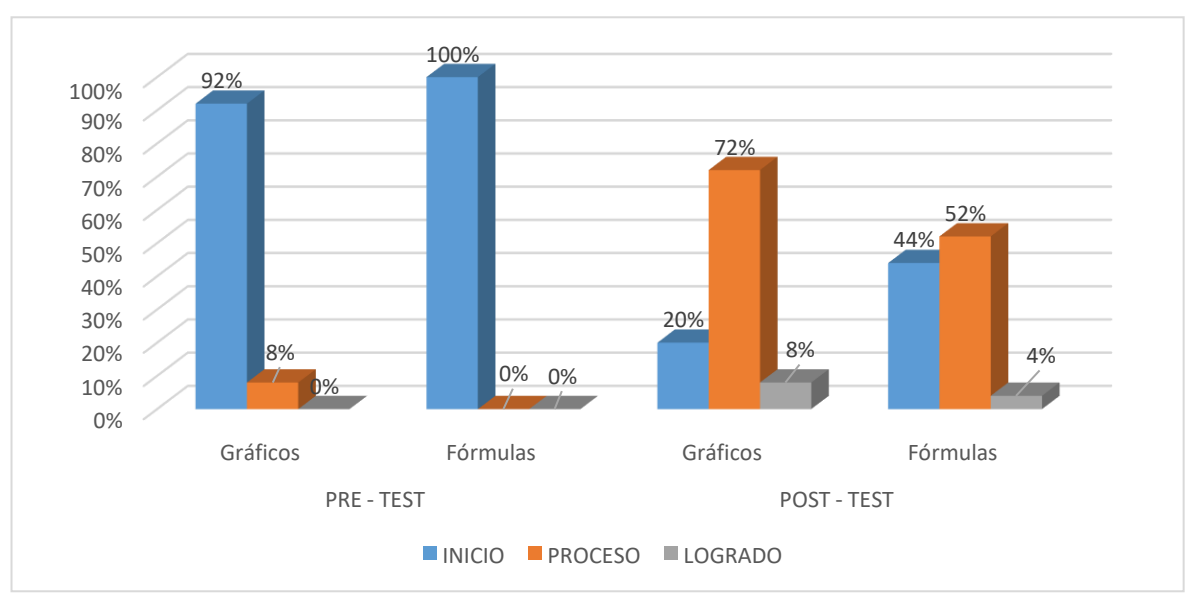

**Figura 8.** Resultados del nivel de aprendizaje en la evalución pre y pos test

#### **Interpretación**

Como muestra la tabla nro. 5 y figura nro. 8 podemos apreciar como disminuye en la dimensión gráficos de un 92% en el pre test a un 20% en el pos test en el nivel inicio, el nivel proceso aumenta de un 8% en el pre test a un 72% en el pos test, de la misma manera se aprecia un ligero aumento en el nivel logrado de un 0% en el pre test a un 8% en el pos test. Por otro lado en la dimensión fórmulas de un 100% en el pre-test disminuye al 44% en el pos-test en el nivel de inicio, en el nivel de proceso aumenta de un 0% en el pre test a un 52% en el pos test y finalmente en el nivel logrado se muestra un ligero incremento de 0% en el pre test a un 4% en el pos test.

### **Prueba de hipótesis para el Objetivo General.**

El objetivo general de la investigación establecer si el uso de gráficos y fórmulas mejora el aprendizaje geométrico en programa de estudios de matemática, en los estudiantes de Educación Secundaria de la UNT. Asimismo, se plantearon las siguientes hipótesis:

**Ho**: El uso de gráficos y fórmulas no mejoran el aprendizaje geométrico de los estudiantes de Ciencias Matemáticas de educación Secundaria de la UNT.

**Ha**: Haciendo uso de gráficos y fórmulas mejoran el aprendizaje geométrico de los estudiantes de Ciencias Matemáticas de educación Secundaria de la UNT.

Para contrastar esta hipótesis y dar resultado al objetivo general primero se tiene que hacer la Prueba de Normalidad.

Prueba De Normalidad Para El Objetivo General

Ho: Los datos analizados siguen una distribución normal

Ha: Los datos analizados no siguen una distribución normal.

Regla de Decisión: Se rechaza la Ho cuando p< 0.05

Utilizamos la Prueba de Kolmogorov Smirnov porque n > 35

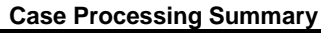

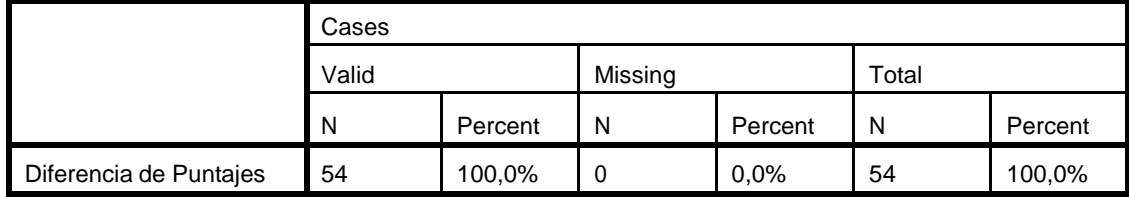

#### **Tests of Normality**

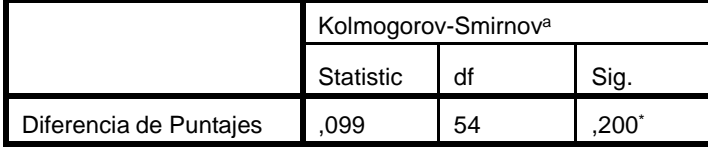

\*. This is a lower bound of the true significance.

a. Lilliefors Significance Correction

## **Resultados:**

Como la sig. p = 0.200 entonces p > 0.05, se Acepta la Hipótesis Nula.

Conclusión: Los datos mantienen una distribución normal.

## Prueba Estadística Para El Objetivo General

Para la contrastación de la Hipótesis para el Objetivo General, aplicaremos la Prueba T de Student porque los datos mantienen una distribución normal

#### **Paired Samples Statistics**

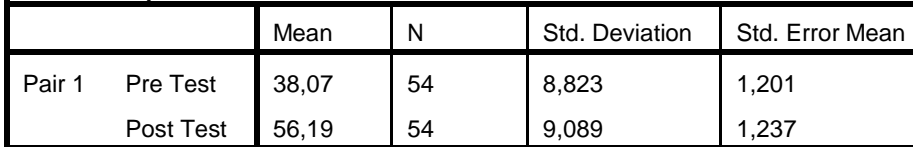

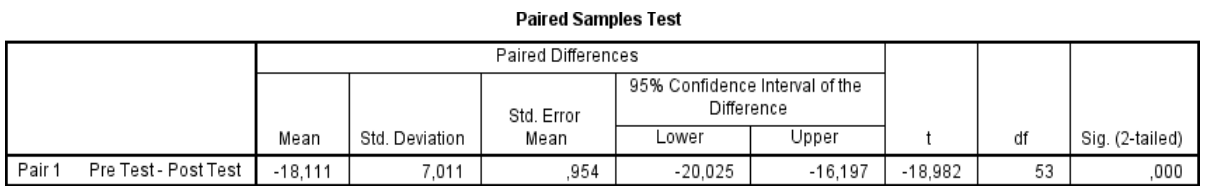

## **Resultados:**

**Decisión**: Como p = 0.000 entonces p< 0.05, se Rechaza la Hipótesis Nula. Aceptamos la Hipótesis Alternativa.

**Conclusión**: El uso de gráficos y fórmulas incrementa considerablemente el aprendizaje geométrico de los alumnos de Ciencias Matemátics de Educación Secundaria de la UNT

**OBJETIVO ESPECIFICO** : Identificar el nivel de aprendizaje geométrico de los estudiantes de Ciencias Matemáticas de Educación Secundaria de la UNT.

### **Tabla 6**

Nivel del aprendizaje geométrico de los estudiantes de Ciencias Matemáticas de Educación Secundaria de la UNT.

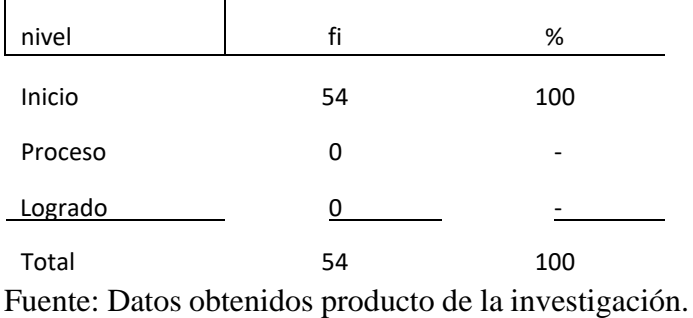

**Interpretación:** En la tabla Nº 6 se nuestra que el 100% de los alumnos de Ciencias Matemáticas de Educación Secundaria UNT tienen un grado de inicio en el aprendizaje geométrico.

**OBJETIVO ESPECIFICO :** Determinarsi el uso de gráficos mejora el aprendizaje geométrico en programa de estudios de matemática, en los estudiantes de la facultad de educación de la UNT. Por lo tanto las hipótesis que se plantean son:

> **Ho**: El uso de gráficos no mejora el aprendizaje geométrico en programa de estudios de matemática, en los estudiantes de la facultad de educación secundaria de UNT.

> **Ha**: El uso de gráficos mejoran el aprendizaje geométrico en programa de estudios de matemática, en los estudiantes de la facultad de educación secundaria de la UNT.

## PRUEBA DE NORMALIDAD PARA EL OBJETIVO ESPECIFICO

Ho: Los datos analizados mantienen una distribución normal

Ha: Los datos analizados no mantienen una distribución normal.

**Regla de Decisión**: Se rechaza la Ho cuando p< 0.05

Utilizamos la Prueba de Kolmogorov Smirnov porque n > 35

**Case Processing Summary**

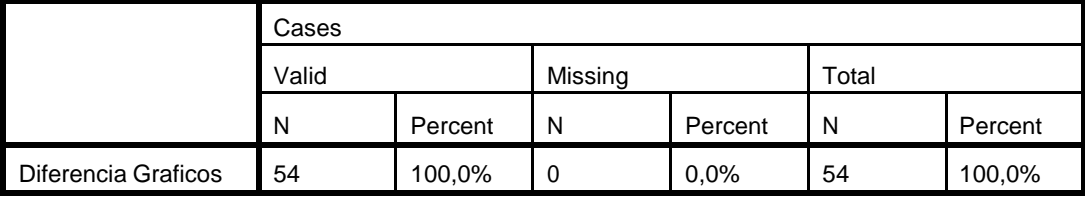

#### **Tests of Normality**

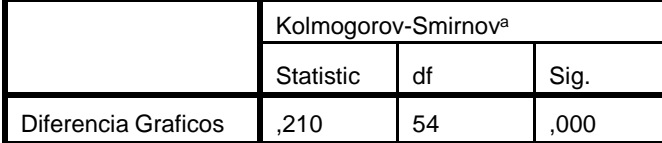

a. Lilliefors Significance Correction

## **Resultados:**

Como p = 0.00 entonces p< 0.05, se Rechaza la Hipótesis Nula.

Conclusión: Los datos no mantienen una distribución normal.

## PRUEBA ESTADISTICA PARA EL OBJETIVO ESPECIFICO

Para la contratación de la Hipótesis para el Objetivo Específico 3, aplicaremos la Prueba de los Rangos con Signos de Wilcoxon porque los datos no tienen una distribución normal

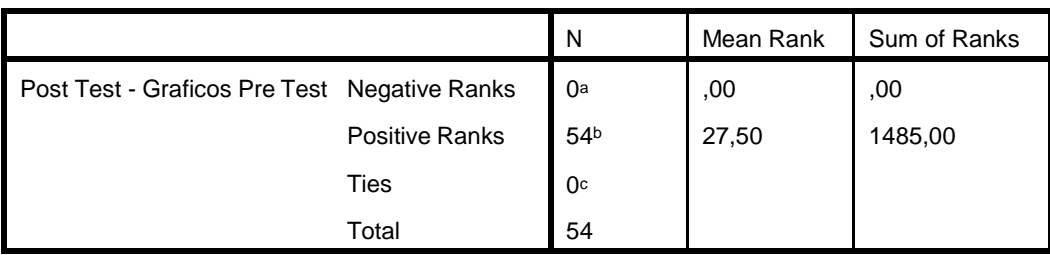

a. Post Test < Graficos Pre Test

b. Post Test > Graficos Pre Test

c. Post Test = Graficos Pre Test

#### **Test Statistics<sup>a</sup>**

**Ranks**

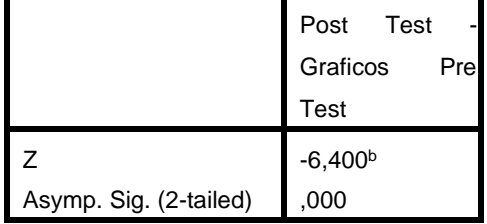

a. Wilcoxon Signed Ranks Test

b. Based on negative ranks.

## **Resultados:**

**Decisión**: Como p = 0.000 entonces p< 0.05, para un z = -6.400; se Rechaza la Hipótesis Nula. Aceptamos la Hipótesis Alternativa.

**Conclusión**: El uso de gráficos mejora el aprendizaje geométrico en programa de estudios de Ciencias Matemáticas, en los estudiantes de Educación Secundaria de la UNT.

**OBJETIVO ESPECIFICO** : Determinar si el uso de fórmulas mejora el aprendizaje geométrico en programa de estudios de matemática, en los estudiantes de Educación Secundaria de la UNT.

Ho: Utilizando las fórmulas no mejora el aprendizaje geométrico en programa de estudios de Ciencias Matemáticas en los estudiantes de Educación Secundaria de la UNT.

Ha: Haciendo uso las fórmulas mejora el aprendizaje geométrico en programa de estudios Ciencias Matemáticas, en los estudiantes Educación Secundaria de la UNT.

Para contrastar esta hipótesis y dar resultado al objetivo específico 4, primero se tiene que hacer la Prueba de Normalidad.

## PRUEBA DE NORMALIDAD PARA EL OBJETIVO ESPECIFICO

Ho: Los datos analizados mantienen una distribución normal

Ha: Los datos analizados no mantienen una distribución normal.

**Regla de Decisión**: Se rechaza la Ho cuando p< 0.05

Utilizamos la Prueba de Kolmogorov Smirnov porque n > 35

#### **Case Processing Summary**

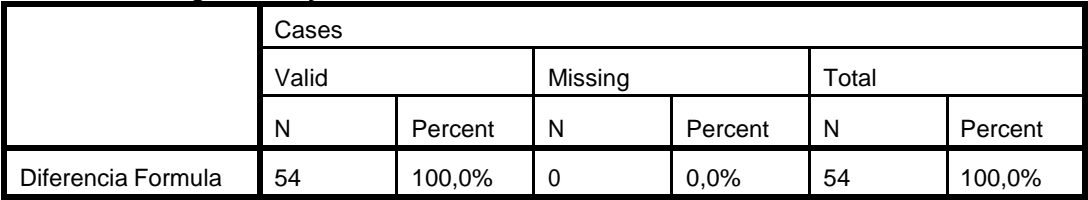

#### **Tests of Normality**

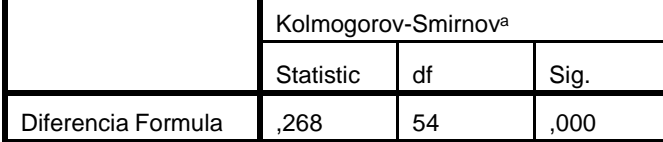

a. Lilliefors Significance Correction

### **Resultados:**

Como la sig  $p = 0.00$  entonces  $p < 0.05$ , se Rechaza la Hipótesis Nula.

Conclusión: Los datos no mantienen una distribución normal.

## PRUEBA ESTADISTICA PARA EL OBJETIVO ESPECIFICO

Para la contratación de la Hipótesis para el Objetivo Específico 4, aplicaremos la Prueba de los Rangos con Signos de Wilcoxon porque los datos no tienen una distribución normal

**Ranks**

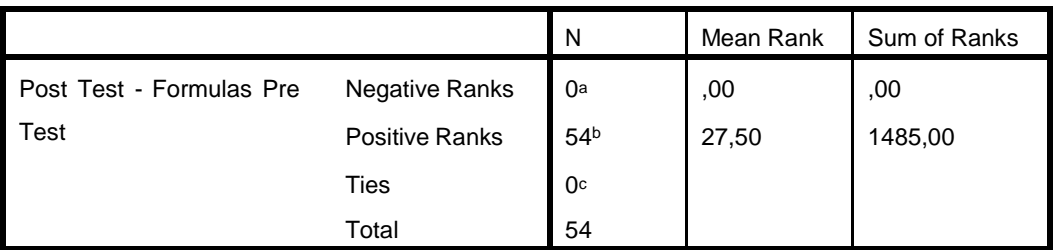

a. Post Test < Formulas Pre Test

b. Post Test > Formulas Pre Test

c. Post Test = Formulas Pre Test

**Test Statistics<sup>a</sup>**

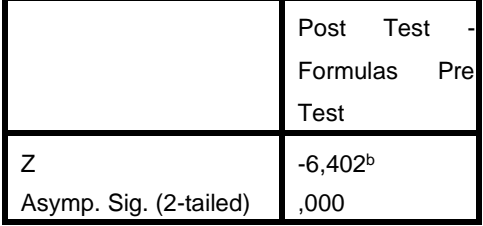

a. Wilcoxon Signed Ranks Test

b. Based on negative ranks.

## **Resultados:**

**Decisión**: Como p = 0.000 entonces p< 0.05, se Rechaza la Hipótesis Nula. Aceptamos la Hipótesis Alternativa.

**Conclusión**: El uso de fórmulas influyen significativamente en el aprendizaje geométrico en programa de estudios de Ciencias Matemáticas en los estudiantes de Educación Superior de la UNT.

## **IV. DISCUSIÓN**

Según el objetivo general, comprobar si la utilización del software del aplicativo móvil con RA mejora el aprendizaje geométrico en programa de estudios de matemática, en los estudiantes de Educación Secundaria de la UNT, los valores obtenidos en la tabla Nº 07 indican que el uso de gráficos y fórmulas mejoran significativamente el aprendizaje geométrico en programa de estudios de matemática ( $t = -18.982$ ) con un nivel de significancia del 5%, datos que al ser comparados con lo encontrado por Arnada y Ortíz (2015) en su investigación titulada: "Aplicación móvil para reforzar el aprendizaje básico de la geometría descriptiva en los cursos de ingenierías, apoyado en la RA diseño y desarrollo", quien tuvo como conclusión que la RA ayuda como instrumento para aumentar el grado de comprensión de nociones básicas de geometría descriptiva sustentándose en representaciones multidimensionales a partir de objetos bi-dimensionales. Con estos resultados se confirma que usando el software aplicativo móvil con RA mejora el aprendizaje geométrico.

Al comprobar el nivel de aprendizaje geométrico en los educandos del programa de estudios de matemática, se puede apreciar que el 100%se encuentran en un grado de inicio previamente de aplicar los talleres de aplicativo móvil para el aprendizaje geométrico.

El diseño del aplicativo móvil con realidad aumentada muestra que se ha seguido todas las etapas que van desde la planificación terminando con la aplicación de los talleres a los estudiantes, lo que se condice con Fernández (2010), en su tesis titulada "Aplicación de la Realidad Aumentada en la educación" donde evidencia sus diferentes aplicaciones en el campo de la educación y que se debe de mezclar el mundo real con elementos virtuales permitiendo la interacción en tiempo real y multidimensional.

De acuerdo al objetivo específico: Determinar si el uso de gráficos en el software aplicativo móvil con RA mejora el aprendizaje geométrico en programa de estudios de matemática, en los educandos de Educación Secundaria de la UNT, los valores obtenidos en la tabla 07 evidencia que existe una mejora con un z0 -6.400 con un p= 0.00 lo que se condice con Rentería y Ayala (2015) en su titulación "uso didáctico de los dispositivos móviles y su influencia en el aprendizaje de las matemáticas en el grado 11º de la institución educativa tricentenario del municipio de Medellín – Colombia, año

2015". Se consiguió demostrar que concurre una influencia significativa entre la utilización didáctica de los aparatos móviles y el aprendizaje de conceptos en el área de matemáticas en los escolares del décimo primer grado de la I.E. tricentenario del municipio de Medellín en Colombia en el año 2015."Concluyó que: la utilización didáctica de los aparatos móviles influencia significativamente en el aprendizaje de conceptos en el campo de las matemáticas, donde los alumnos manifestaron una mejor comprensión y aplicación de conceptos (valor de  $Z = -6,473$  y valor de p = 0,000).

Lo mismo se puede afirmar con el Objetivo específico: Determinar si el uso de fórmulas en el software aplicativo móvil con RA mejora el aprendizaje geométrico en programa de estudios de Ciencias Matemáticas de Educación Secundaria de la UNT, logrando demostrarse que existe una mejora en el aprendizaje geométrico mediante las fórmulas con un Z= -6.402 y un p=0.000, concluyendo lo mismo que Vargas y Gamboa (2013), El aprendizaje geométrico es la enseñanza que despierte en el alumnos diferentes habilidades que lo ayuden a comprender otros campos de las matemáticas y lo preparen eficientemente en comprender en su entorno real; Además, hay muchas clasificaciones de las matemáticas que tienen elementos geométricos.

## **V. CONCLUSIONES**

Se determinó que la aplicación del software móvil con tecnología RA utilizando gráficos y fórmulas mejoran significativamente el aprendizaje geométrico en programa de estudios de matemática ( $t = -18.982$ ) con un nivel de significancia del 5%.

Se llegó a la conclusión que usando los gráficos en el aplicativo móvil con tecnología RA mejora el aprendizaje geométrico de los estudiantes de Ciencas Matemáticas de Educación de la UNT con un aumento del 8% al 72% en su nivel de proceso.

Se concluyó que usando las fórmulas en el aplicativo móvil con tecnología RA mejora el aprendizaje geométrico de los estudiantes de Ciencias Matemáticas, de Educación Secundaria de UNT con un aumento de 0% 52% en su nivel proceso.

Se implementó el software móvil con tecnología RA haciendo uso de la plataforma UNITY Y VUFORIA aplicando la tecnología SCRUM y utilizando lenguajes de programación orientada a objetos.

## **VI. RECOMENDACIONES**

A las autoridades de la UNT, Impulsar constantemente el uso de esta nueva tecnología como un recurso innovador para los responsables de la educación en el proceso de enseñanza – aprendizaje en toda la comunidad universitaria y posteriormente en nuestra región.

A los responsables de la educación y estudiantes de la UNT, promover el uso la realidad aumentada y exhortar a sus autoridades en agendar estos temas en calidad de investigación.

A los catedráticos de la UNT planificar sus sesiones de aprendizaje teniendo como recursos el uso de la tecnología móvil.

A los que desean continuar con ésta investigación, implementar módulos específicos y prácticos para temas esencialmente que contemplen el uso de recursos multimedia en sus sesiones de aprendizaje, así como el desarrollo de multimarcadores, detección de color y movimiento para hacerse mucho más dinámica la interacción de los estudiantes con el aplicativo móvil.

## **VII. REFERENCIAS BIBLIOGRÁFICAS**

Aranda, O. (2015). Aplicacion Movil para Reforzar el Aprendizaje Basico de la Geometria Descriptiva en los Cursos de Ingenerias Apoyado en La Realidad Aumentada Diseño y Desarrollo. Bucaramanga.

[http://tangara.uis.edu.co/biblioweb/tesis/2015/156033.pdf.](http://tangara.uis.edu.co/biblioweb/tesis/2015/156033.pdf)

Basogain, M. O. (2007). Realidad Aumentada en la Educación: una tecnología emergente. Bilbao - España: ESIGELEC – Rouen, France.

- Cabero, F. M. (2017). Dispositivos móviles y realidad aumentada en el aprendizaje del alumno universitario. RIED. Revista Iberoamericana de Educación a Distancia, p. 168 - 169.

Carrasco, S., & De Corral, I. (2018). Docencia universitaria e innovación. Evolución y retos a través de los CIDUI. Barcelona: Ediciones Octaedro.

- Charles h. Lehmann (2001). geometría analítica. México: editorial Limusa, s.a. de C.V. grupo noriega editores

Echeverry C. (2017). Influencia de las TIC en el aprendizaje del área de geometría en los estudiantes de la institución educativa "Francisco José de Caldas", ciudad de Manizales – 2015. Lima:

<http://repositorio.uwiener.edu.pe/bitstream/handle/123456789/1631/MAESTRO%20%20%20E> cheverry%20C%C3%A1rdenas%2C%20Giovanny%20Octavio.pdf?sequence=1&isAllowed=y . p. 45 - 46.

- Edel Navarro, R. (2003). El rendimiento académico: concepto, investigación y desarrollo. REICE. Revista Iberoamericana sobre Calidad, Eficacia y Cambio en Educación, vol. 1, núm. 2, 2-3.

- Eduardo Espinoza ramos (2005). geometría analítica plana. lima: editorial servicios gráficos J.J.

- Flores V. (2015,). Implementación de Estrategias Metodológicas para mejorar el desarrollo del pensamiento geometrico en los estudiantes de 3ero de secundaria de la institucion educativa edgar valer pinto, tamburco abancay 2013 - 2015. Abancay: <http://repositorio.unsa.edu.pe/bitstream/handle/UNSA/4863/EDflvel.pdf?sequence=1&isAllow> ed=y. p 22

48

- Fuertes, C. (2017). Aplicativo Móvil de Realidad Aumentada para mejorar el Proceso de Enseñanza – Aprendizaje. Lima: file:///E:/proyecto/Antecedentes%20de%20la%20investigaci%C3%B3n/fuertes\_pc.pdf.

- Garbanzo G. Factores asociados al rendimiento académico en estudiantes universitarios, una reflexión desde la calidad de la educación superior pública. Costa rica. En: Revista Educación. 2007; vol. 31, nº 001, p. 43 – 63.

Herrera, D. B. (2007). El uso de los teléfonos móviles, las aplicaciones y su rendimiento academico en los alumnos de la DES DACI. Mexico: Revista Iberoamericana para la Investigación y el Desarrollo Educativo ISSN 2007 - 7467.

Leiva, J. J., y Moreno, N. (2015). Tecnologías de geolocalización y realidad aumentada en contextos educativos: experiencias y herramientas didácticas. Revista DIM, 31, 1– 18. Recuperado de <http://dim.pangea.org/revistaDIM31/docs/DIMAR31geolocalizacion.pdf>

- Lujan, D. (2017). Aplicación Móvil Educativa de Realidad Aumentada Basada en Marcadores para Mejorar el Nivel de Aprendizaje del uso de las Vocales y los Números en Niños Mayores a 4 años en la Cuna Jardín "Juana Alarco de Dammert" Trujillo en el Año 2017. Tujillo: [http://revistas.ucv.edu.pe/index.php/cientifi-k/article/view/1298/1053.](http://revistas.ucv.edu.pe/index.php/cientifi-k/article/view/1298/1053)

Mas Torelló, O. (2011). El Profesor Universitario: Sus Competencias y Formacion vol. 15. Revista de Curriculum y Formación del Docente p. 196.

- Mesquida y Perez (2017). Estudio de APPs de realidad aumentada para su uso en campos de aprendizaje en un entorno natural. Binifaldo - España: EDUTEC. Revista Electrónica de Tecnología Educativa. ISSN 1135-9250. https://doi.org/10.21556/edutec.2017.62.1017

Pedraza, V. (2014). Plataforma Móvil con Realidad Aumenta para la Enseñanza de los Calculos. Colombia: Rvista de Investigaciones UNAD vol. 13 numero 2.

Renteria, A. (2015). Uso didáctico de los Dispositivos Móviles y su Influencia en el Aprendizaje de las Matemáticas en el grado 11de la Institución Educativa Tricentenario del Municipio de Medellín – Colombia, año 2015. Lima: <http://repositorio.uwiener.edu.pe/bitstream/handle/123456789/592/maestro%20-> %20renteria%20palacios.pdf?sequence=1&isallowed=y

# **ANEXOS Y/O APENDICES**

# **ANEXO 1: Instrumentos de medición** CUESTIONARIO SOBRE APRENDIZAJE GEOMETRICO

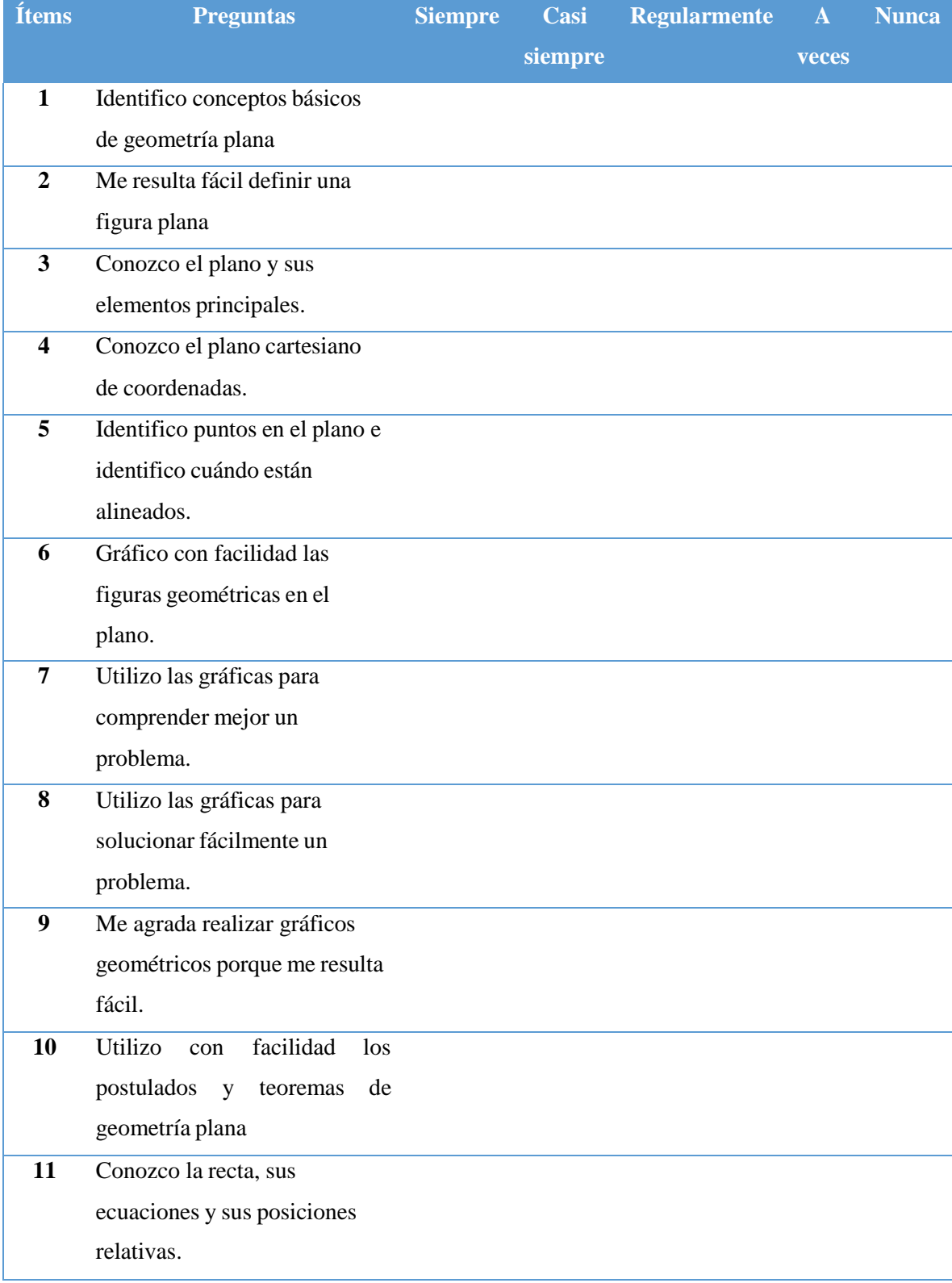

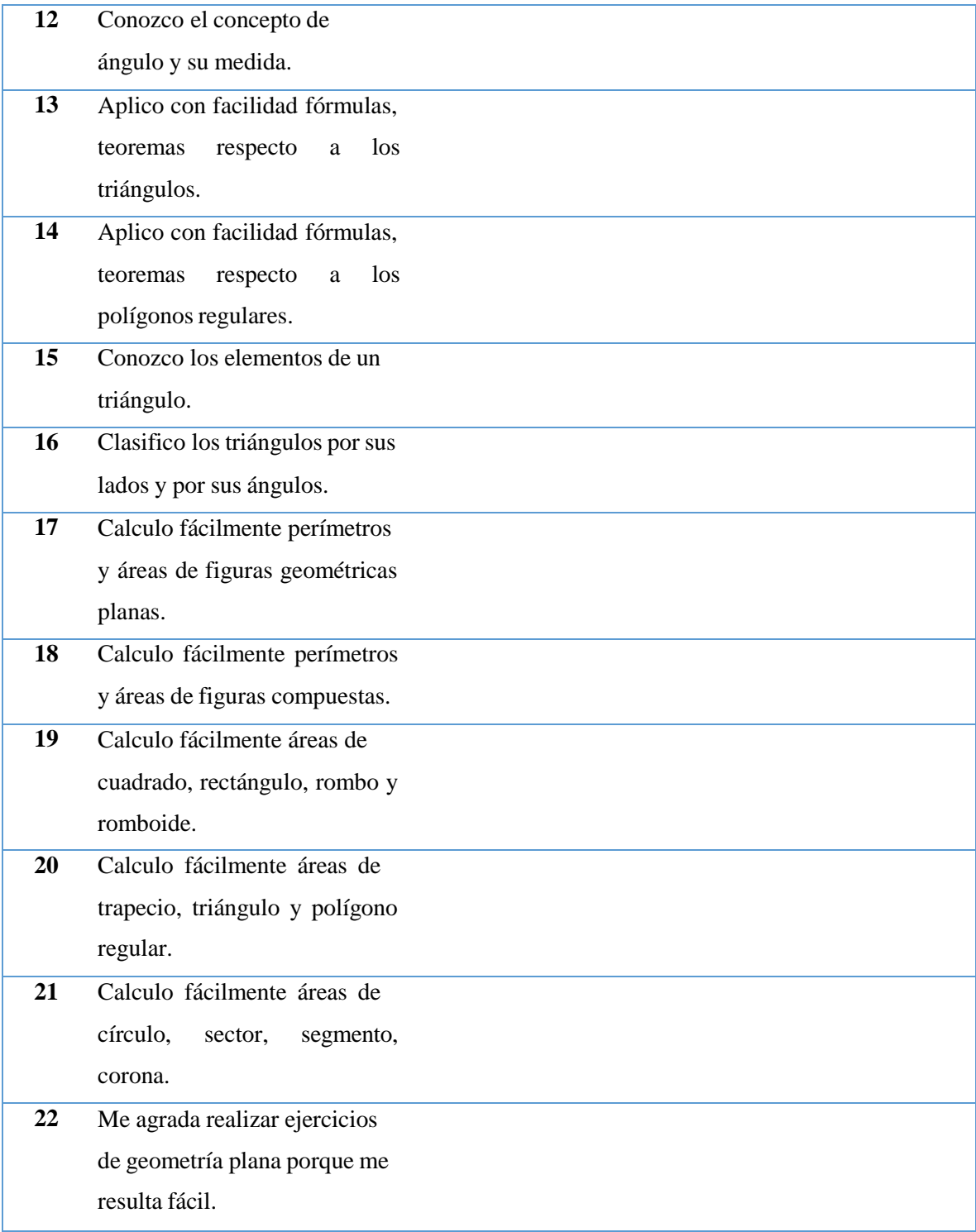

# **ANEXO 2. Ficha de instrumento o Protocolo de validación**

#### **Scale: ALL VARIABLES**

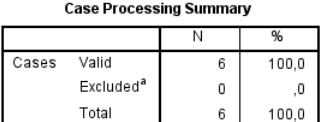

a. Listwise deletion based on all variables in

#### **Reliability Statistics**

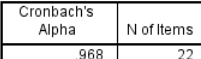

**Item-Total Statistics** 

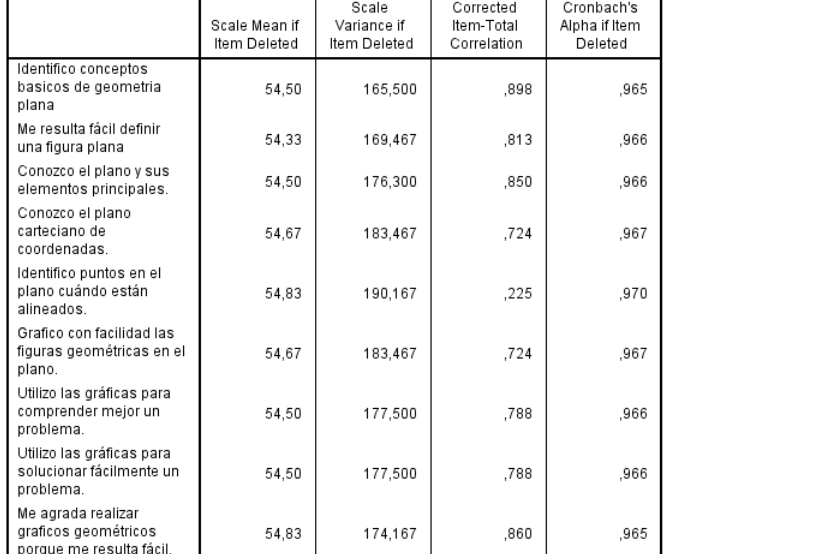

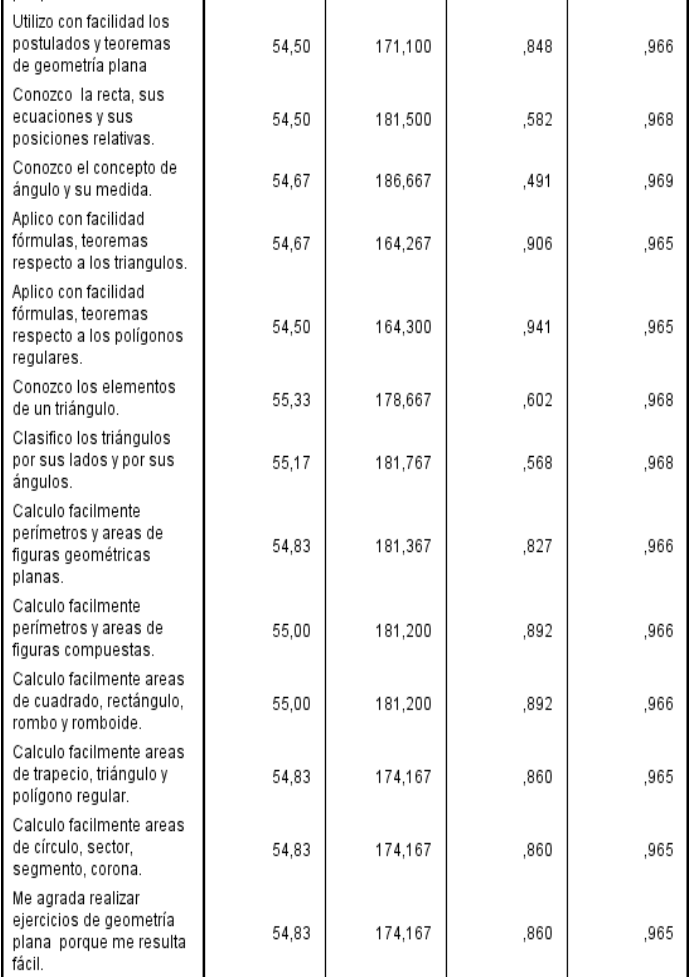

#### **Scale Statistics**

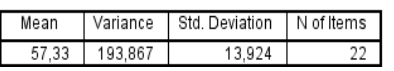

- Se puede observar que el alpha de cronbach es de 0.968 para los 22 itens planteado por lo tanto, el nivel de confiablidad es muy elevado o excelente.
- Se utilizó el Software estadístico SPSS .23, cuyo reporte se presenta.
- Se concluye que el instrumento es elevadamente confiable o excelente a un nivel de 0.968

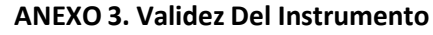

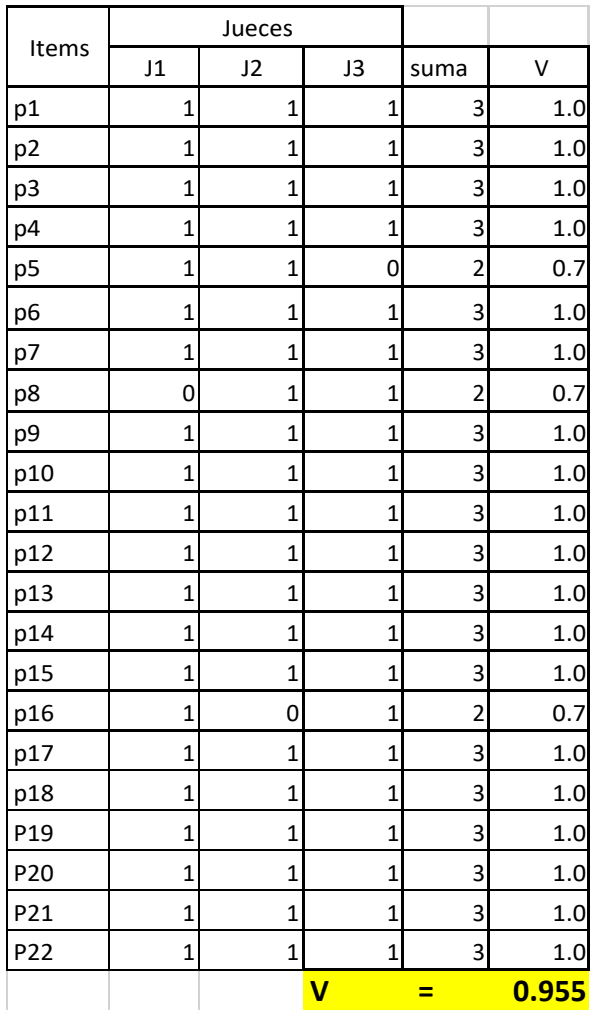

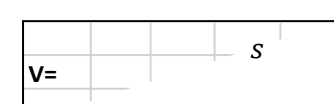

Donde:

S= Suma de los Si

Si: Valor por cada juez

n: número de jueces

c: niveles de la escala

- Se considera que para cada Vi el valor debe ser mayor o igual 0.70 y para el V general mayor a 0.90.

Ji: Jueces o expertos.

1: De acuerdo.

0: No está de acuerdo.

- En este caso el Test es válido respecto a su contenido con 0.9545
- Se concluye que el cuestionario mide lo que realmente quiere medir.

## **ANEXO 4. BASE DE DATOS Y SESIONES DE CLASES**

Implementación del aplicativo móvil con realidad aumentada de los estudiantes de Matemática, de la facultad de educación de la universidad nacional de Trujillo.

## **FASE I PLANIFICACIÓN.**

#### **Conformación del equipo XP, Roles y Desarrollo**

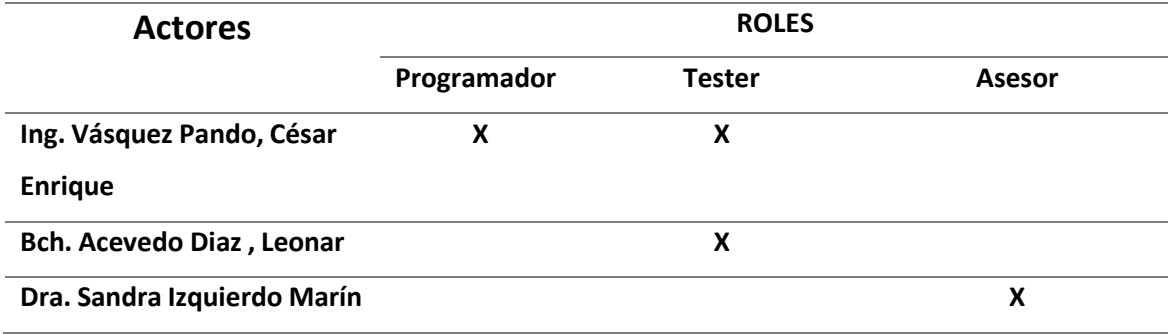

#### **Responsables durante la etapa de planificación**

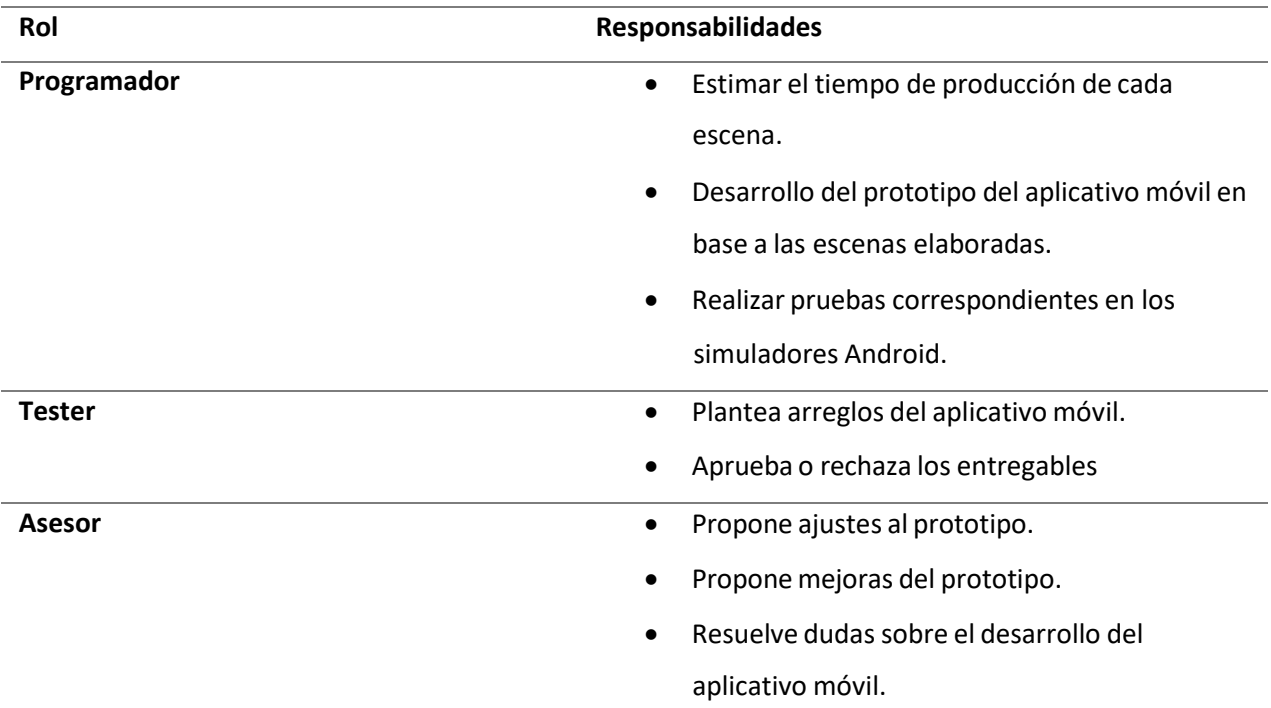

#### **Catálogo de Requerimientos**

- Pantalla de Inicio mostrará el menú principal del sistema con susrespectivos submenús.
- 8 Menús de clases
- Inserción de imágenes
- Inserción de audio y video.
- Generar la Realidad aumentada.

#### **Catálogo de Usuarios**

• **ALUMNO:**

El usuario alumno es el que opera el aplicativo móvil generador de realidad aumentada, tiene acceso a todas las opciones implementadas en el aplicativo a así como su completo uso de ellas, dado que su nivel de complejidad es mínimo, lo puede utilizar cualquier alumno con conocimientos mínimos de computación e internet, ya que no tiene complejos modelos de seguridad ni la realización de ninguna configuración especial para su efectivo uso.

#### **Solución Propuesta**

La implementación del aplicativo de realidad aumentada tiene como objetivo servir como herramienta para el alumno en el aprendizaje geométrico (AMAG) como un recurso didáctico innovador para ser utilizado en cada una de las sesiones de aprendizaje, en la cual haciendo uso del smartphone y a través de unos marcadores impresos en papel o cartulina, permitirá mezclar el mundo físico con objetos digitales con lo cual los alumnos podrán interactuar con este material creado para curso de geometría, mediante este prototipo, haciendo así más atractiva la clase, elevar el nivel de motivación y atención y así mismo mejorar la comprensión del tema tratado en la sesión de aprendizaje.

#### **Visión del Sistema**

Servir como línea base para la implementación de software especializado y propio para cada curso, priorizando en aquellos que hacen uso de herramientas tecnológicas como el smartphone durante sus sesiones de aprendizajes.

#### **Metáfora del Sistema**

- Tendrá un menú principal accesible en todo momento para la realización de cada uno de los procesos.
- Permitirá generar la realidad aumentada con todos los objetos y archivos importados a través del propio sistema.

#### **Planificación plan de entrega y plan de Iteración**

- Para la planificación temporal así como para las evoluciones del aplicativo móvilse tendrá en cuenta las diversas iteraciones:
- Se mostrará en cada una de las etapas las diferentes escenas de usuarios previstas, así como las realizadas.
- También se hará un recuento de las incidencias que se tuvieron en cada una de las iteraciones.

#### **Historias de Usuario**

A continuación se describe las historias de usuarios las cuales fueron obtenidas al finalizar de analizar todos los procesos a realizar por el docente priorizando los que definen la base del prototipo. Esto nos permitirá tener una mejor planificación del sistema.

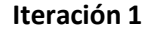

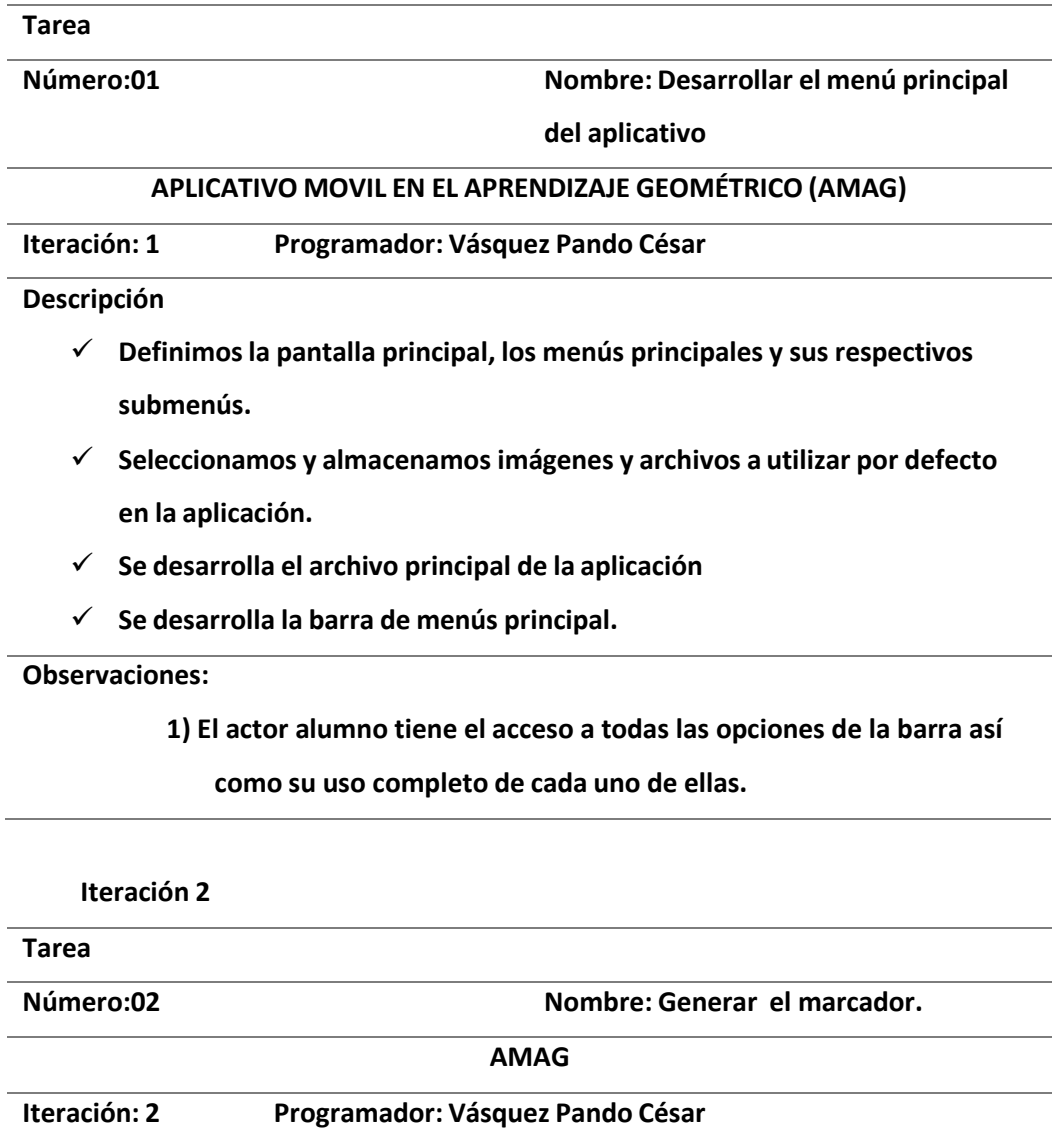

- ✓ **Crear una cuenta free en VUFORIA**
- ✓ **Generar el marcador en VUFORIA**
- ✓ **Descargar el marcador**
- ✓ **Se integra la base de datos del marcador con el aplicativo móvil**

### **Observaciones:**

**1) Sólo el programador y dueño de la cuenta free genera los**

**marcadores para el aplicativo.**

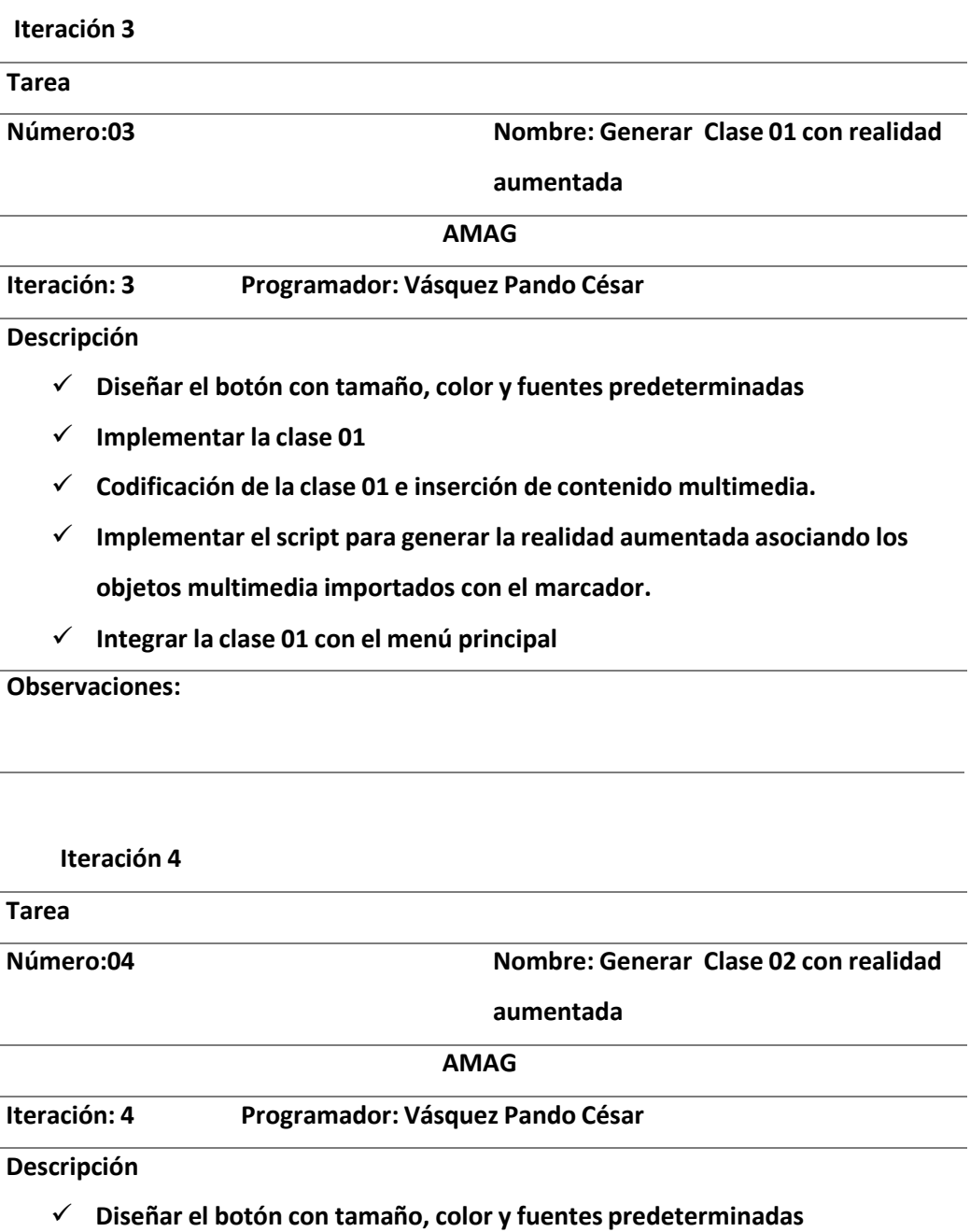

- ✓ **Implementar la clase 02**
- ✓ **Codificación de la clase 02 e inserción de contenido multimedia.**
- ✓ **Implementar el script para generar la realidad aumentada asociando los objetos multimedia importados con el marcador.**
- ✓ **Integrar la clase 02 con el menú principal**

**Observaciones:**

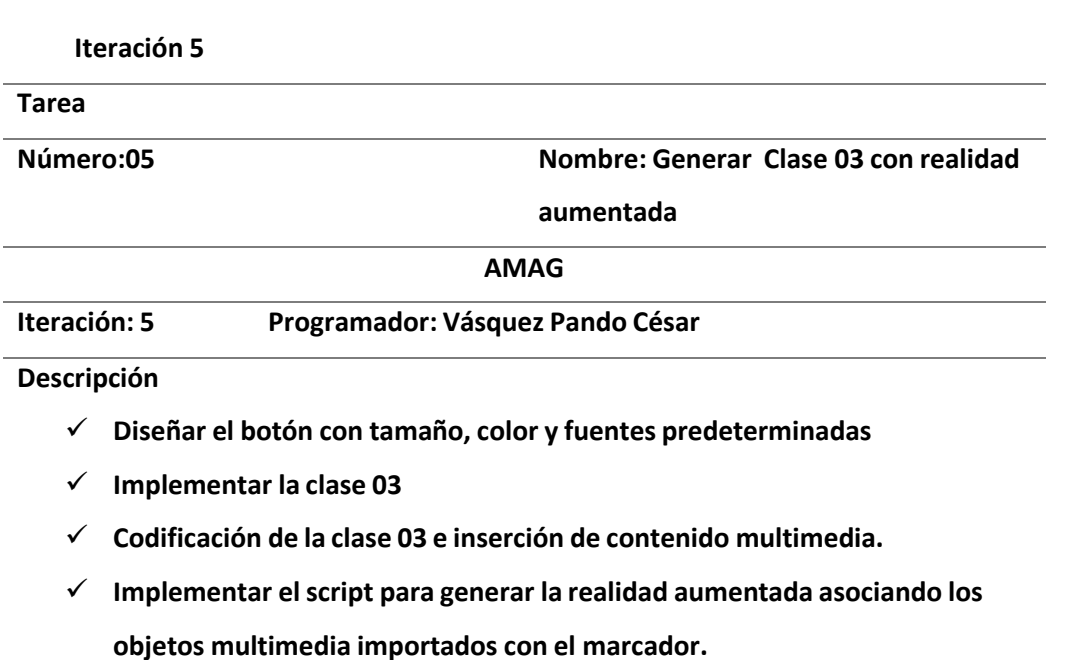

✓ **Integrar la clase 03 con el menú principal**

**Observaciones:**

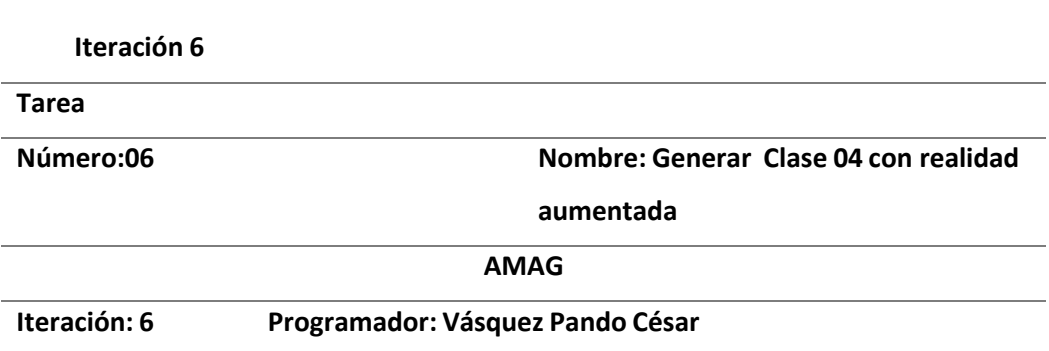

- ✓ **Diseñar el botón con tamaño, color y fuentes predeterminadas**
- ✓ **Implementar la clase 04**
- ✓ **Codificación de la clase 04 e inserción de contenido multimedia.**
- ✓ **Implementar el script para generar la realidad aumentada asociando los objetos multimedia importados con el marcador.**
- ✓ **Integrar la clase 04 con el menú principal**

**Observaciones:**

**Iteración 7 Tarea Número:07 Nombre: Generar Clase 05 con realidad aumentada AMAG Iteración: 7 Programador: Vásquez Pando César Descripción** ✓ **Diseñar el botón con tamaño, color y fuentes predeterminadas**

- ✓ **Implementar la clase 05**
- ✓ **Codificación de la clase 05 e inserción de contenido multimedia.**
- ✓ **Implementar el script para generar la realidad aumentada asociando los objetos multimedia importados con el marcador.**
- ✓ **Integrar la clase 05 con el menú principal**

**Observaciones:**

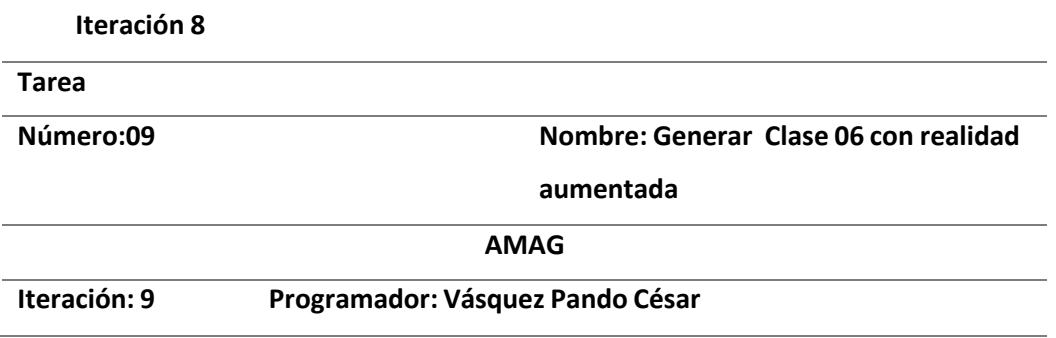

- ✓ **Diseñar el botón con tamaño, color y fuentes predeterminadas**
- ✓ **Implementar la clase 06**
- ✓ **Codificación de la clase 06 e inserción de contenido multimedia.**
- ✓ **Implementar el script para generar la realidad aumentada asociando los objetos multimedia importados con el marcador.**
- ✓ **Integrar la clase 06 con el menú principal**

**Observaciones:**

**Iteración 9 Tarea Número:09 Nombre: Generar Clase 07 con realidad aumentada AMAG Iteración: 9 Programador: Vásquez Pando César Descripción** ✓ **Diseñar el botón con tamaño, color y fuentes predeterminadas**

- ✓ **Implementar la clase 07**
- ✓ **Codificación de la clase 07 e inserción de contenido multimedia.**
- ✓ **Implementar el script para generar la realidad aumentada asociando los objetos multimedia importados con el marcador.**
- ✓ **Integrar la clase 07 con el menú principal**

**Observaciones:**

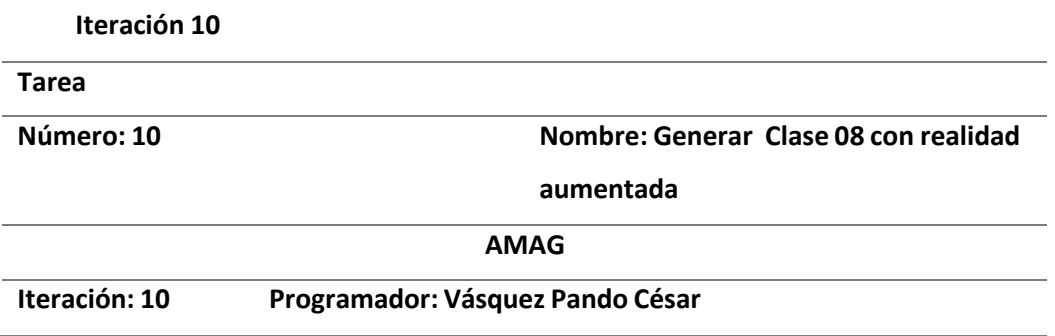

- ✓ **Diseñar el botón con tamaño, color y fuentes predeterminadas**
- ✓ **Implementar la clase 08**
- ✓ **Codificación de la clase 08 e inserción de contenido multimedia.**
- ✓ **Implementar el script para generar la realidad aumentada asociando los objetos multimedia importados con el marcador.**
- ✓ **Integrar la clase 08 con el menú principal**

**Observaciones:**

## **FASE II DISEÑO.**

### **A) MARCADOR**

El alumno tendrá el marcador impreso en cada una de sus sesiones de clases y que es similar a la figura siguiente:

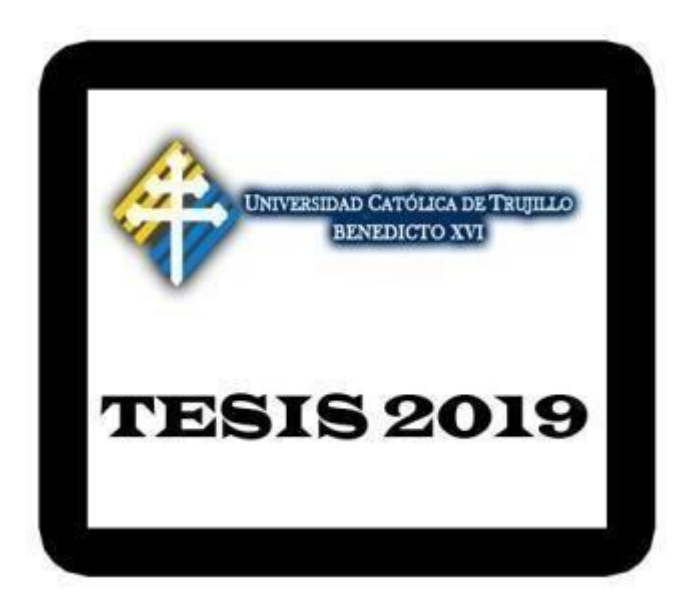

#### **INTERFAZ DE LA APLICACIÓN MÓVIL**

#### **B) MENU PRINCIPAL.**

La figura siguiente muestra la pantalla principal del aplicativo móvil, contiene un botón salir, los 8 botones correspondientes a cada una de las sesiones de clases y los nombres de los autores de la presente tesis.

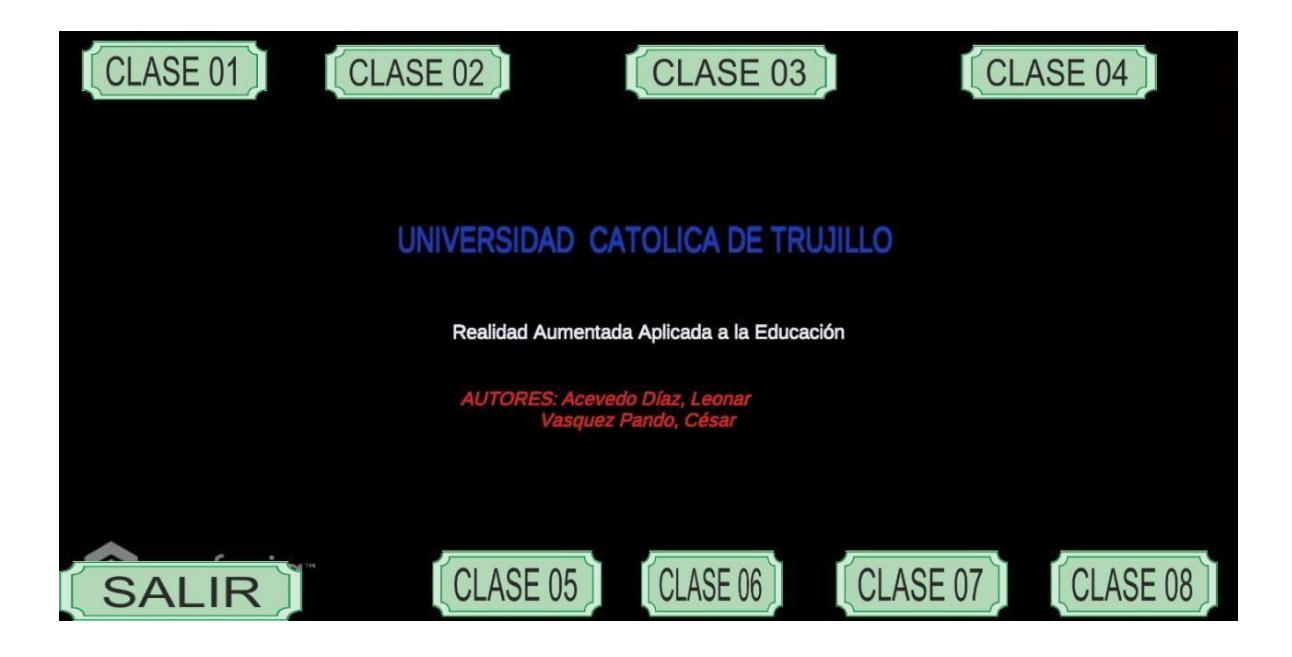

**S SIÓN DE APRENDIZAJE 01**

## **TITULO DE LA SESION:** "FIGURAS GEOMETRICAS PLANAS I"

- **I. DATOSGENERALES:**
	- **1.1.I.E.** : UNIVERSIDAD NACIONAL DE TRUJILLO
	- **1.2. MENCION :** EDUCACION SECUNDARIA
	- **1.3. ESPECIALIDAD :** MATEMATICA
	- **1.4. CICLO :** I X
	- **1.5. FECHA :** 07 08 19
	- **1.6. DURACION :** 2 HORAS
	- **1.7. RESPONSABLES :** LEONAR ACEVEDO DIAZ CESAR ENRIQUE VASQUEZ PANDO

#### **II. PROPOSITO DE LA SESION:**

Los alumnos Reconozcan e interpreten figuras geométricas planas.

#### **III. PROPOSITO DE APRENDIZAJE:**

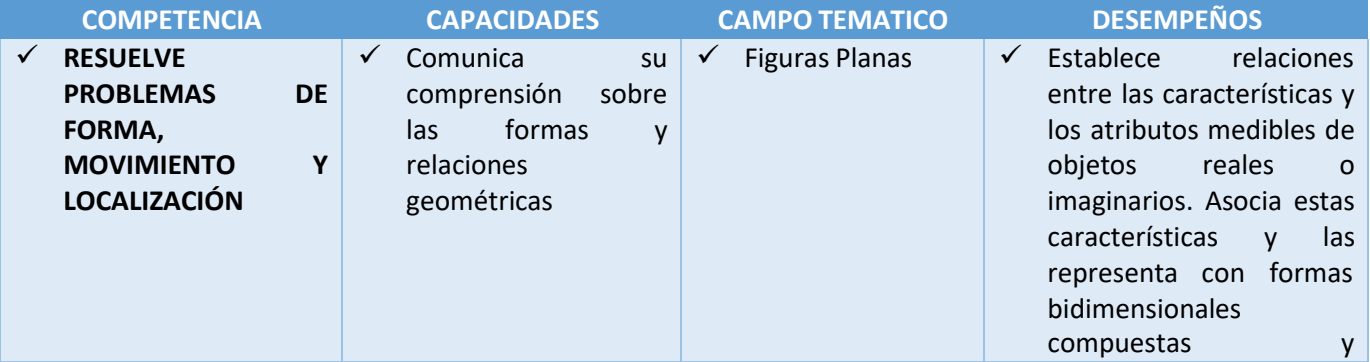

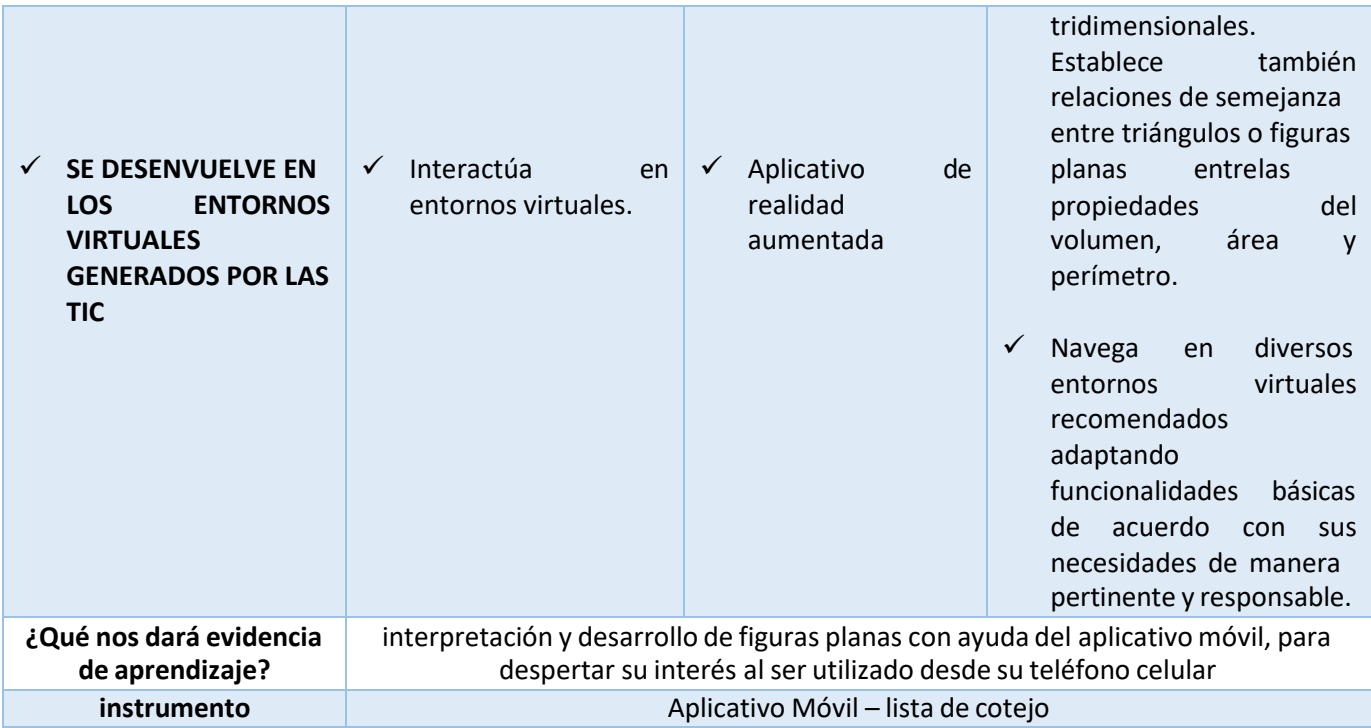

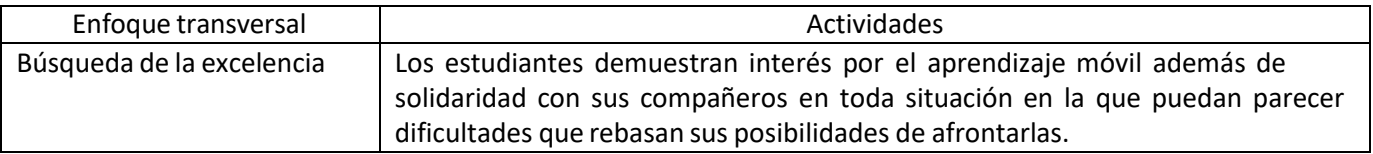

## **IV. SECUENCIA DIDACTICA.**

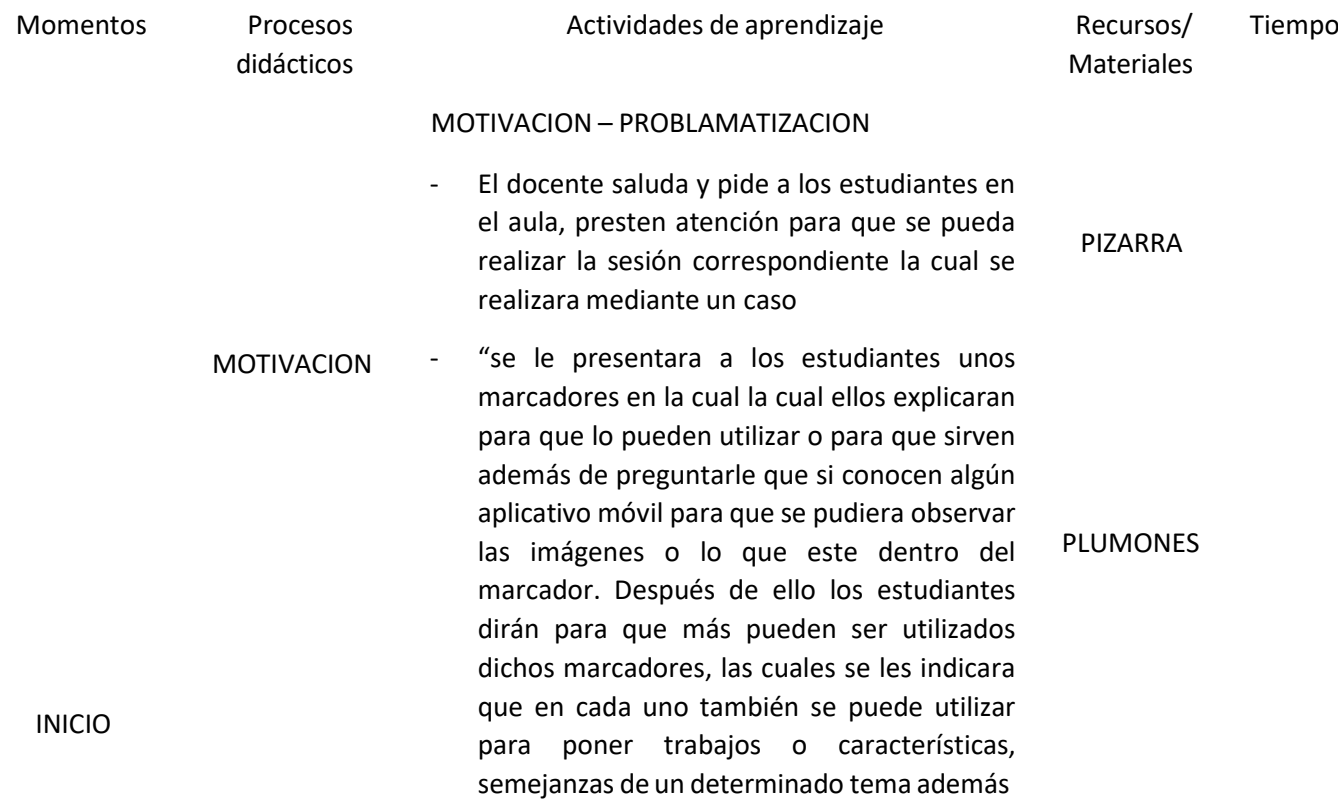

de videos, etc. después de ello se le dará unos marcadores con situaciones problemáticas la cual tendrán que resolver lo indicado, la cual lo harán ya sea de forma individual, formando pares o grupos la cual se les dará un tiempo después de eso ellos saldrán a la pizarra para poder comparar sus resultados haciendo énfasis a las preguntas planteadas en la práctica como por ejemplo: ¿Identifico conceptos básicos de geometría plana? , ¿utilizo métodos como coordenadas o teoremas para desarrollar problemas? , ¿Identifico puntos en el plano e identifico cuándo están alineados? , ¿Utilizo las gráficas para comprender mejor un problema? ¿utilizo definiciones o teoremas para desarrollar con mayor facilidad?

- Luego el docente pregunta: ¿Qué entendemos por una figura plana? ¿Qué significara que sea plana? ¿Cómo se representaran las figuras planas? ¿habrá solo un método para resolver o todas tienen un mismo desarrollo?

Los alumnos interpretan y desarrollo las figuras planas utilizando los marcadores y el aplicativo móvil.

GESTION Y ACOMPAÑAMIENTO:

- El docente orienta a los estudiantes para la

SABERES PREVIOS

PROPOSITO

RECURSO VERBAL

COMPRENSION DEL PROBLEMA comprensión del problema planteado, los estudiantes explican con sus propias palabras que dice y pide el problema luego los estudiantes intentan dar solución a lo que se pide en en en analysis de la proponent de la proponent de la proponent de la proponent de la proponent de la p<br>Disponent de la proponent de la proponent de la proponent de la proponent de la proponent de la proponent de l BUSQUEDA DE ESTRATEGIAS docente orienta el trabajo y pide que trabajen al igual analizar antes de resolver Los estudiantes con orientación del docente dan solución a la situación planteada y de

IMPRESIÓN

15

**MARCADORES** 

TELEFONO MOVIL

LAPICEROS

forma voluntaria la comparten con sus compañeros.

- El docente pregunta qué características o métodos que siguieron para trabajar lo establecido.
- PROCESO REPRESENTACION FORMALIZACION Luego el docente pedirá resolver casos propuestos en una hoja donde se ira monitoreando y verificando sus avances y anotando en su guía de observación los criterios alcanzados por los estudiantes de forma individual y luego lo compartirá con sus compañeros y de ser necesario los estudiantes revisaran un libro de geometría básica la cual ayudara a seguir resolviendo las situaciones propuestas. Finalmente el docente orienta el trabajo de los estudiantes y pide que expresen sus PLUMONES ANEXO

respuestas en la pizarra.

El docente aclara dudas que se presenten para concluir el trabajo.

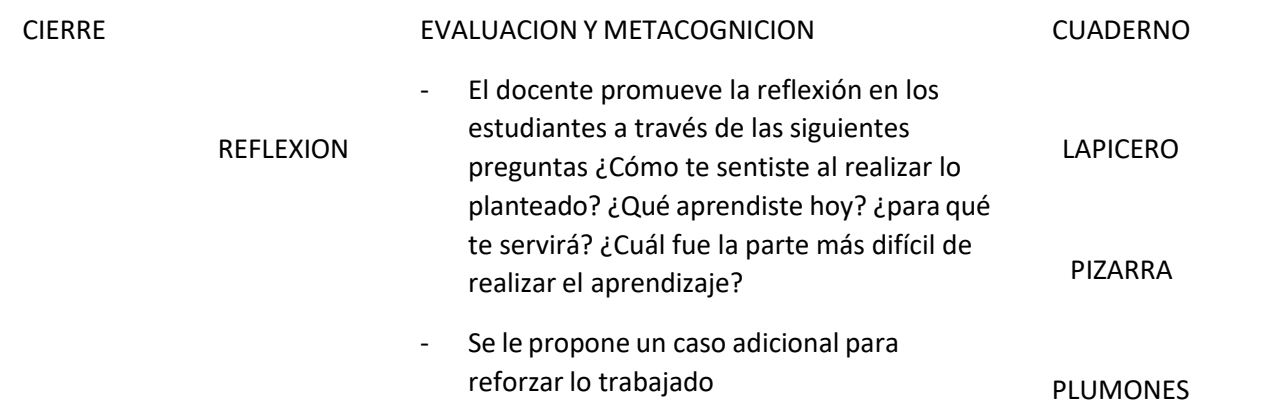

#### TRANSFERENCIA

### **LISTA DE COTEJO**

#### **DOCENTE RESPONSABLE:** LEONAR JAVIER ACEVEDO DIAZ – CESAR ENRIQUE VASQUEZ PANDO

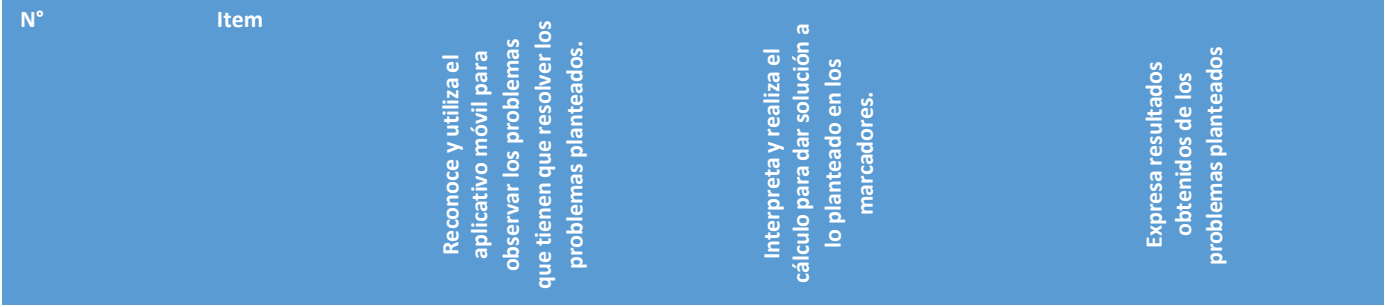

60

15

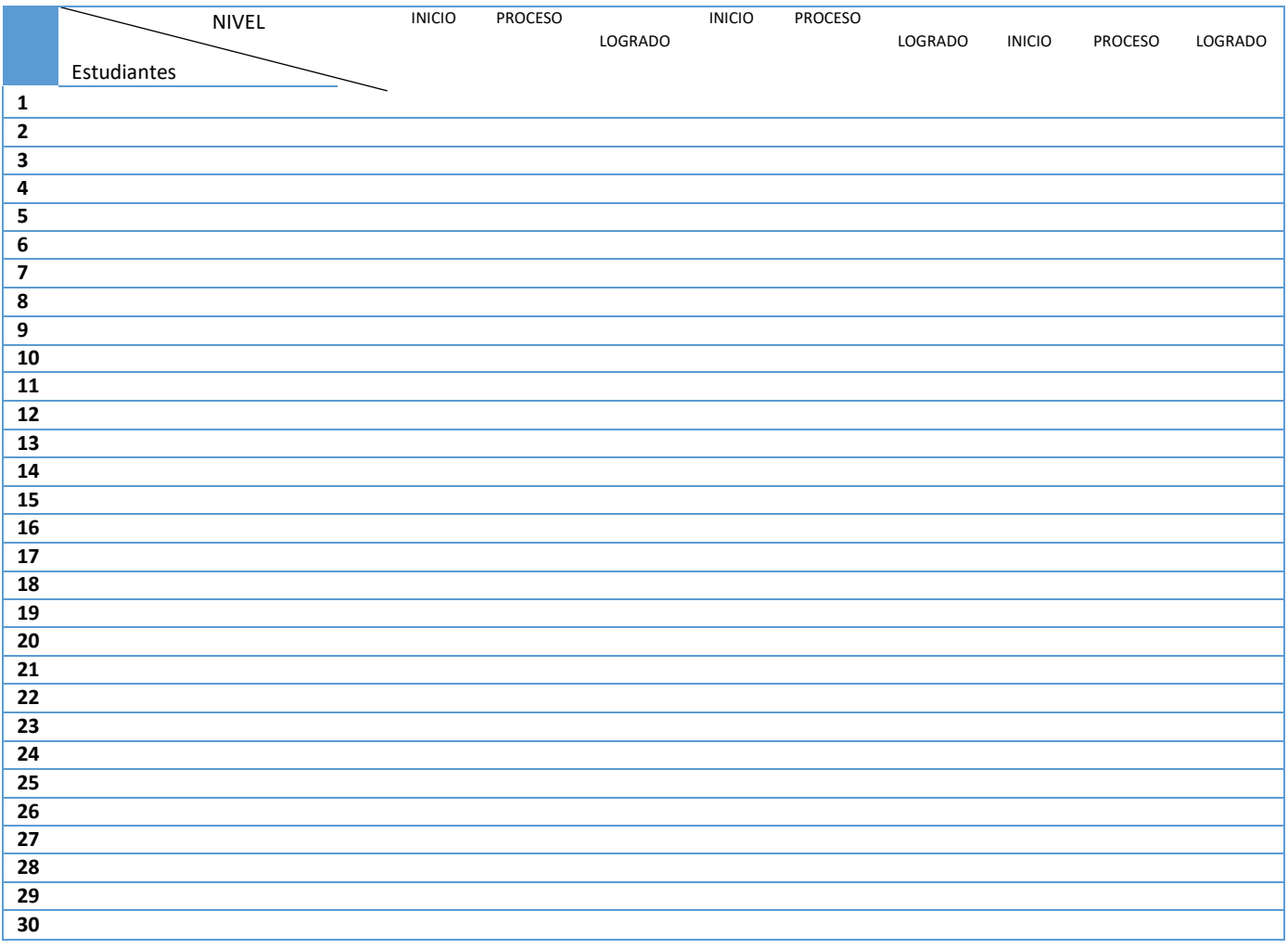

## **CLASE 01**

En la figura siguiente el aplicativo móvil está visualizando el mundo físico o real captado a través de la cámara web del smartphone

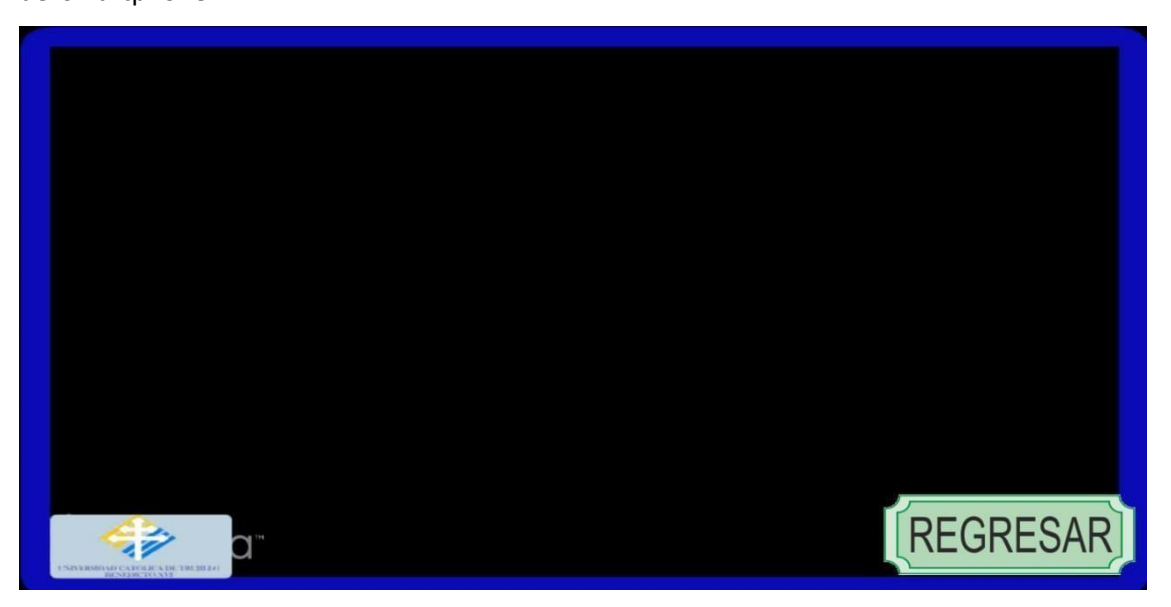

En la siguiente figura el aplicativo móvil muestra el marcador impreso en papel frente a la cámara web, en este caso en particular el Marcador creado por Vuforia para la presente tesis.

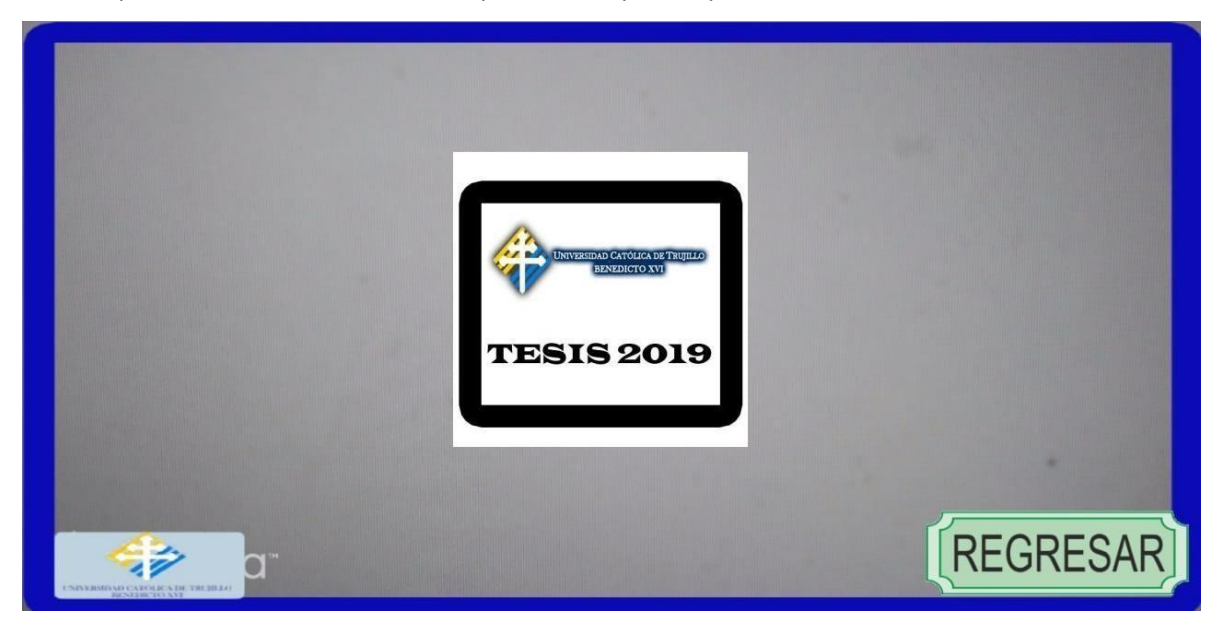

En la figura siguiente se aprecia la realidad aumentada, mezclando el mundo físico con los objetos digitales (imágenes, textos, audios y videos) en tiempo real, en la posición donde se encuentra el marcador.

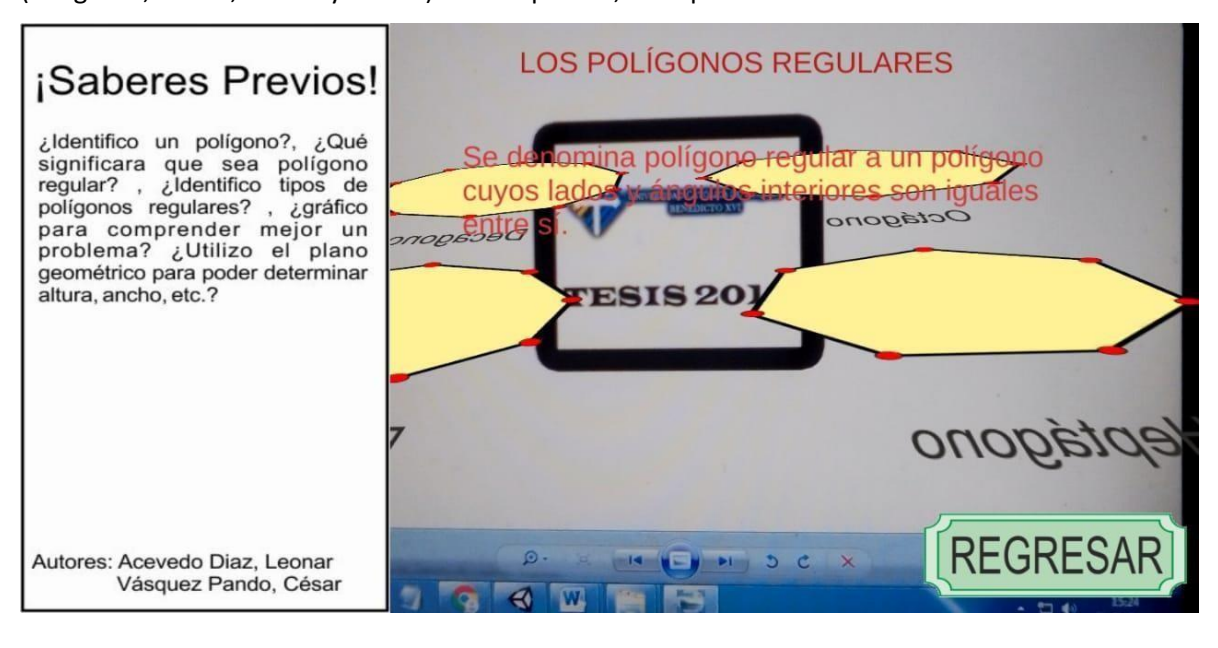

# **SESIÓN DE APRENDIZAJE 02**

## **TITULO DE LA SESION:** "FIGURAS GEOMETRICAS PLANAS II"

### **I. DATOSGENERALES:**

- **a. I.E.** : UNIVERSIDAD NACIONAL DE TRUJILLO
- **b. MENCION :** EDUCACION SECUNDARIA
- **c. ESPECIALIDAD :** MATEMATICA
- **d. CICLO :** I X
- **e. FECHA :** 15 08 19
- **f. DURACION :** 2 HORAS
- **g. RESPONSABLES :** LEONAR ACEVEDO DIAZ CESAR ENRIQUE VASQUEZ PANDO

## **II. PROPOSITO DE LA SESION:**

Los alumnos Reconozcan e interpreten figuras geométricas planas.

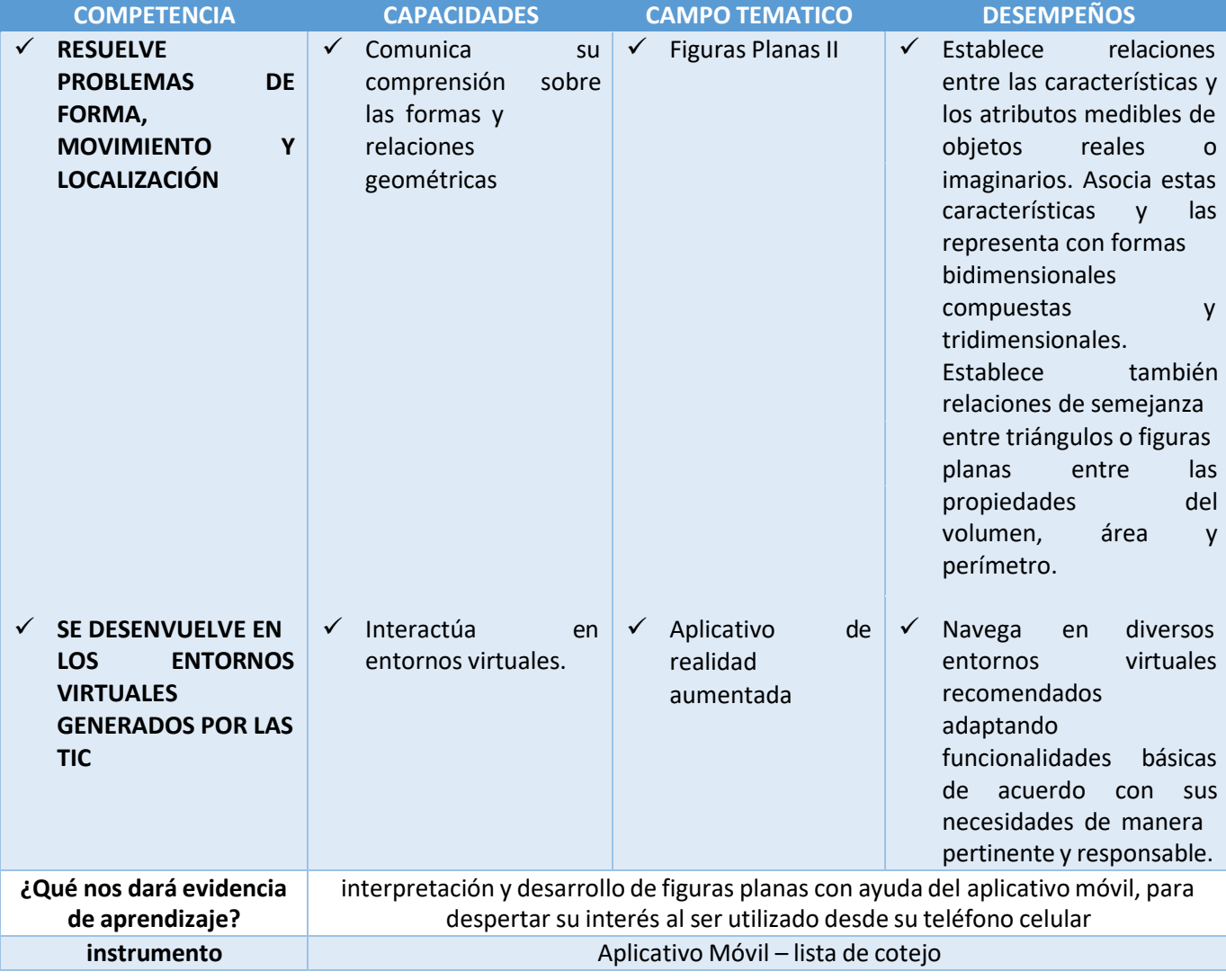

#### **III. PROPOSITO DE APRENDIZAJE:**

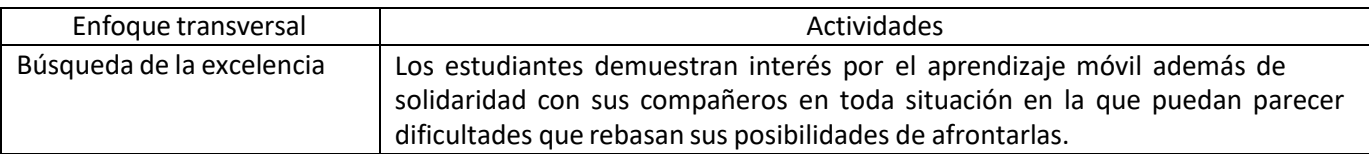

## **IV. SECUENCIA DIDACTICA.**

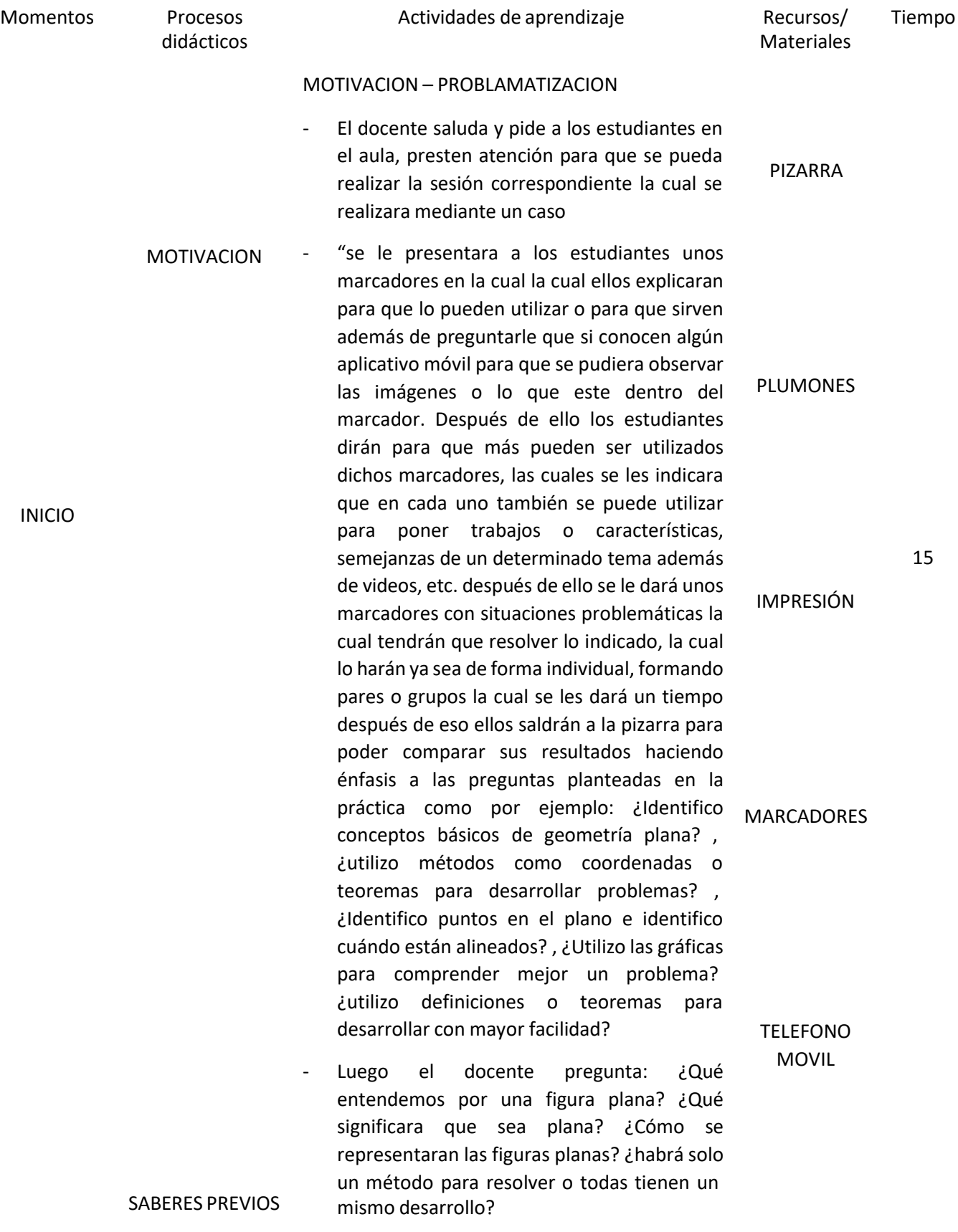

- Los alumnos interpretan y desarrollo las figuras planas utilizando los marcadores y el aplicativo móvil. RECURSO VERBAL

#### PROPOSITO

#### GESTION Y ACOMPAÑAMIENTO:

COMPRENSION DEL PROBLEMA - El docente orienta a los estudiantes para la comprensión del problema planteado, los estudiantes explican con sus propias palabras que dice y pide el problema luego los estudiantes intentan dar solución a lo que se pide en en en analysis de la populación de la propincia de la propincia de la propincia de la propincia de la<br>Entre en el propincia de la propincia de la propincia de la propincia de la propincia de la propincia de la pr

#### BUSQUEDA DE ESTRATEGIAS

- docente orienta el trabajo y pide que trabajen al igual analizar antes de resolver **LAPICEROS**
- Los estudiantes con orientación del docente dan solución a la situación planteada y de forma voluntaria la comparten con sus compañeros.
- El docente pregunta qué características o métodos que siguieron para trabajar lo establecido.
- PROCESO REPRESENTACION - Luego el docente pedirá resolver casos propuestos en una hoja donde se ira monitoreando y verificando sus avances y anotando en su guía de observación los criterios alcanzados por los estudiantes de forma individual y luego lo compartirá con sus compañeros y de ser necesario los estudiantes revisaran un libro de geometría básica la cual ayudara a seguir resolviendo las situaciones propuestas.
	- FORMALIZACION - Finalmente el docente orienta el trabajo de los estudiantes y pide que expresen sus respuestas en la pizarra. ANEXO

60

#### PLUMONES

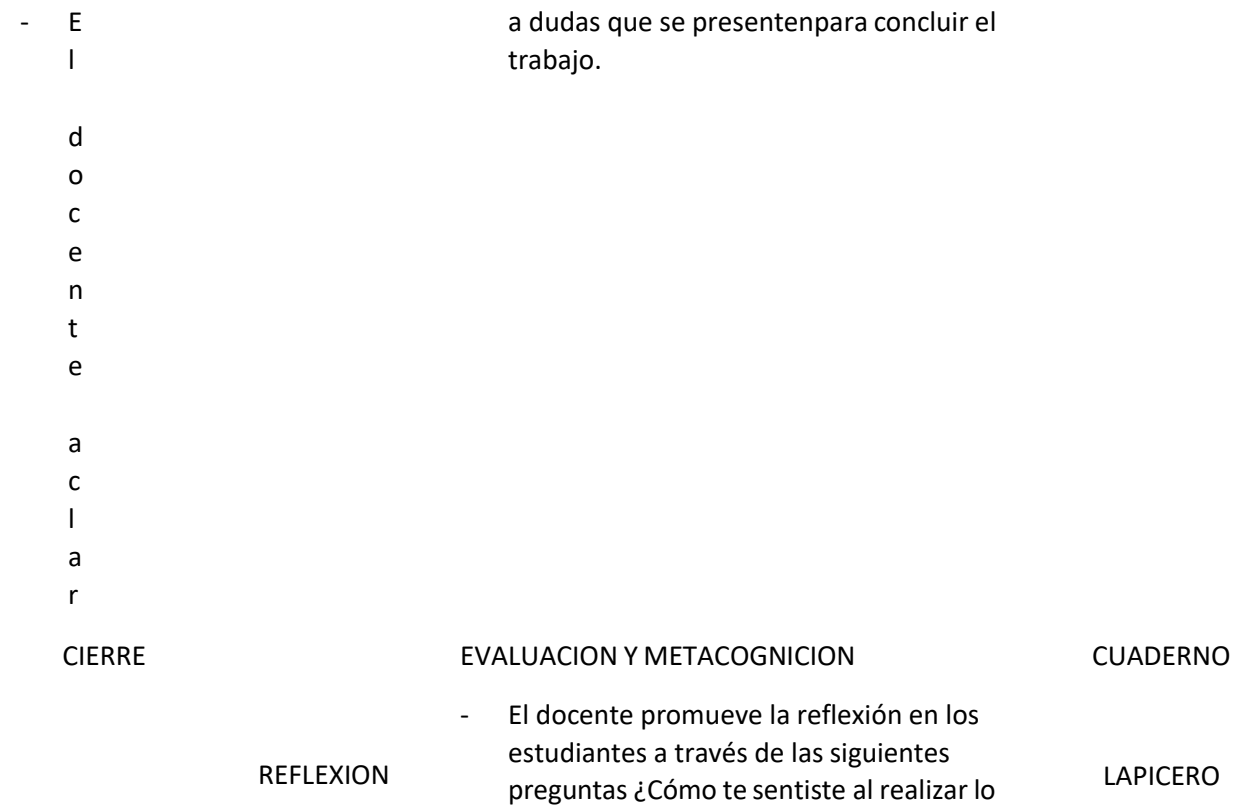
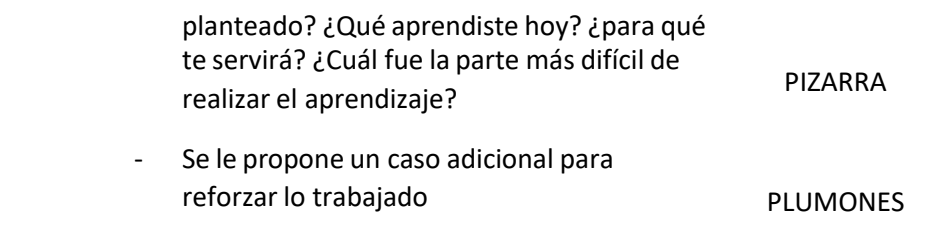

#### TRANSFERENCIA

#### **LISTA DE COTEJO**

## **DOCENTE RESPONSABLE:** LEONAR JAVIER ACEVEDO DIAZ – CESAR ENRIQUE VASQUEZ PANDO

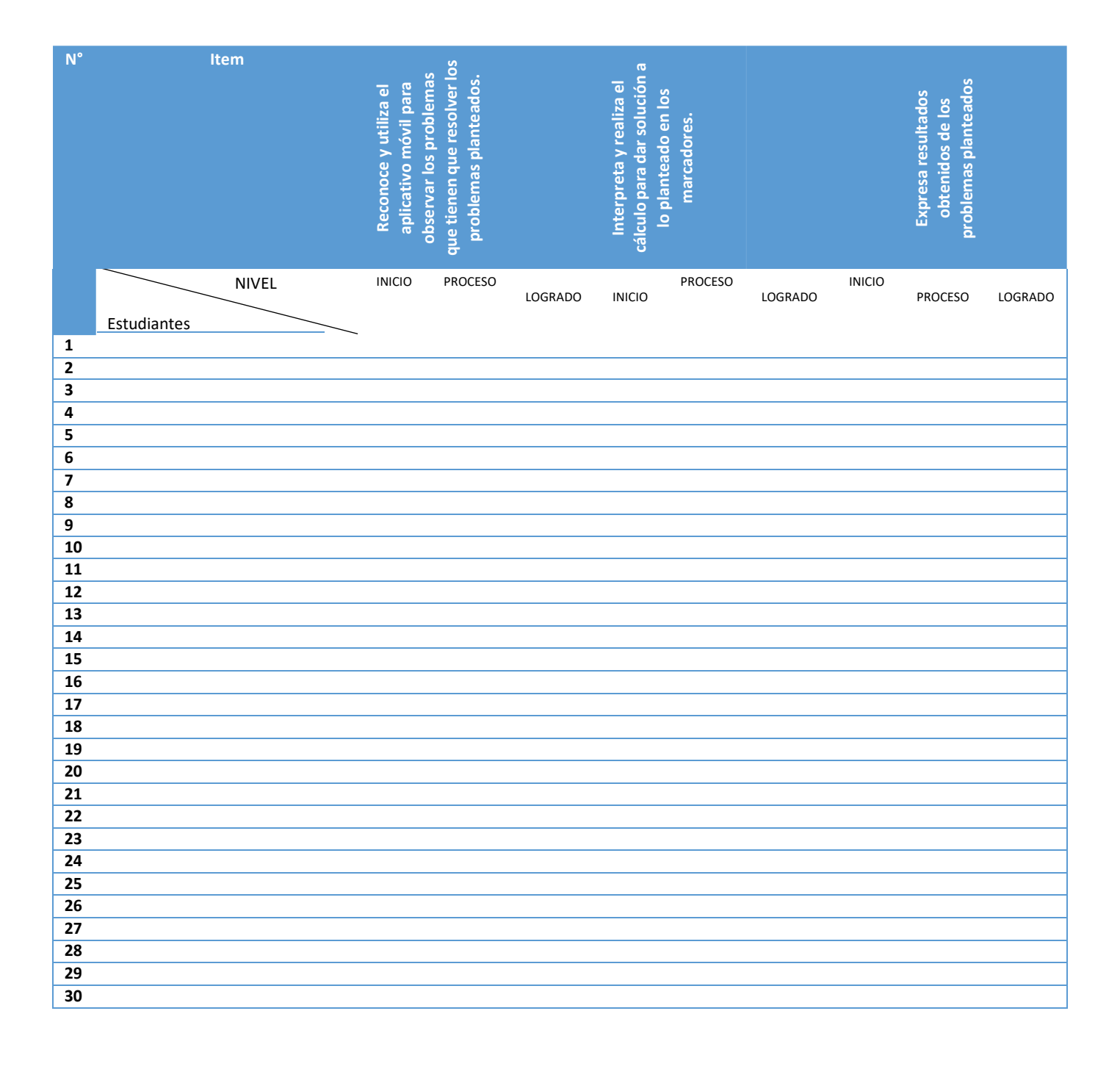

15

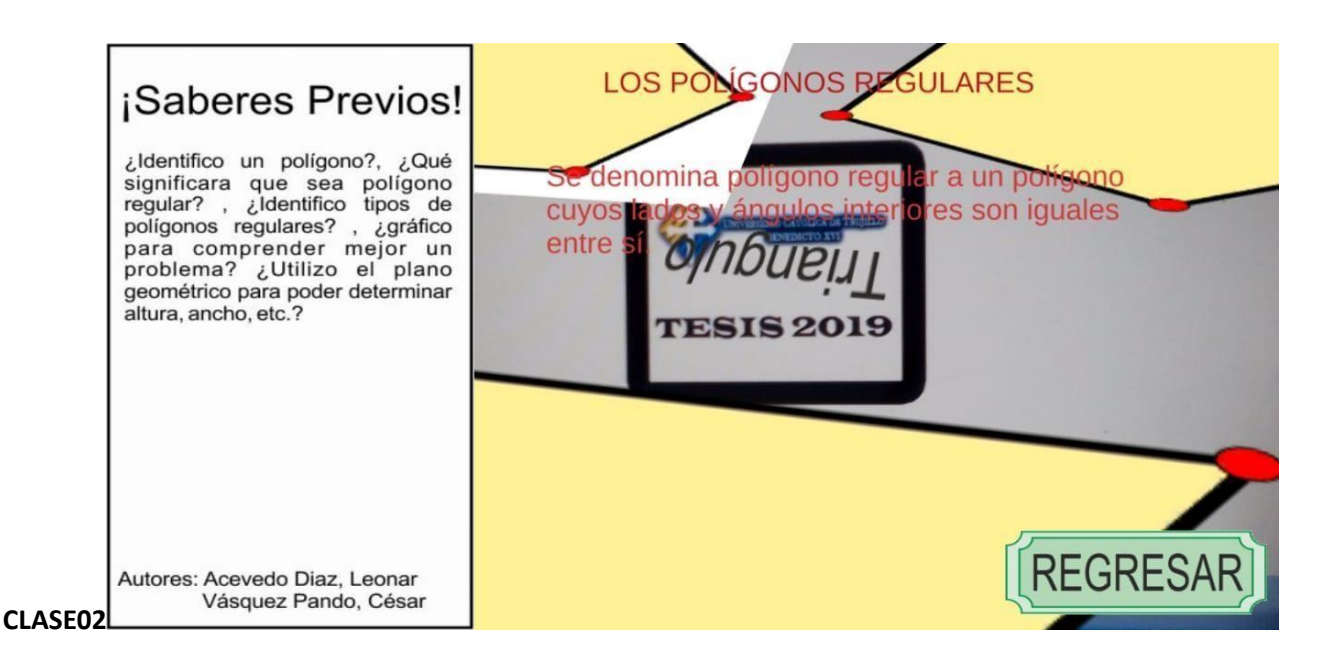

## **S SIÓN DE APRENDIZAJE 03**

**TITULO DE LA SESION:** "LA RECTA"

### **I. DATOSGENERALES:**

- **a. I.E.** : UNIVERSIDAD NACIONAL DE TRUJILLO
- **b. MENCION :** EDUCACION SECUNDARIA
- **c. ESPECIALIDAD :** MATEMATICA
- **d. CICLO :** I X
- **e. FECHA :** 22 08 19
- **f. DURACION :** 2 HORAS
- **g. RESPONSABLES :** LEONAR ACEVEDO DIAZ CESAR VASQUEZ PANDO

#### **II. PROPOSITO DE LA SESION:**

Los alumnos Reconozcan e interpreten la recta.

### **III. PROPOSITO DE APRENDIZAJE:**

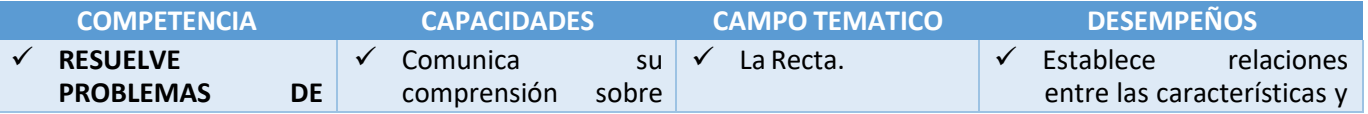

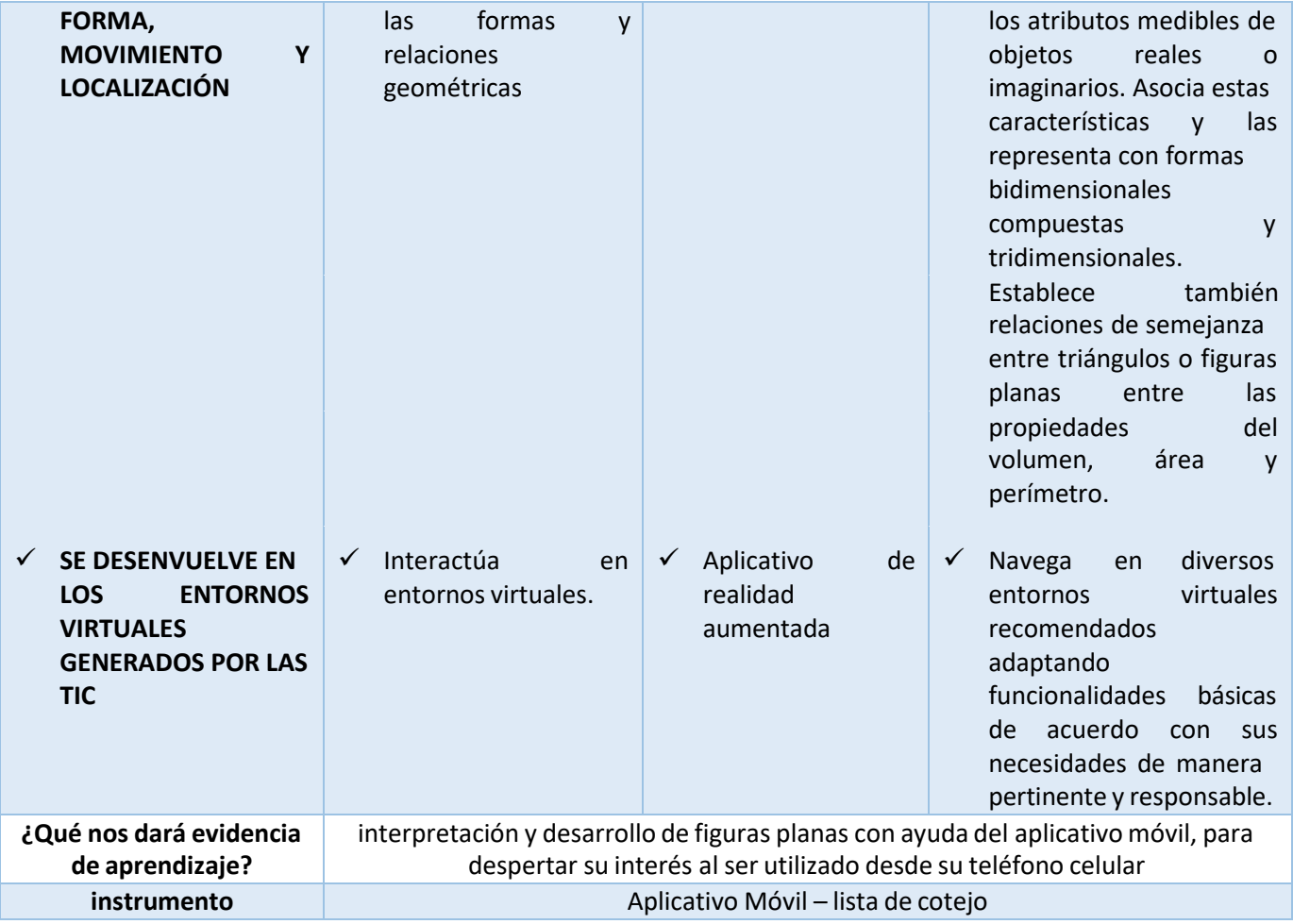

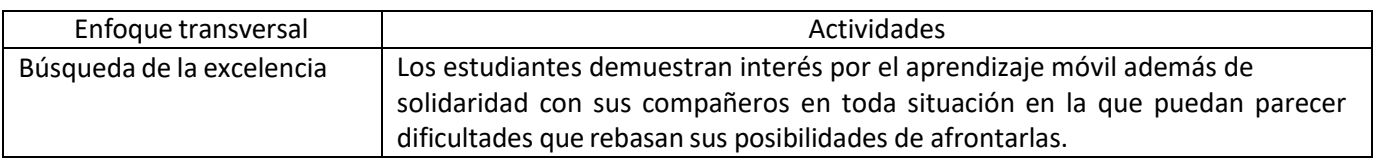

## **IV. SECUENCIA DIDACTICA.**

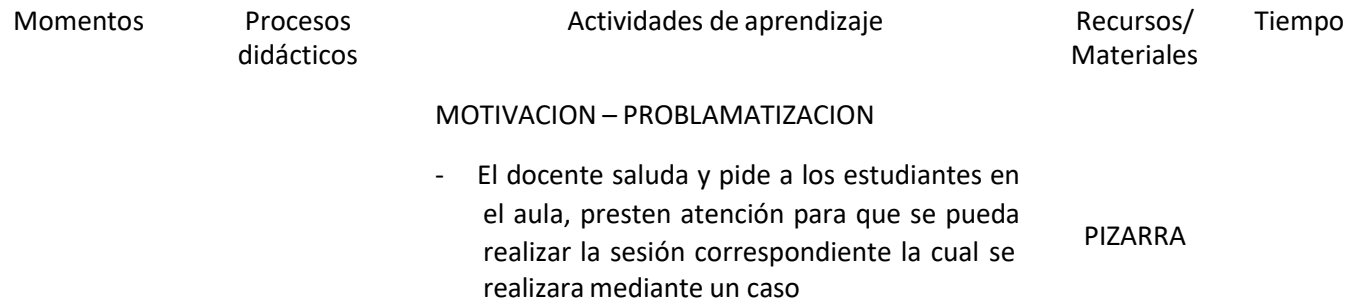

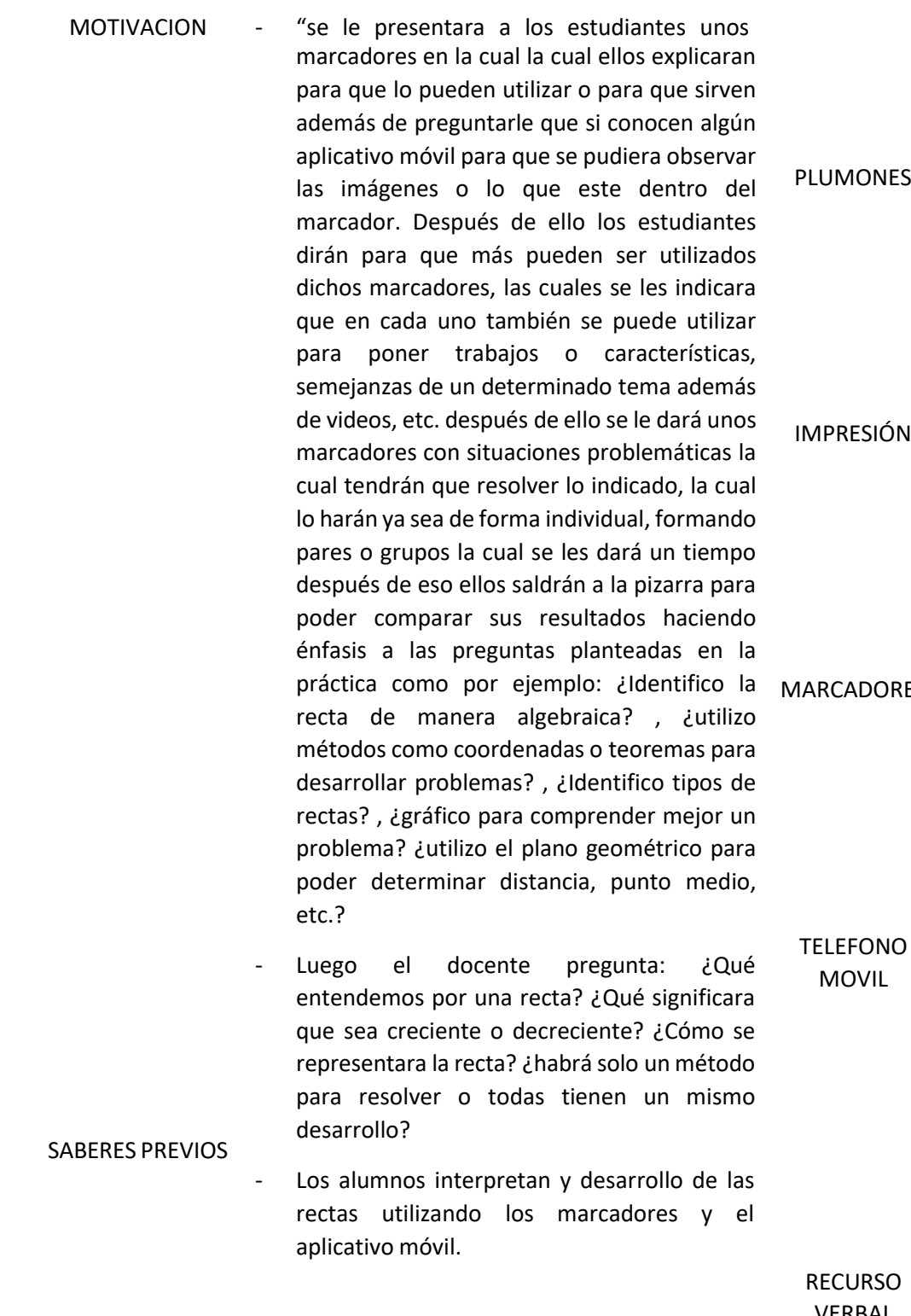

INICIO

15

ES

VERBAL

## PROPOSITO

## GESTION Y ACOMPAÑAMIENTO:

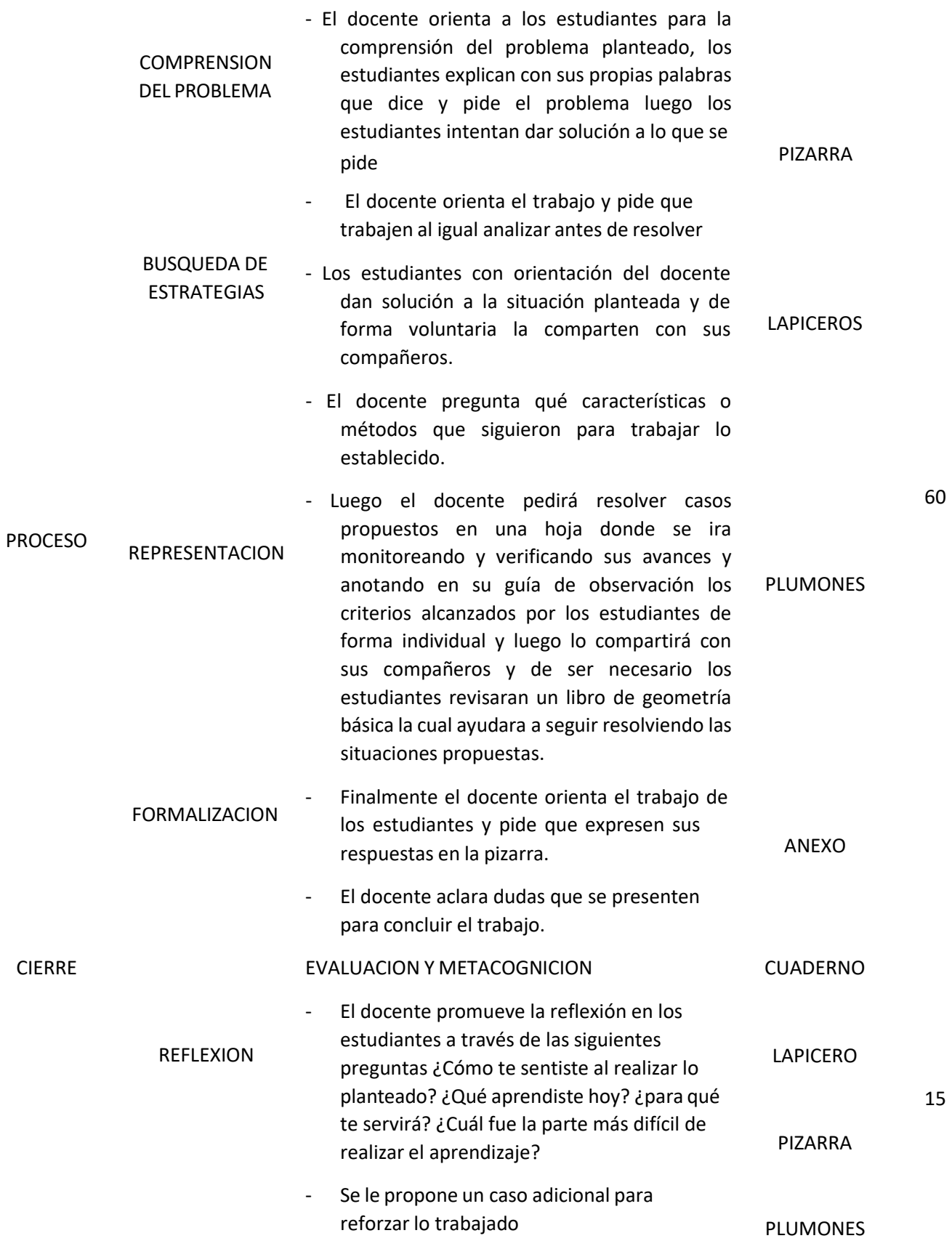

## TRANSFERENCIA

## **LISTA DE COTEJO DOCENTE RESPONSABLE:** LEONAR JAVIER ACEVEDO DIAZ – CESAR ENRIQUE VASQUEZ PANDO

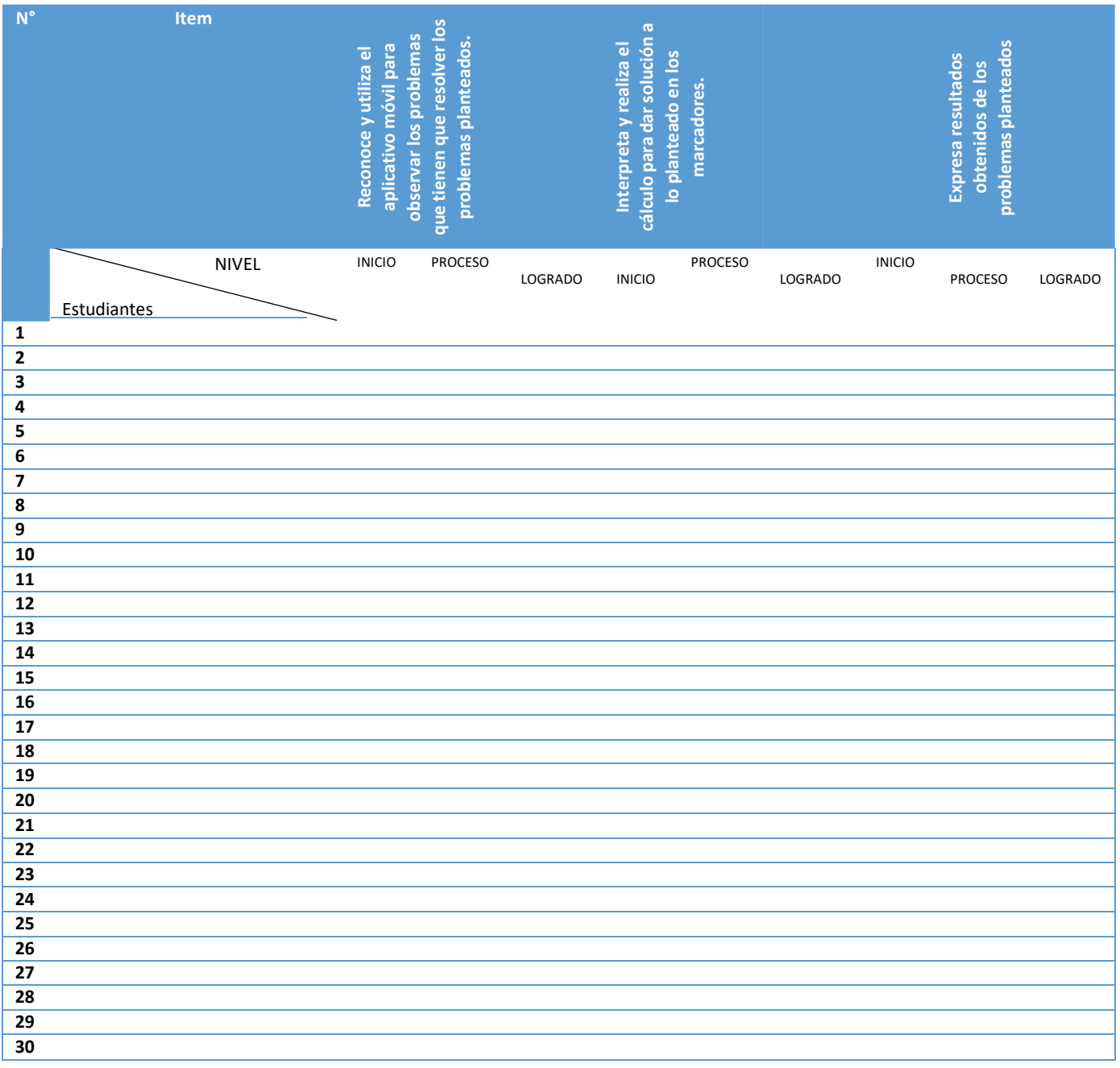

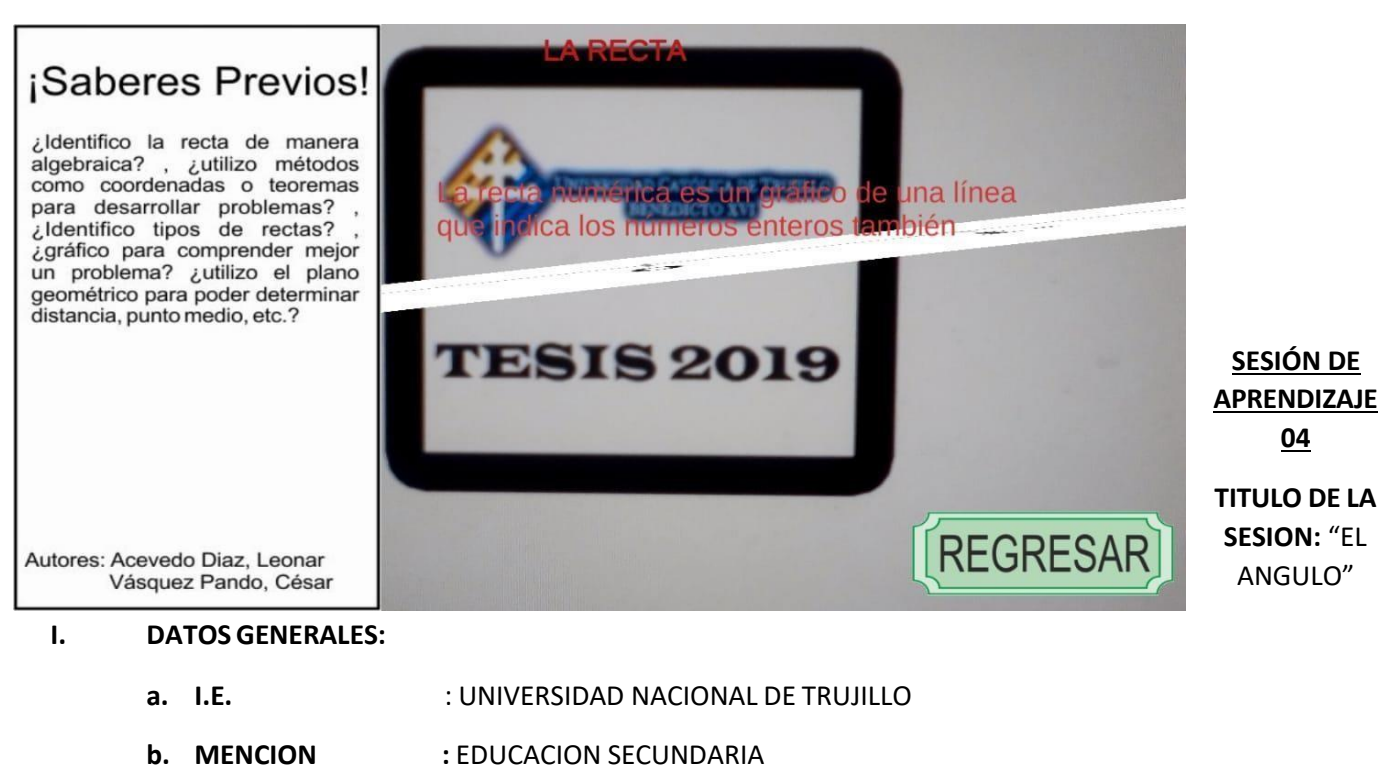

- **c. ESPECIALIDAD :** MATEMATICA
- **d. CICLO :** I X
- **e. FECHA :** 29 08 19
- **f. DURACION :** 2 HORAS
- **g. RESPONSABLES :** LEONAR ACEVEDO DIAZ CESAR VASQUEZ PANDO

#### **II. PROPOSITO DE LA SESION:**

Los alumnos Reconozcan e interpreten ángulos.

### **III. PROPOSITO DE APRENDIZAJE:**

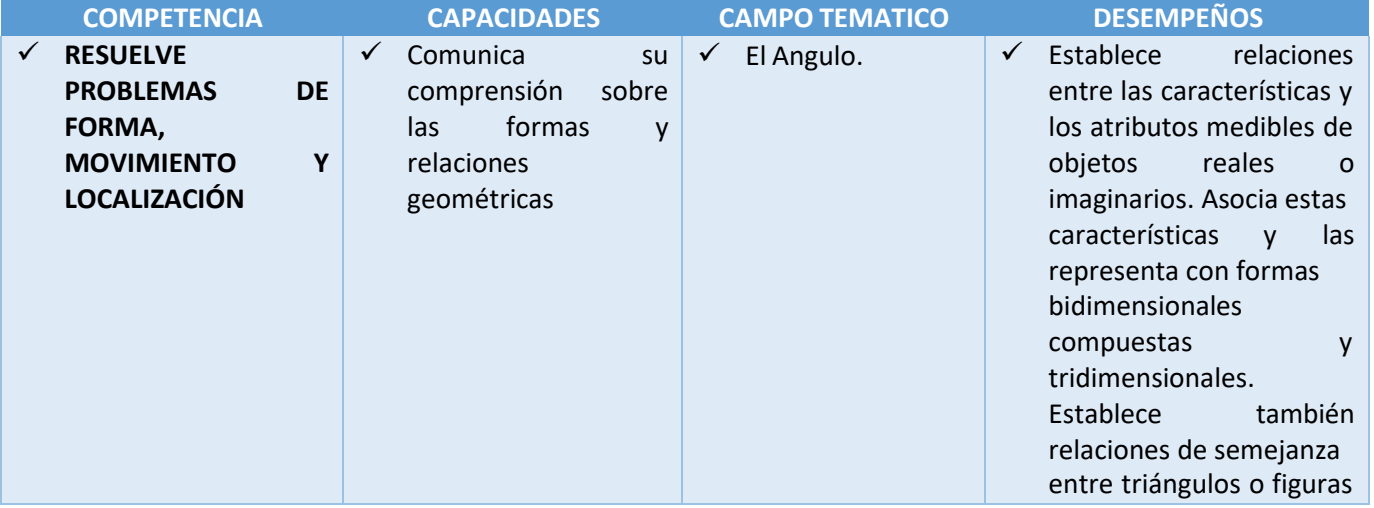

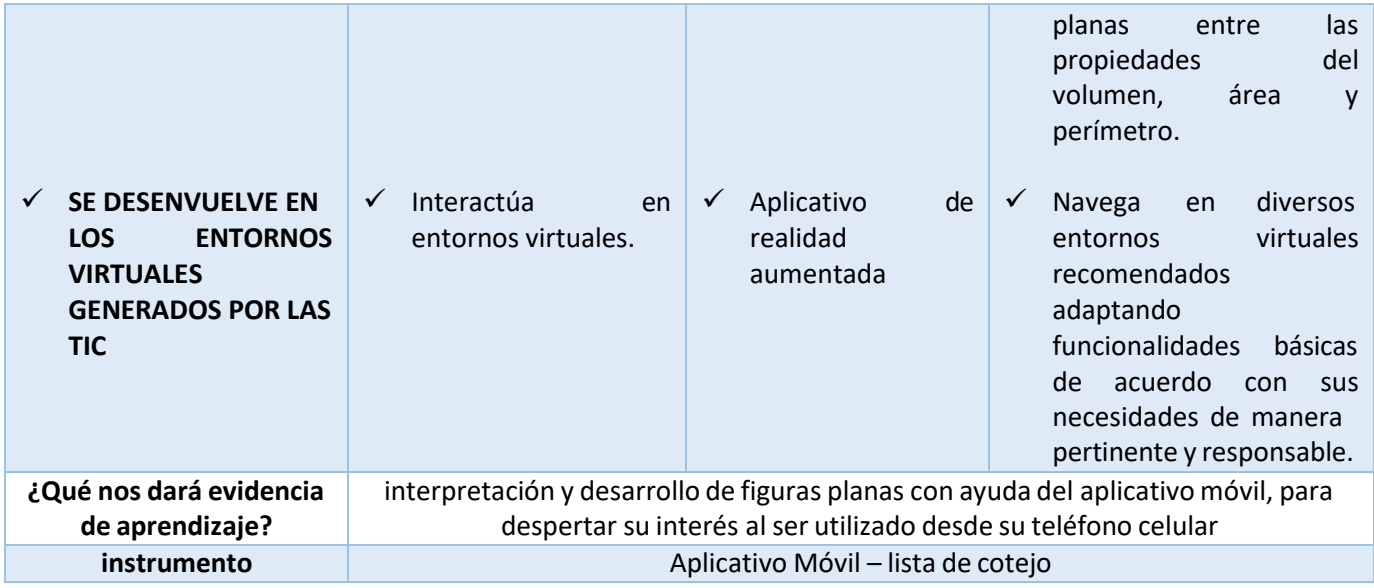

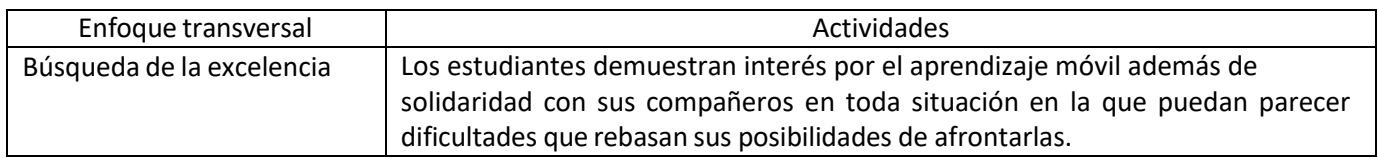

## **IV. SECUENCIA DIDACTICA.**

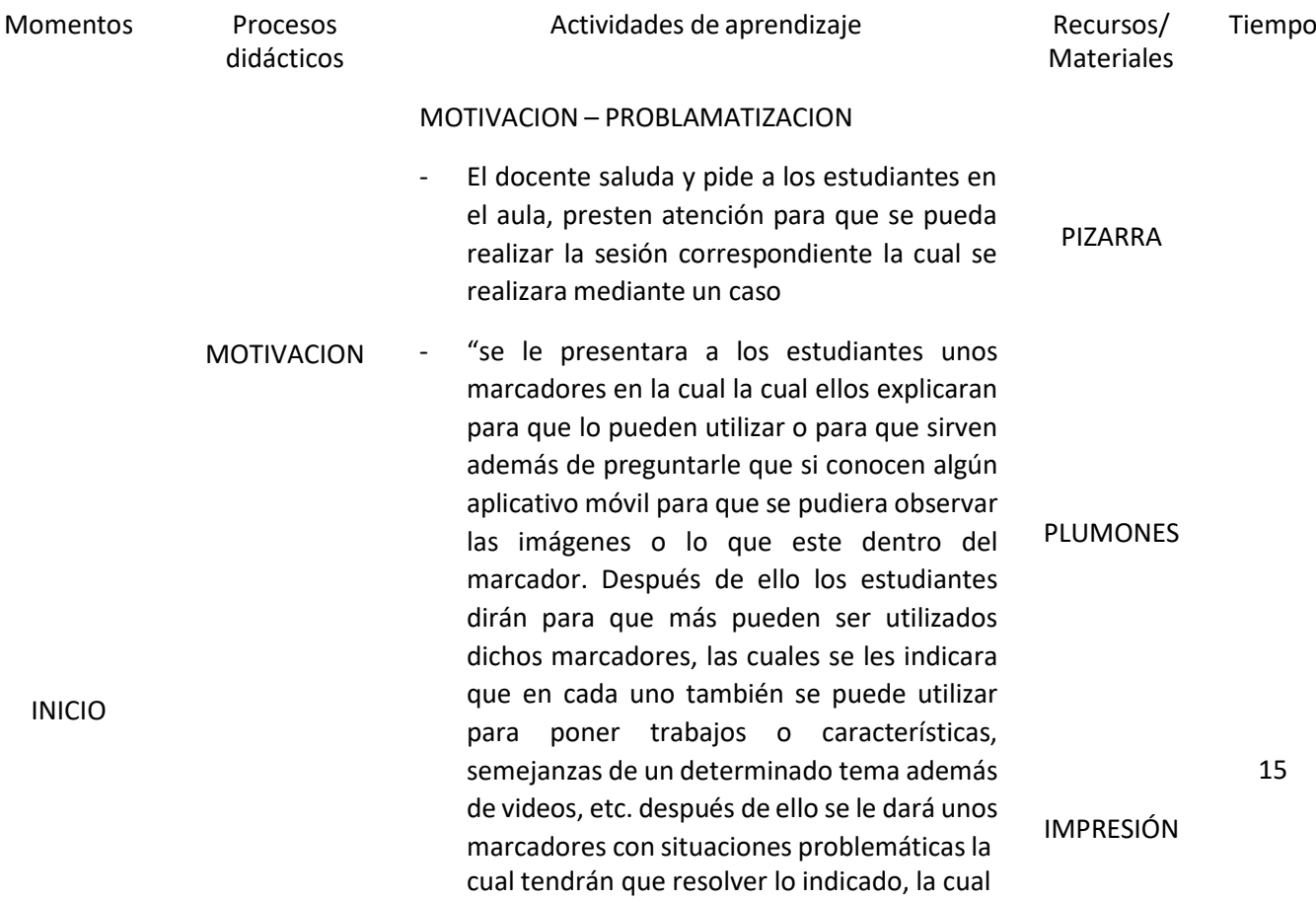

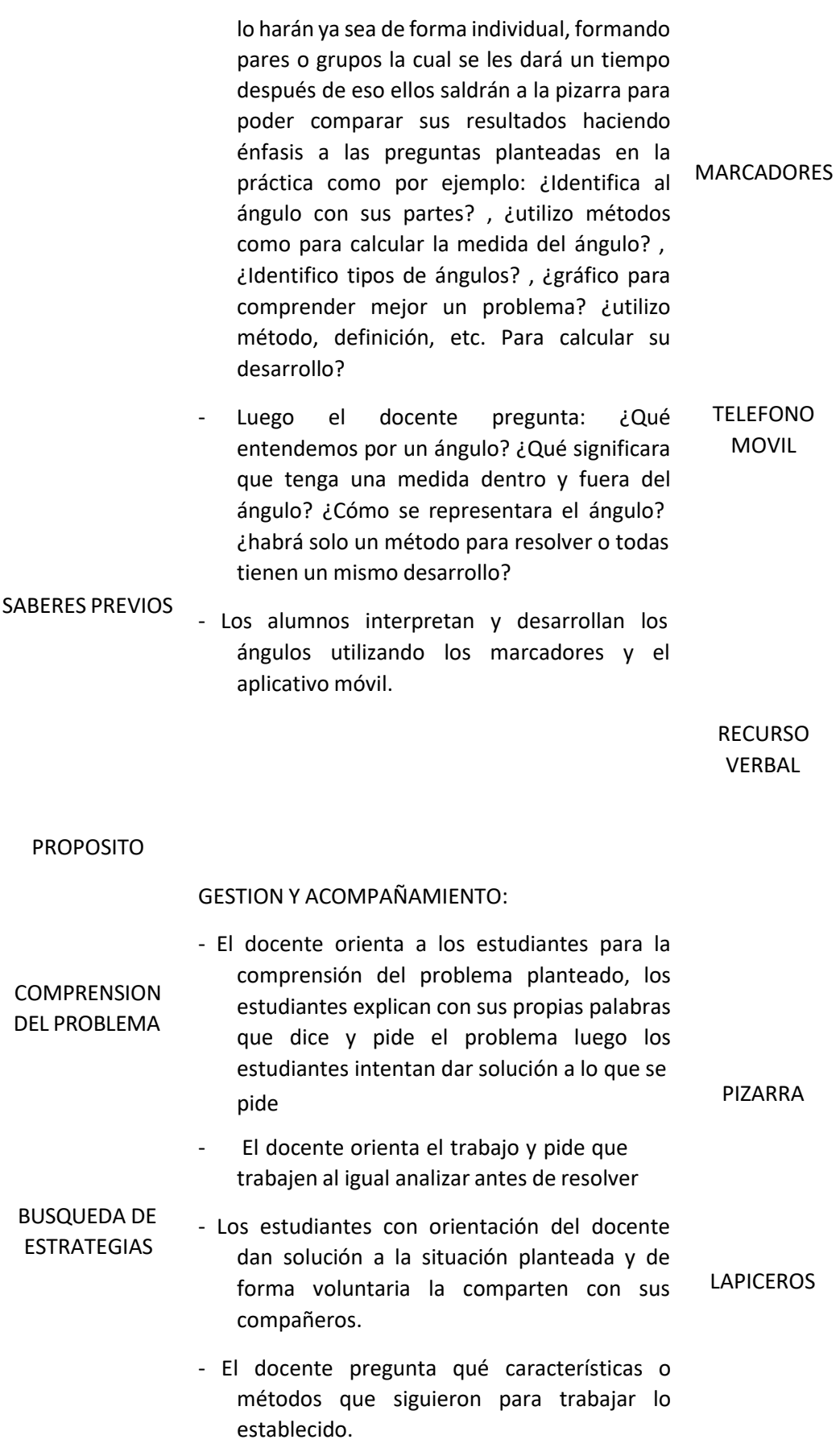

60

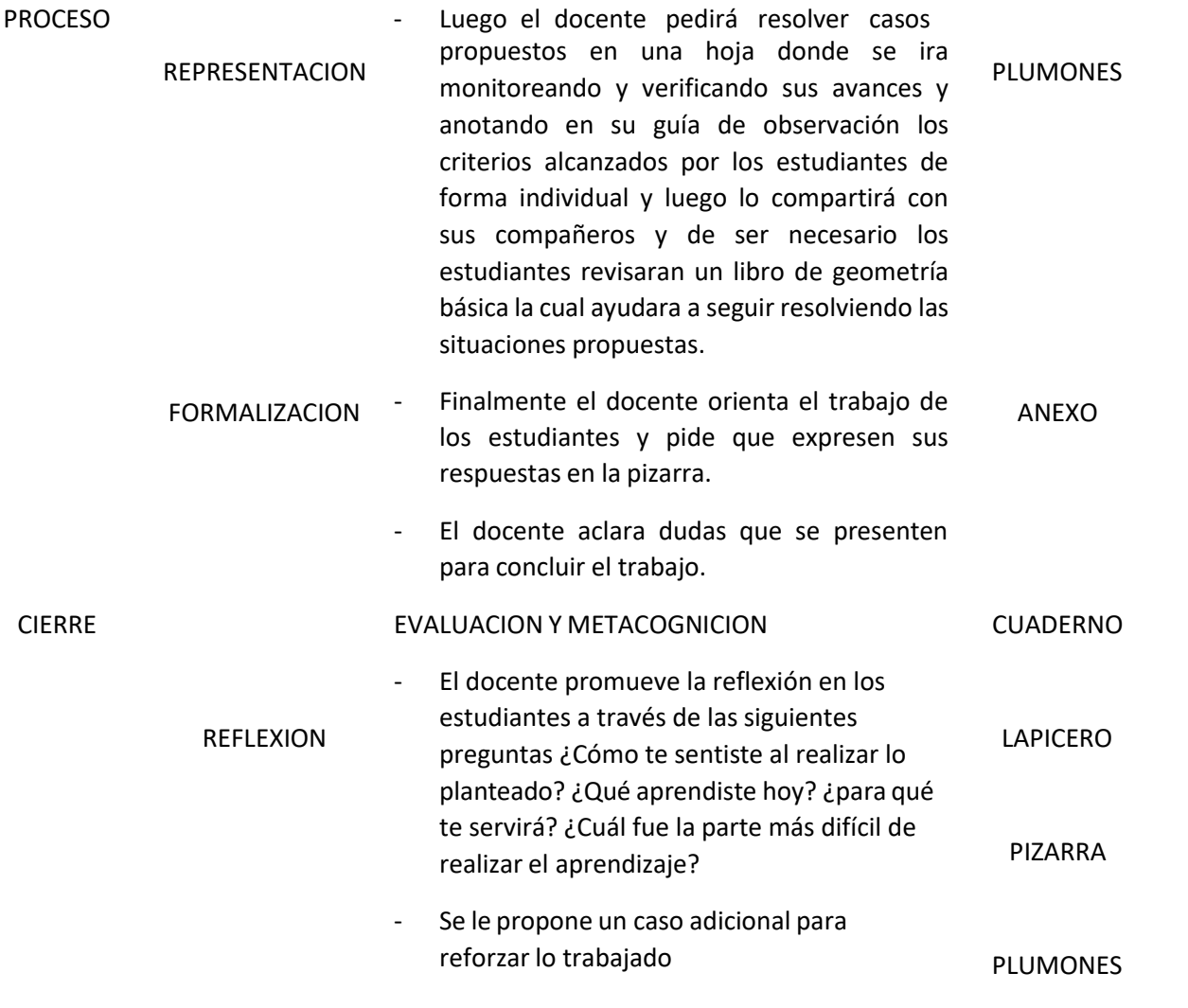

TRANSFERENCIA

**LISTA DE COTEJO DOCENTE RESPONSABLE:** LEONAR JAVIER ACEVEDO DIAZ – CESAR ENRIQUE VASQUEZ PANDO 15

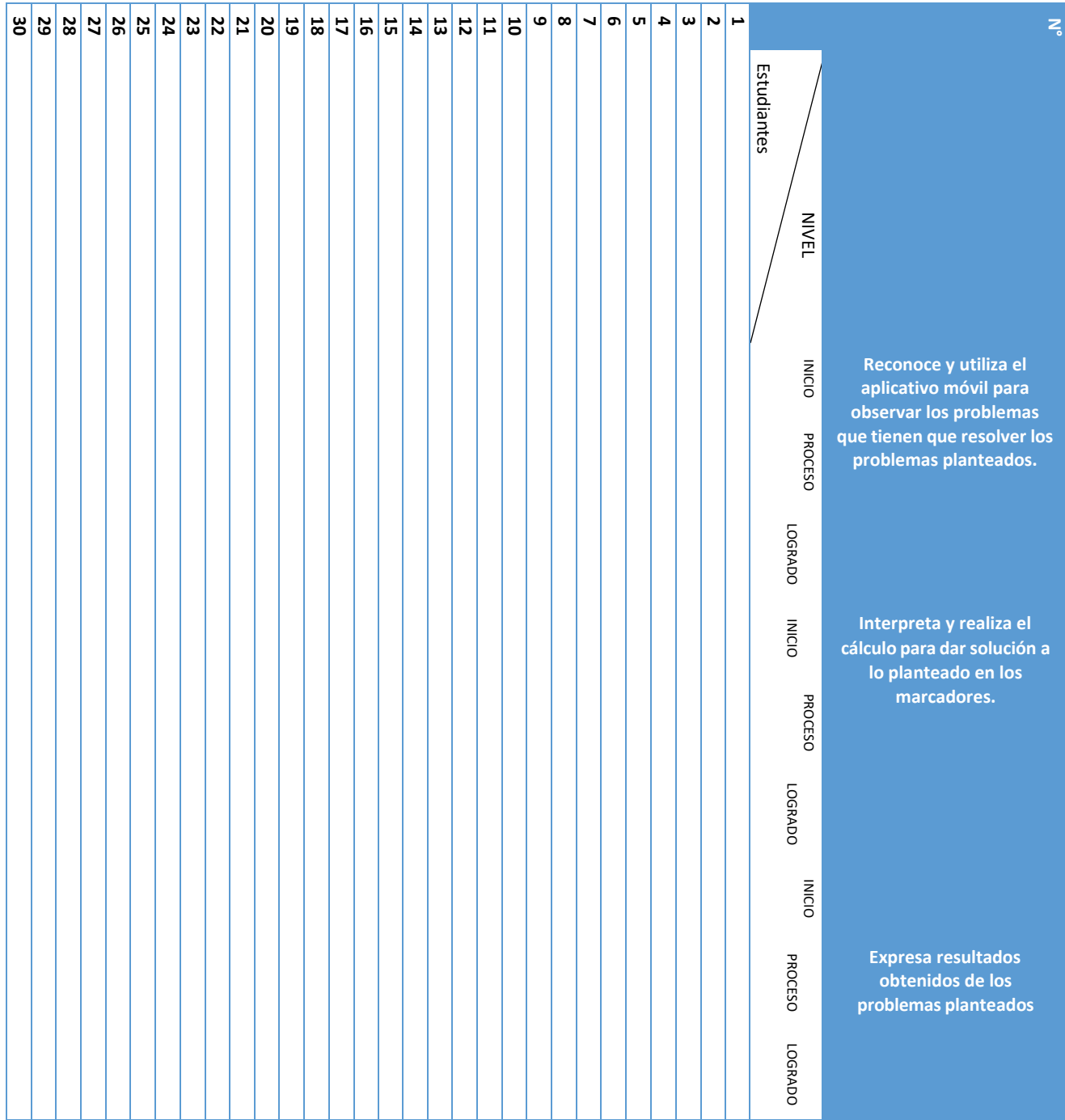

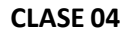

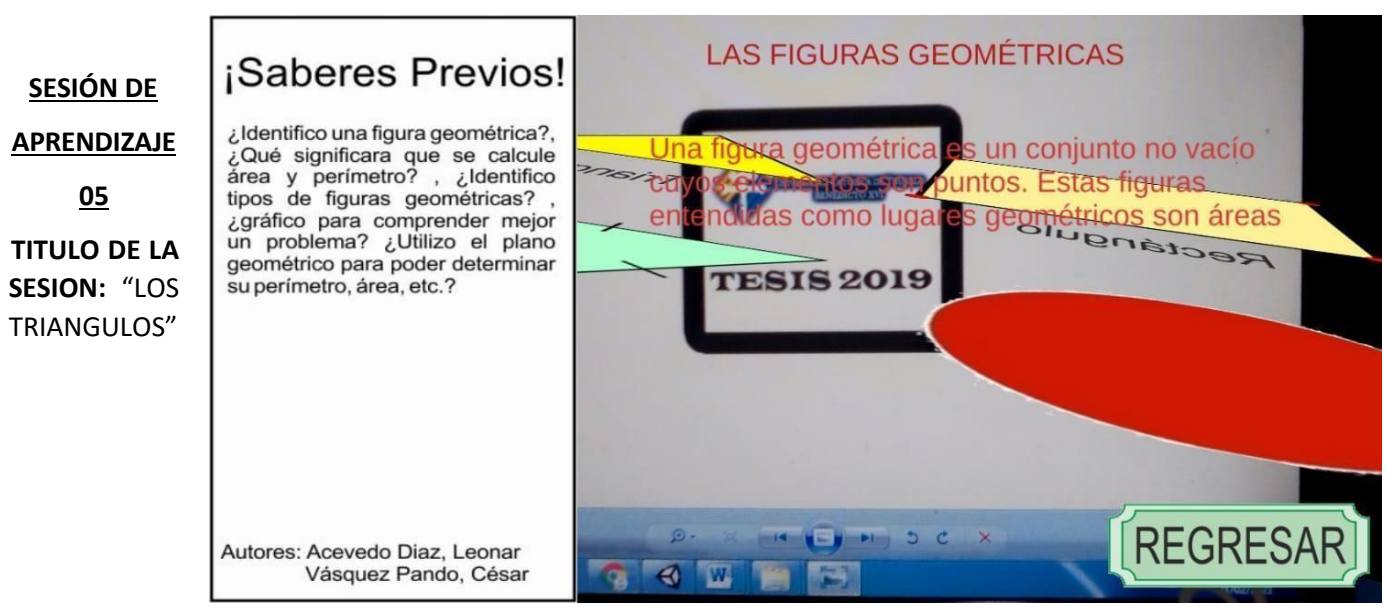

## **I. DATOSGENERALES:**

**a. I.E.** : UNIVERSIDAD NACIONAL DE TRUJILLO

- **b. MENCION :** EDUCACION SECUNDARIA
- **c. ESPECIALIDAD :** MATEMATICA
- **d. CICLO :** I X
- **e. FECHA :** 05 09 19
- **f. DURACION :** 2 HORAS
- **g. RESPONSABLE :** LEONAR ACEVEDO DIAZ CESAR VASQUEZ PANDO

#### **II. PROPOSITO DE LA SESION:**

Los alumnos Reconozcan e interpreten triángulos.

#### **III. PROPOSITO DE APRENDIZAJE:**

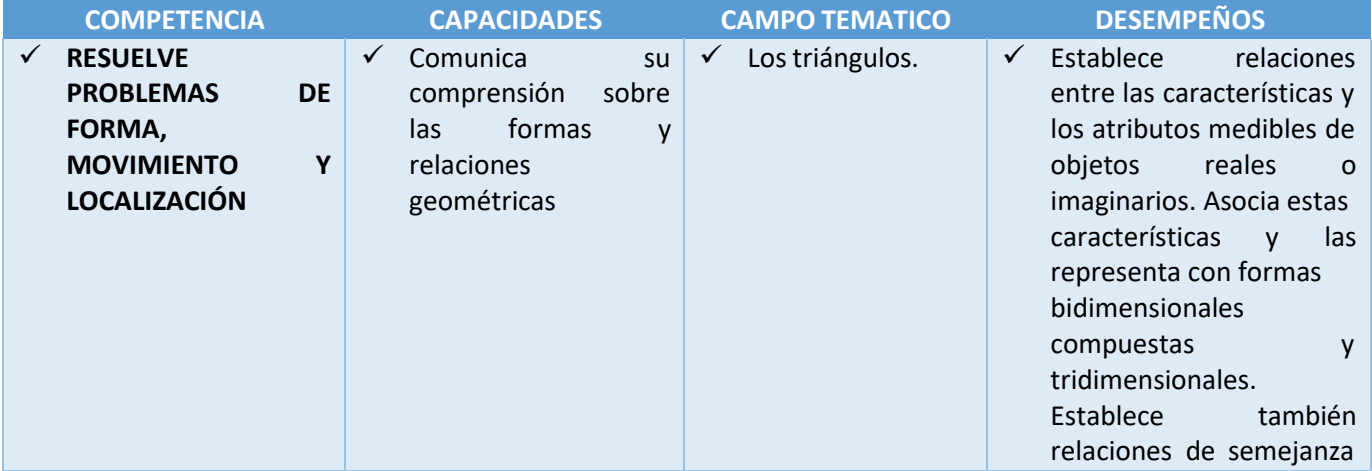

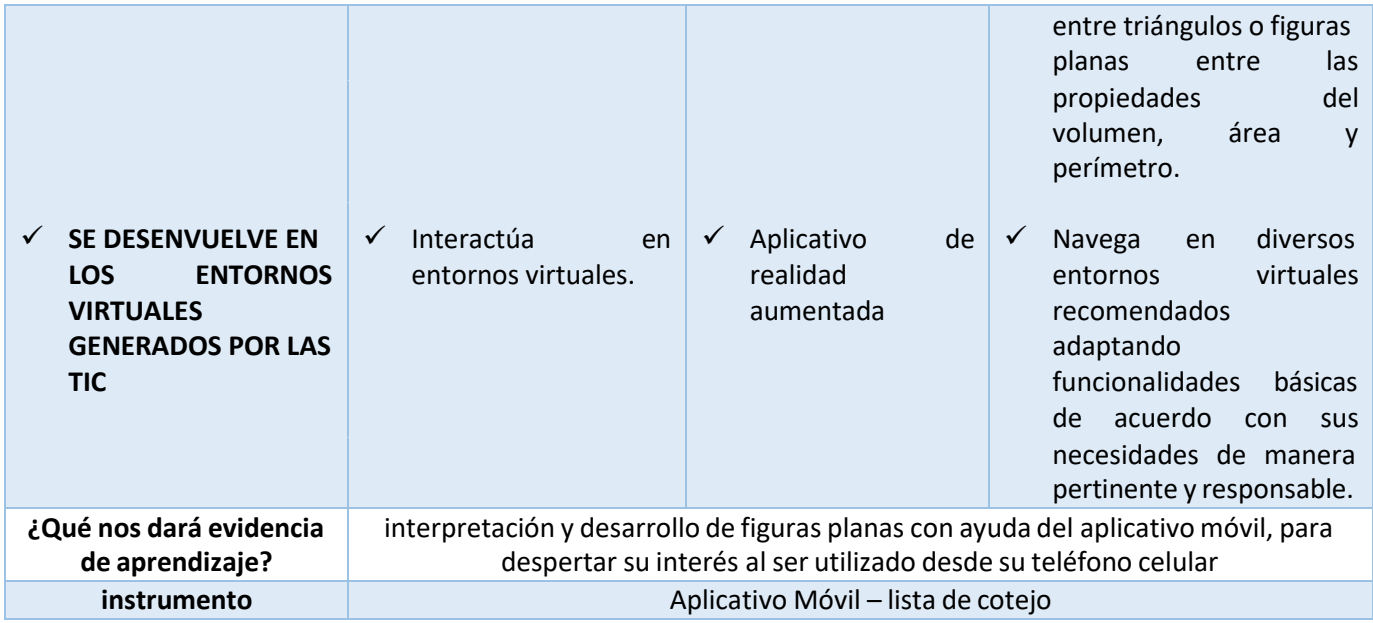

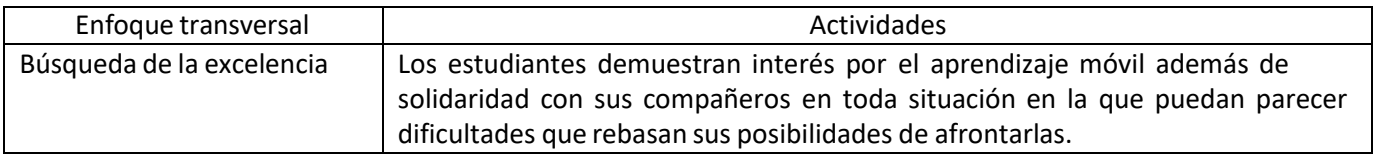

## **IV. SECUENCIA DIDACTICA.**

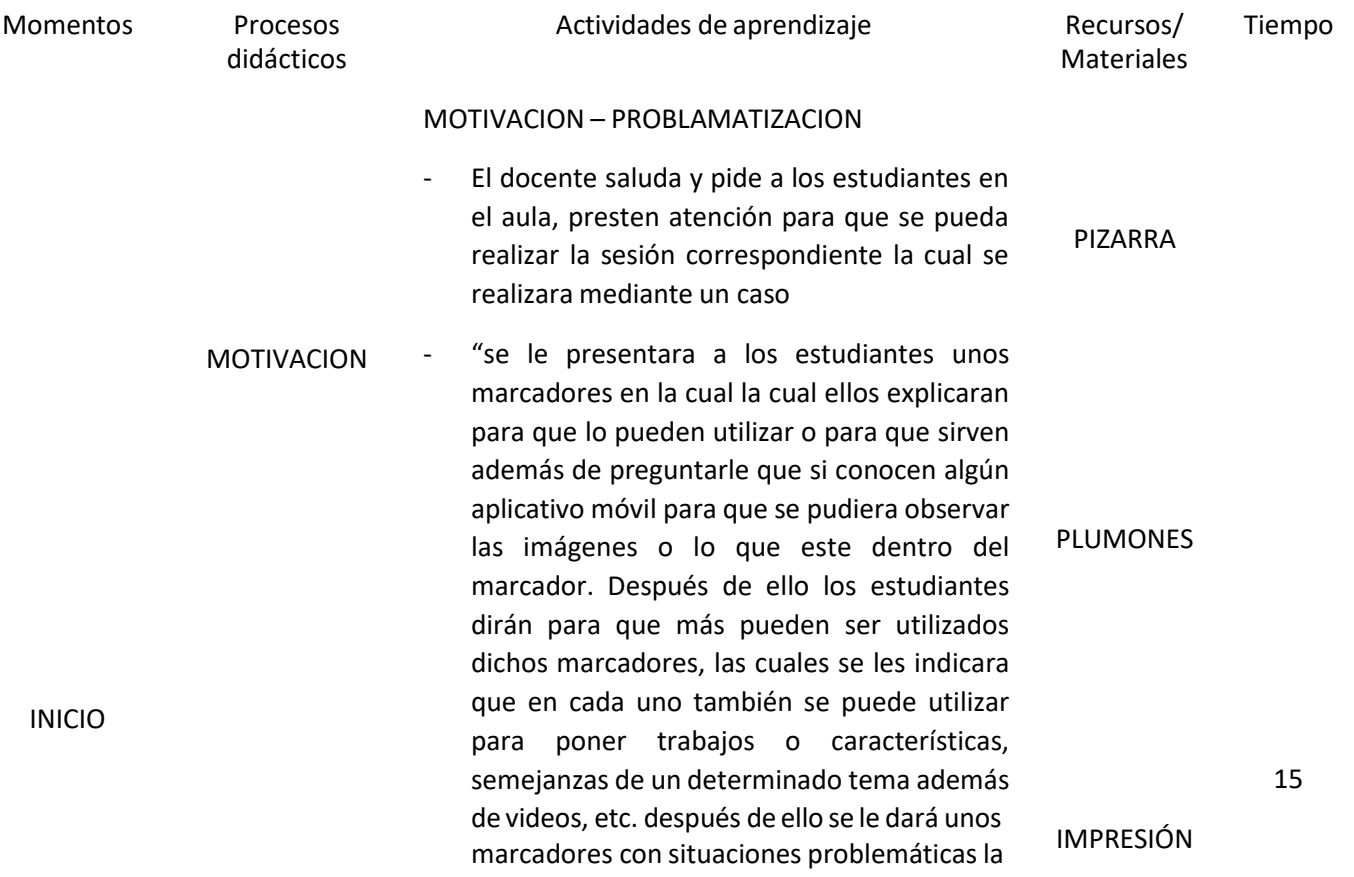

cual tendrán que resolver lo indicado, la cual lo harán ya sea de forma individual, formando pares o grupos la cual se les dará un tiempo después de eso ellos saldrán a la pizarra para poder comparar sus resultados haciendo énfasis a las preguntas planteadas en la práctica como por ejemplo: ¿Identifico al triángulos con sus partes o elementos? , ¿utilizo métodos como coordenadas o teoremas para desarrollar problemas? , ¿Identifico tipos de triángulos? , ¿gráfico para comprender mejor un problema? ¿utilizo el plano geométrico para poder determinar distancia, punto medio, etc.?

- Luego el docente pregunta: ¿Qué entendemos por un triángulo? ¿Qué significara que sea triángulo equilátero, escaleno, etc.? ¿Cómo se representara al triangulo? ¿habrá solo un método para resolver o todas tienen un mismo desarrollo?
- Los alumnos interpretan y desarrollo los triángulos utilizando los marcadores y el aplicativo móvil.

RECURSO VERBAL

MARCADORES

TELEFONO MOVIL

#### PROPOSITO

SABERES PREVIOS

### GESTION Y ACOMPAÑAMIENTO:

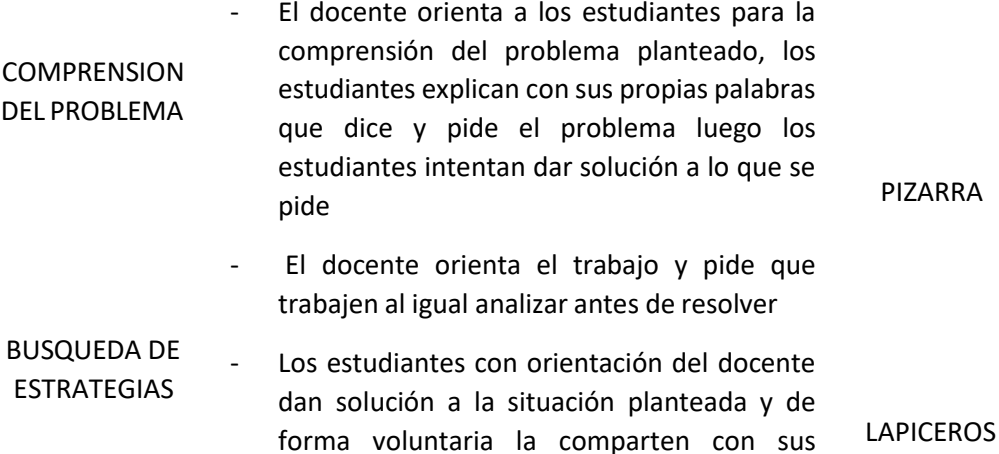

El docente pregunta qué características o métodos que siguieron para trabajar lo establecido.

compañeros.

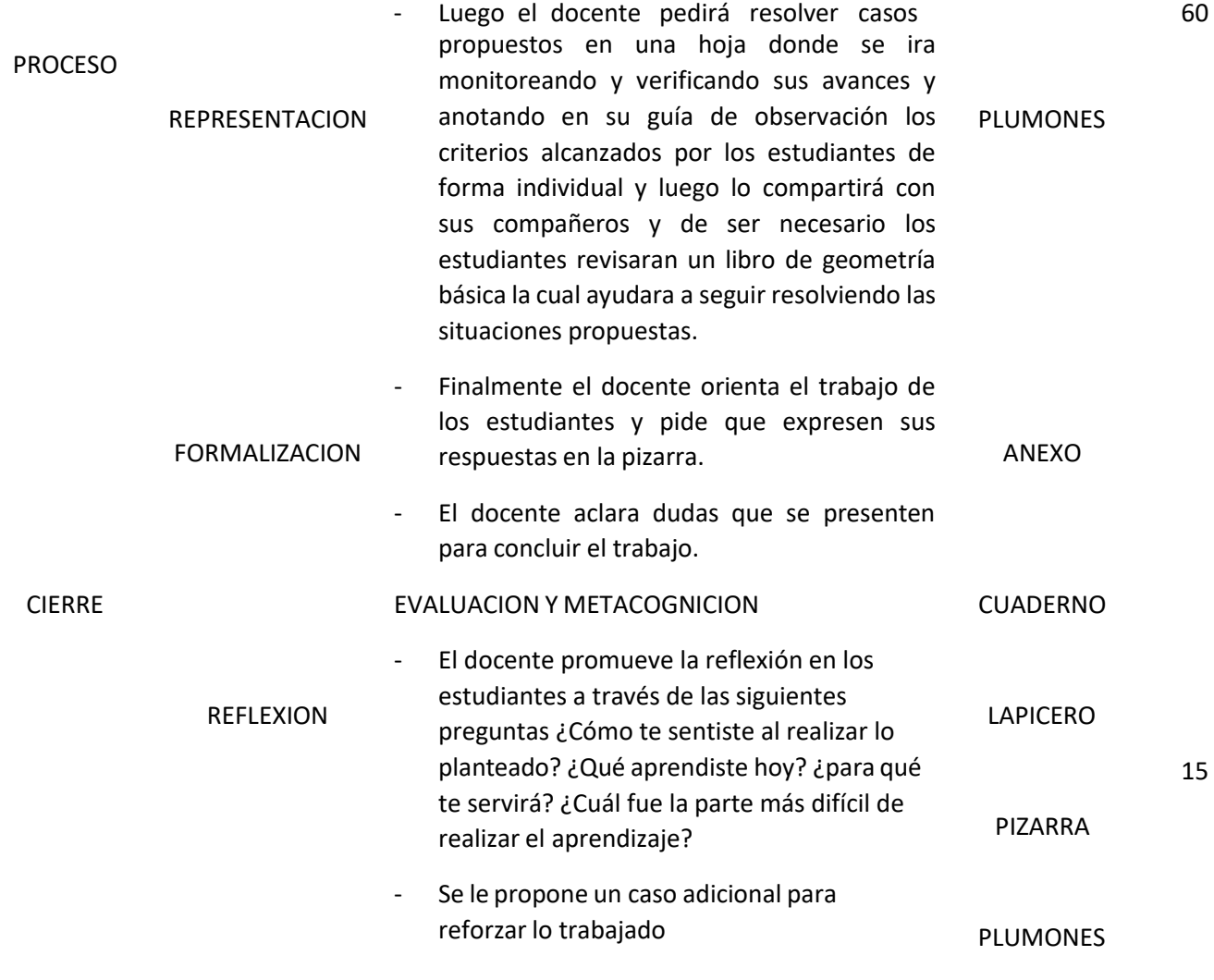

TRANSFERENCIA

## **LISTA DE COTEJO DOCENTE RESPONSABLE:** LEONAR JAVIER ACEVEDO DIAZ – CESAR ENRIQUE VASQUEZ PANDO

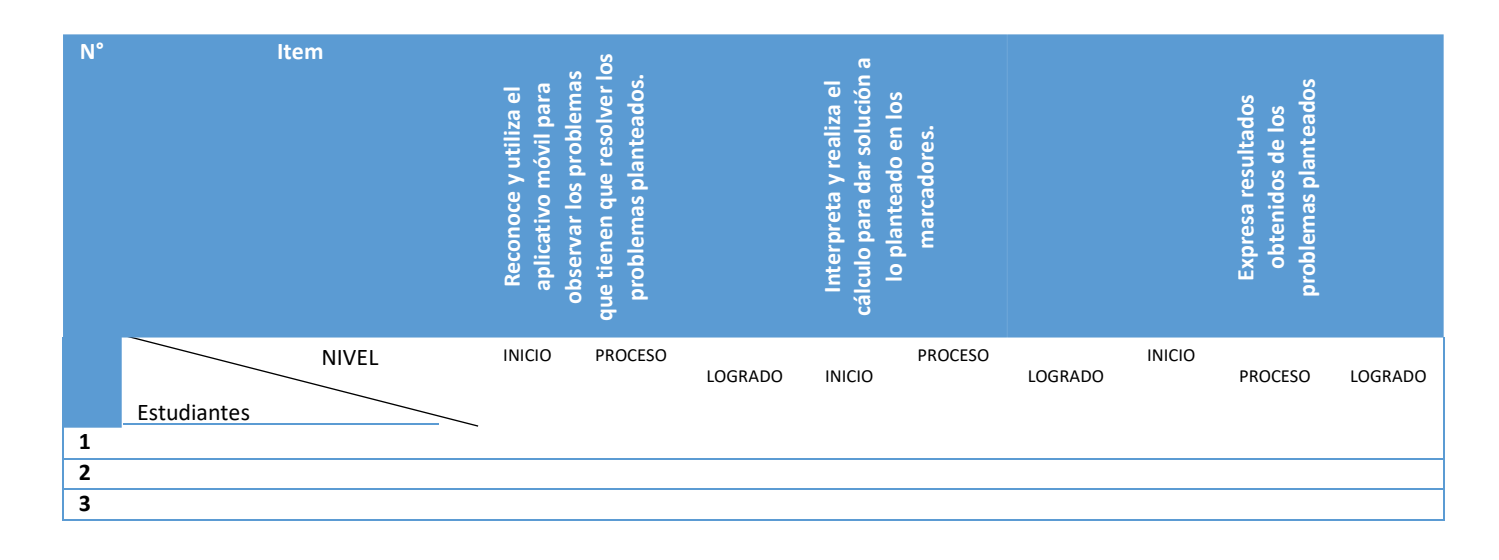

86

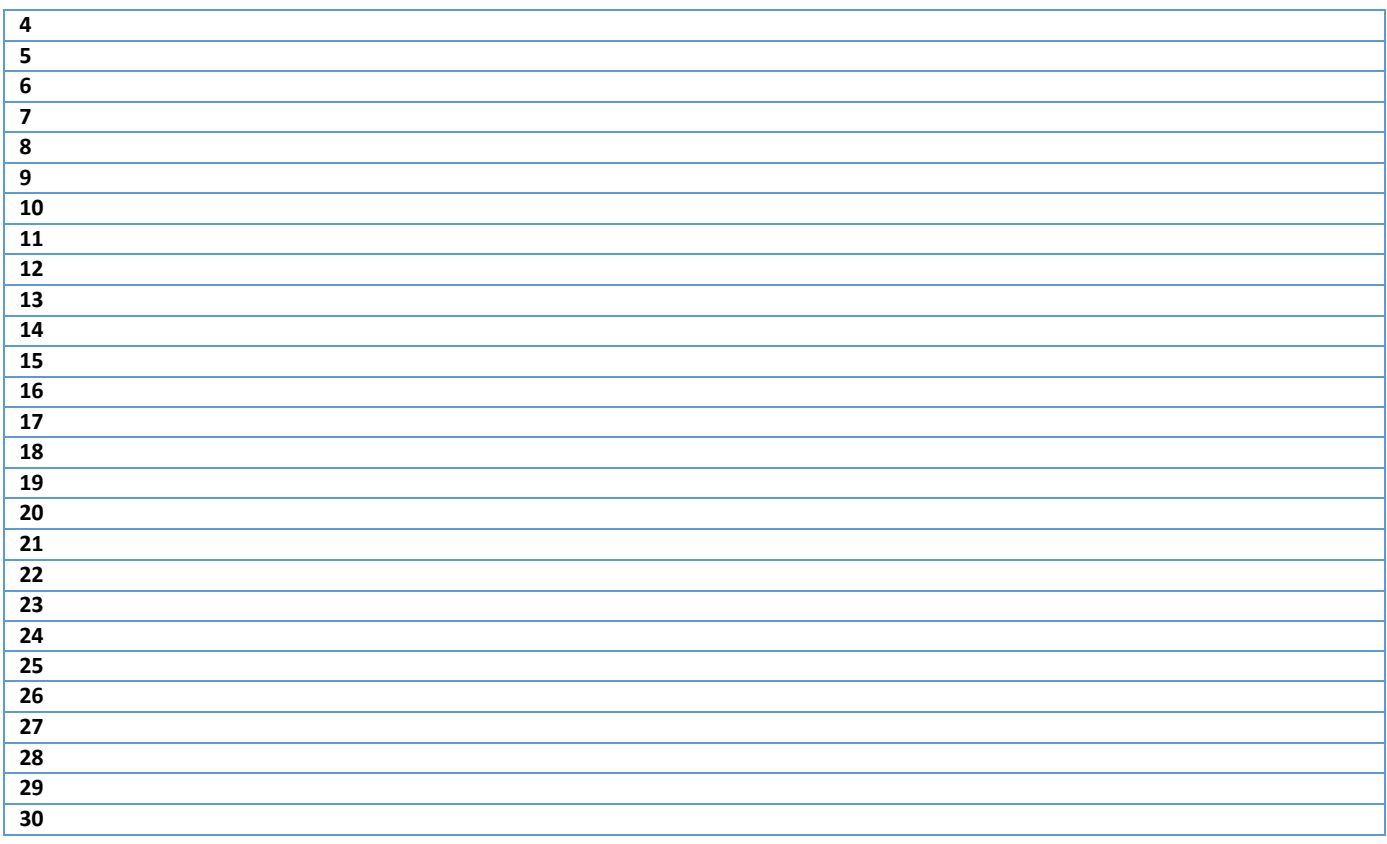

## **CLASE 05**

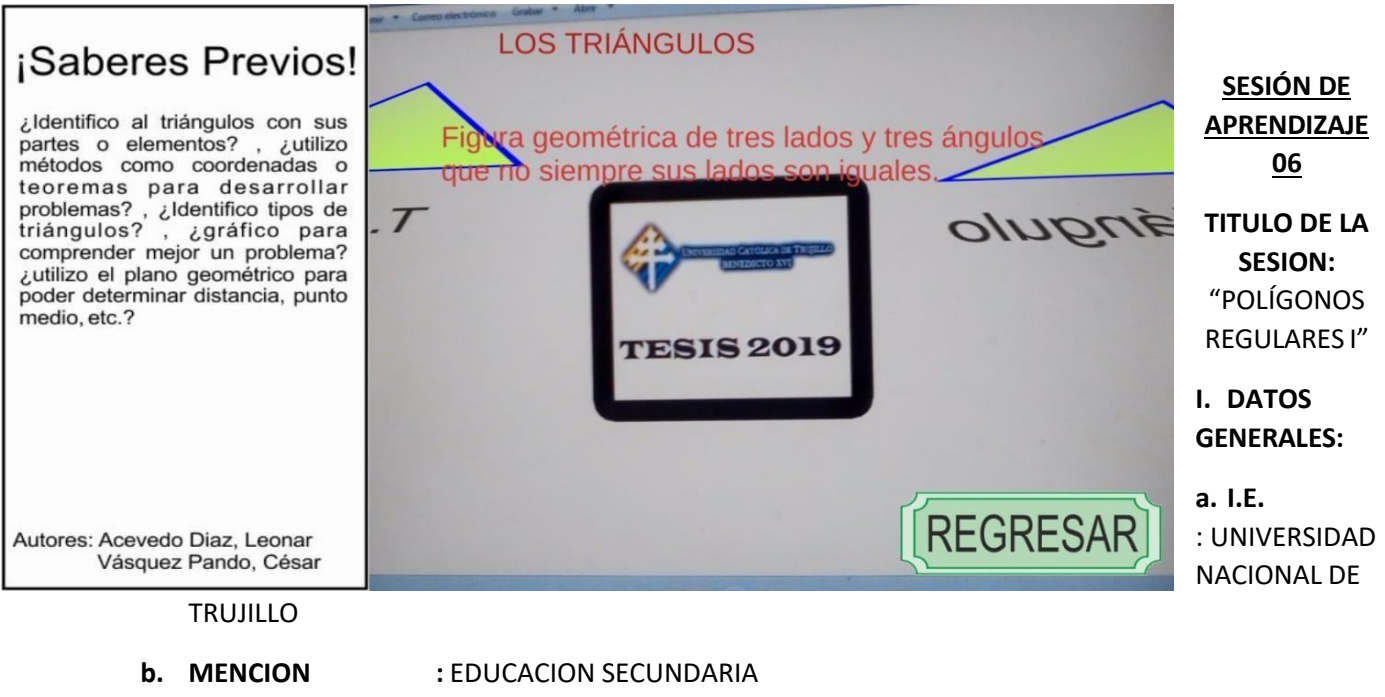

- **c. ESPECIALIDAD :** MATEMATICA
- **d. CICLO :** I X
- **e. FECHA :** 12 09– 19
- **f. DURACION :** 2 HORAS
- **g. RESPONSABLES :** LEONAR ACEVEDO DIAZ CESAR VASQUEZ PANDO

### **II. PROPOSITO DE LA SESION:**

Los alumnos Reconozcan e interpreten polígonos regulares.

#### **III. PROPOSITO DE APRENDIZAJE: COMPETENCIA CAPACIDADES CAMPO TEMATICO DESEMPEÑOS** ✓ **RESUELVE PROBLEMAS DE FORMA,** ✓ Comunica su comprensión sobre las formas y ✓ Polígonos regulares ✓ Establece relaciones entre las características y los atributos medibles de **MOVIMIENTO Y LOCALIZACIÓN** relaciones geométricas objetos reales o imaginarios. Asocia estas características y las representa con formas bidimensionales compuestas y tridimensionales. Establece también relaciones de semejanza entre triángulos o figuras planas entre las propiedades del volumen, área y perímetro. ✓ **SE DESENVUELVE EN LOS ENTORNOS VIRTUALES GENERADOS POR LAS TIC** ✓ Interactúa en entornos virtuales. ✓ Aplicativo realidad aumentada de ✓ Navega en diversos entornos virtuales recomendados adaptando funcionalidades básicas de acuerdo con sus necesidades de manera pertinente y responsable.

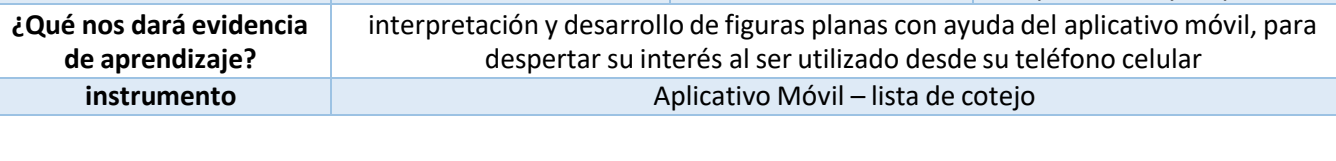

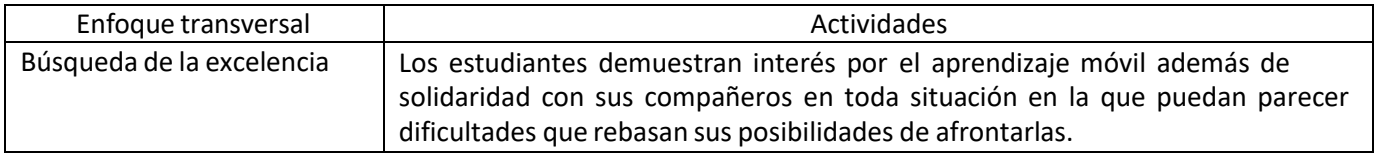

## **IV. SECUENCIA DIDACTICA.**

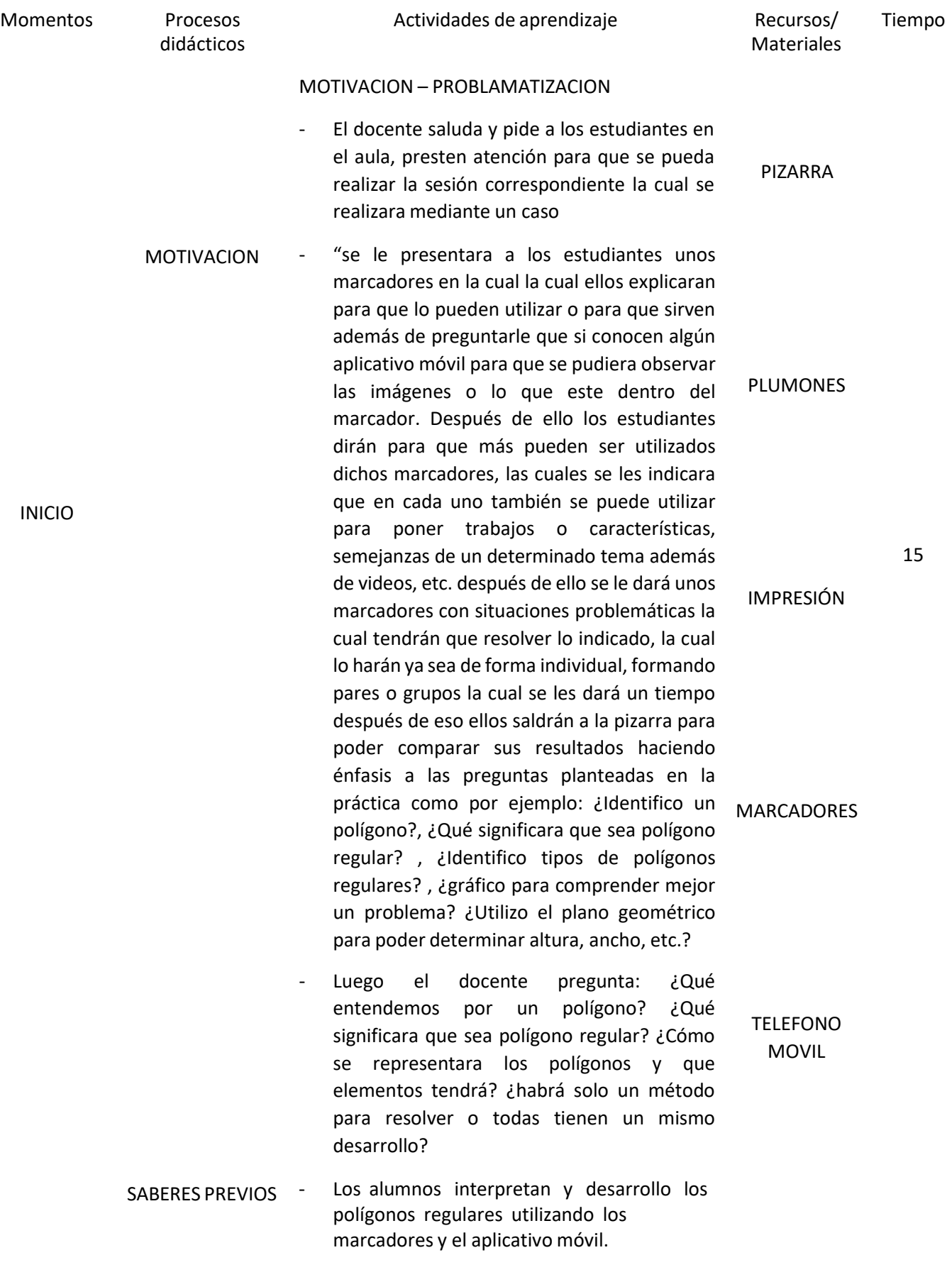

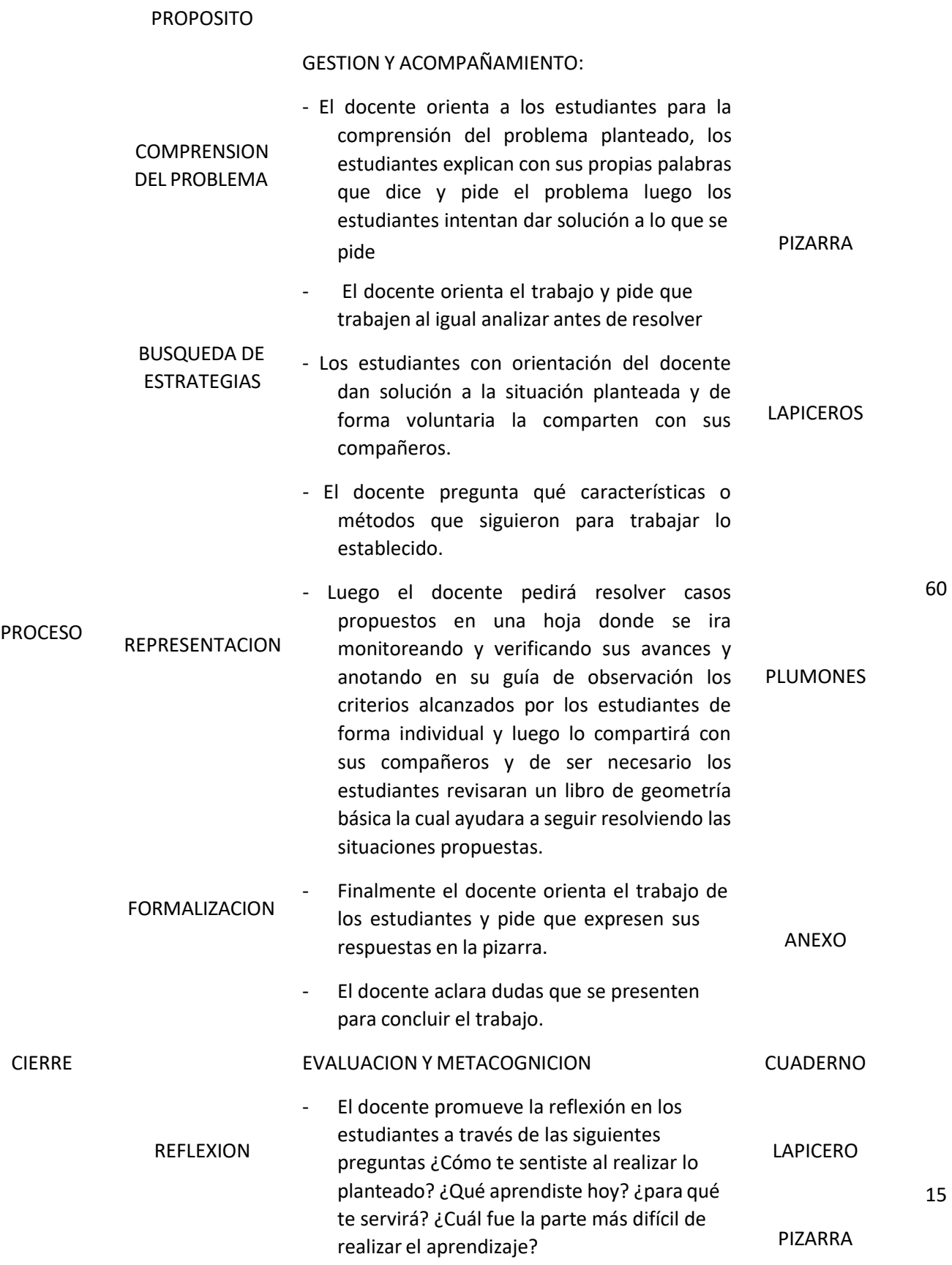

- Se le propone un caso adicional para reforzarlo trabajado

PLUMONES

#### TRANSFERENCIA

## **LISTA DE COTEJO**

## **DOCENTE RESPONSABLE:** LEONAR JAVIER ACEVEDO DIAZ – CESAR ENRIQUE VASQUEZ PANDO

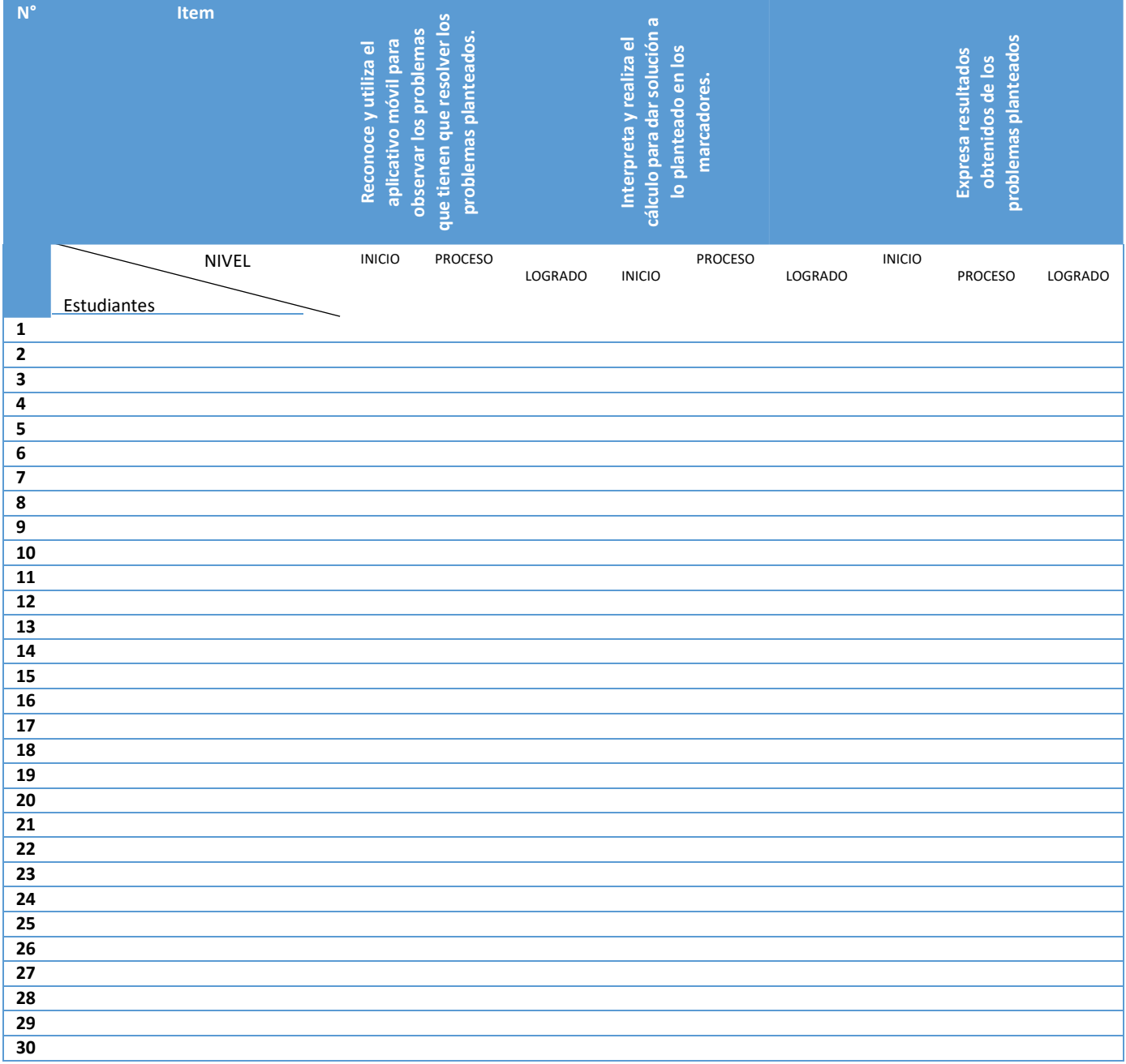

## **CLASE 06**

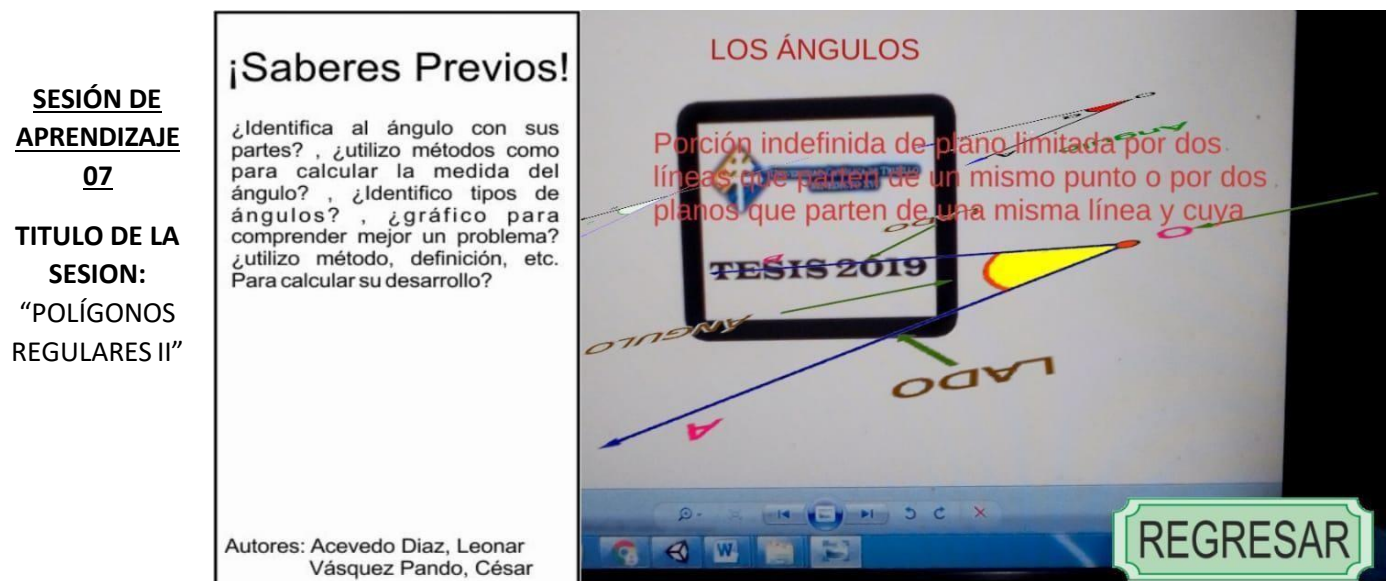

#### **I. DATOSGENERALES:**

- **a. I.E.** : UNIVERSIDAD NACIONAL DE TRUJILLO
- **b. MENCION :** EDUCACION SECUNDARIA
- **c. ESPECIALIDAD :** MATEMATICA
- **d. CICLO :** I X
- **e. FECHA :** 12 09– 19
- **f. DURACION :** 2 HORAS
- **g. RESPONSABLES :** LEONAR ACEVEDO DIAZ CESAR VASQUEZ PANDO

## **II. PROPOSITO DE LA SESION:**

Los alumnos Reconozcan e interpreten polígonos regulares.

#### **III. PROPOSITO DE APRENDIZAJE:**

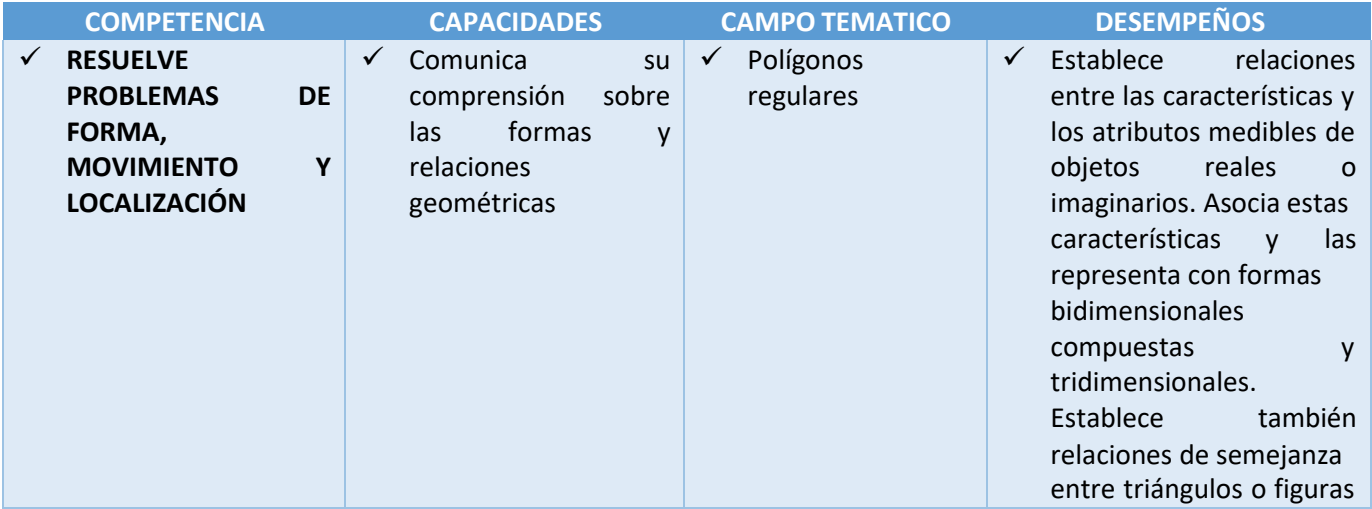

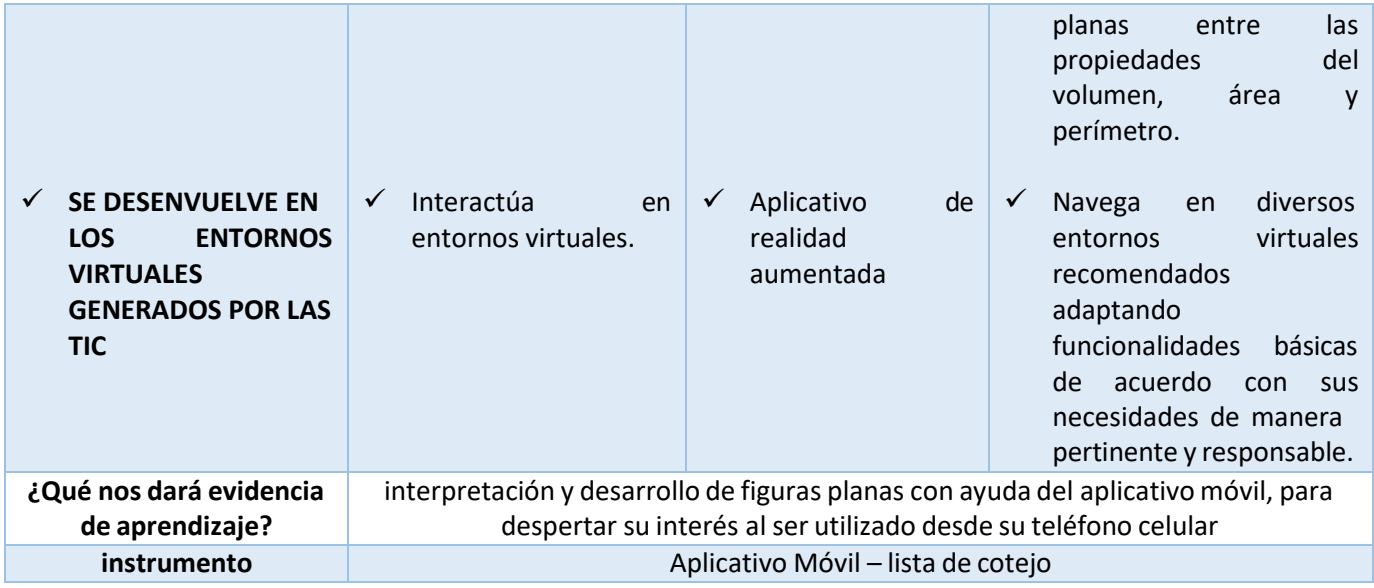

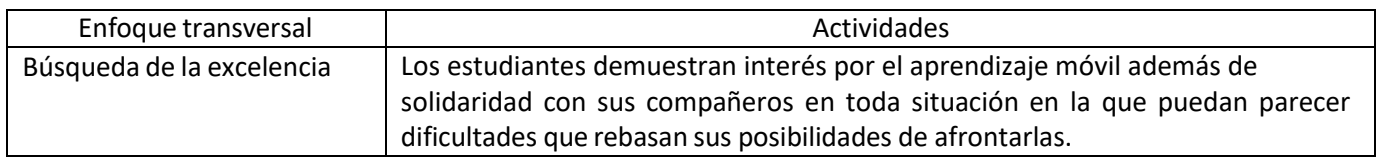

## **IV. SECUENCIA DIDACTICA.**

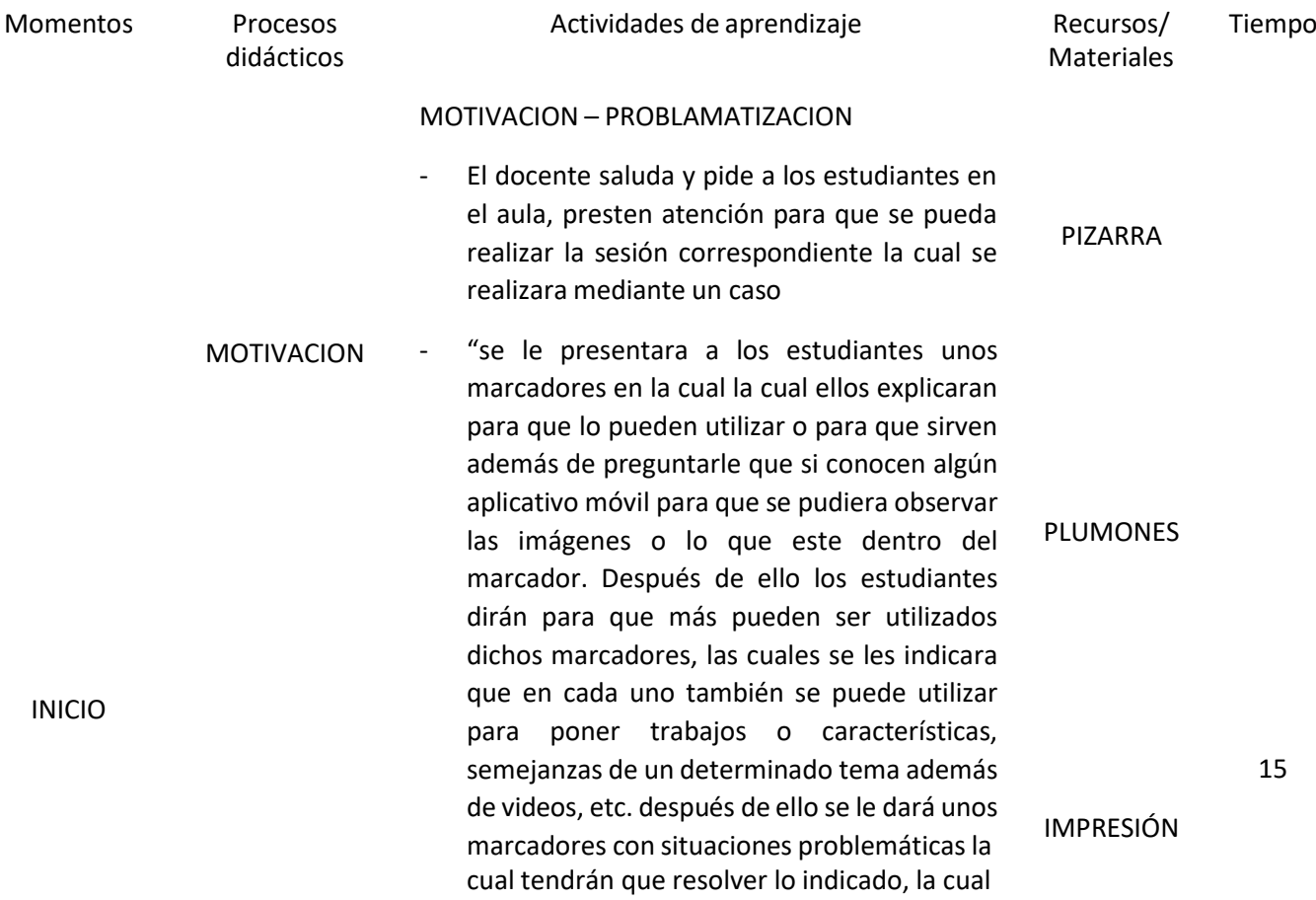

pares o grupos la cual se les dará un tiempo después de eso ellos saldrán a la pizarra para poder comparar sus resultados haciendo énfasis a las preguntas planteadas en la práctica como por ejemplo: ¿Identifico un polígono?, ¿Qué significara que sea polígono regular? , ¿Identifico tipos de polígonos regulares? , ¿gráfico para comprender mejor un problema? ¿Utilizo el plano geométrico para poder determinar altura, ancho, etc.? MARCADORES - Luego el docente pregunta: ¿Qué

lo harán ya sea de forma individual, formando

- entendemos por un polígono? ¿Qué significara que sea polígono regular? ¿Cómo se representara los polígonos y que elementos tendrá? ¿habrá solo un método para resolver o todas tienen un mismo desarrollo?
- SABERES PREVIOS - Los alumnos interpretan y desarrollo los polígonos regulares utilizando los marcadores y el aplicativo móvil.

TELEFONO MOVIL

RECURSO VERBAL

#### PROPOSITO

#### GESTION Y ACOMPAÑAMIENTO:

- COMPRENSION DEL PROBLEMA - El docente orienta a los estudiantes para la comprensión del problema planteado, los estudiantes explican con sus propias palabras que dice y pide el problema luego los estudiantes intentan dar solución a lo que se pide en en en analysis de la proponent de la proponent de la proponent de la proponent de la proponent de la p<br>Disponent de la proponent de la proponent de la proponent de la proponent de la proponent de la proponent de l
	- El docente orienta el trabajo y pide que trabajen al igual analizar antes de resolver
- BUSQUEDA DE ESTRATEGIAS - Los estudiantes con orientación del docente dan solución a la situación planteada y de forma voluntaria la comparten con sus compañeros. LAPICEROS
	- El docente pregunta qué características o métodos que siguieron para trabajar lo establecido.

60

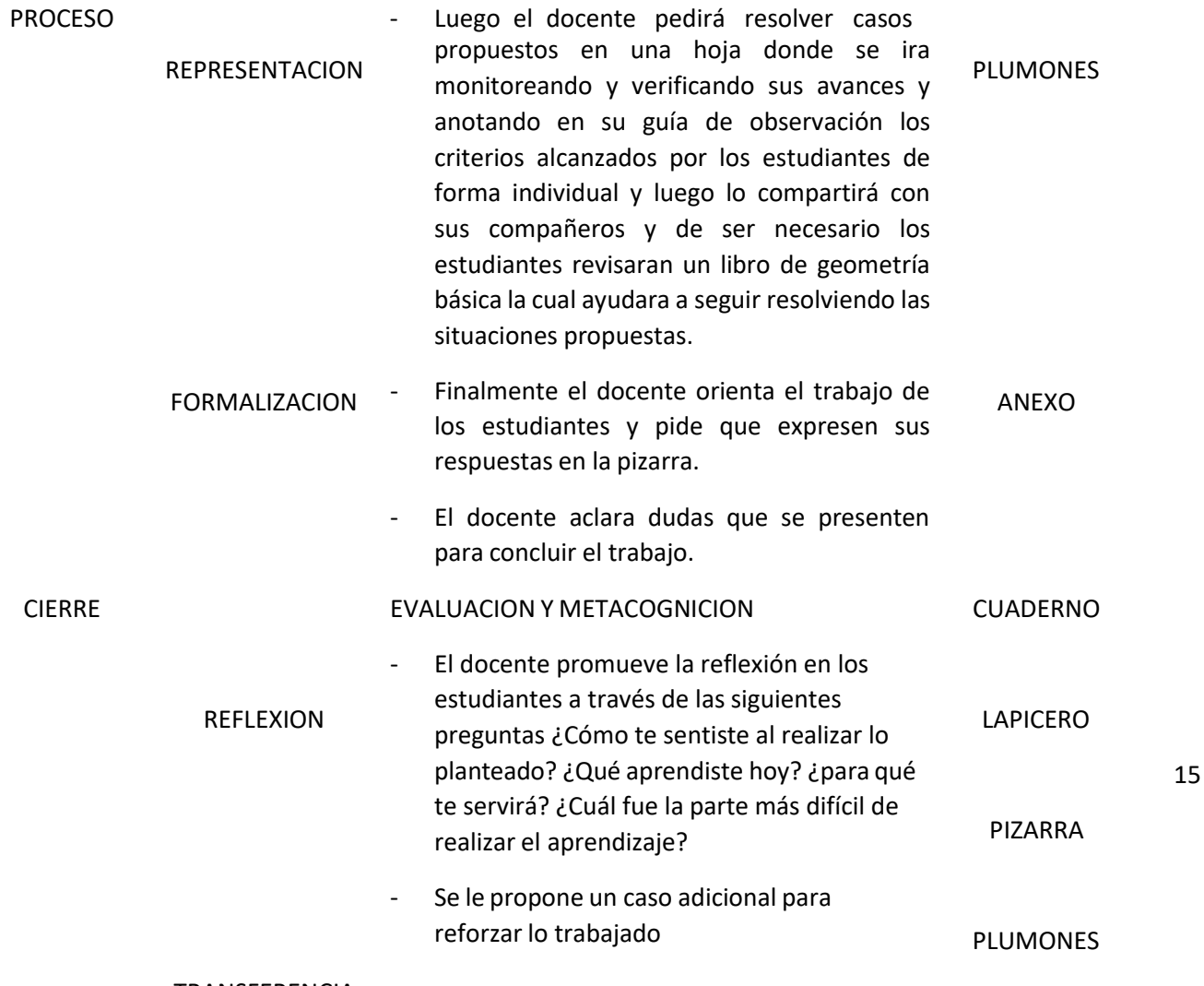

TRANSFERENCIA

## **LISTA DE COTEJO DOCENTE RESPONSABLE:** LEONAR JAVIER ACEVEDO DIAZ – CESAR ENRIQUE VASQUEZ PANDO

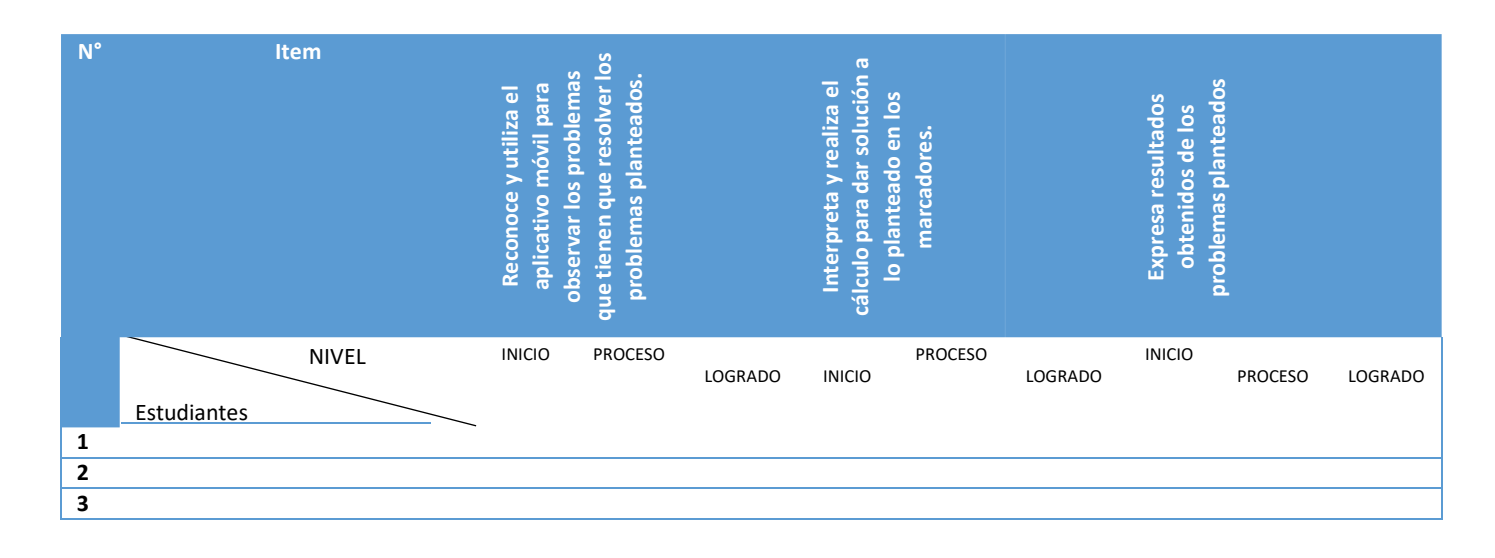

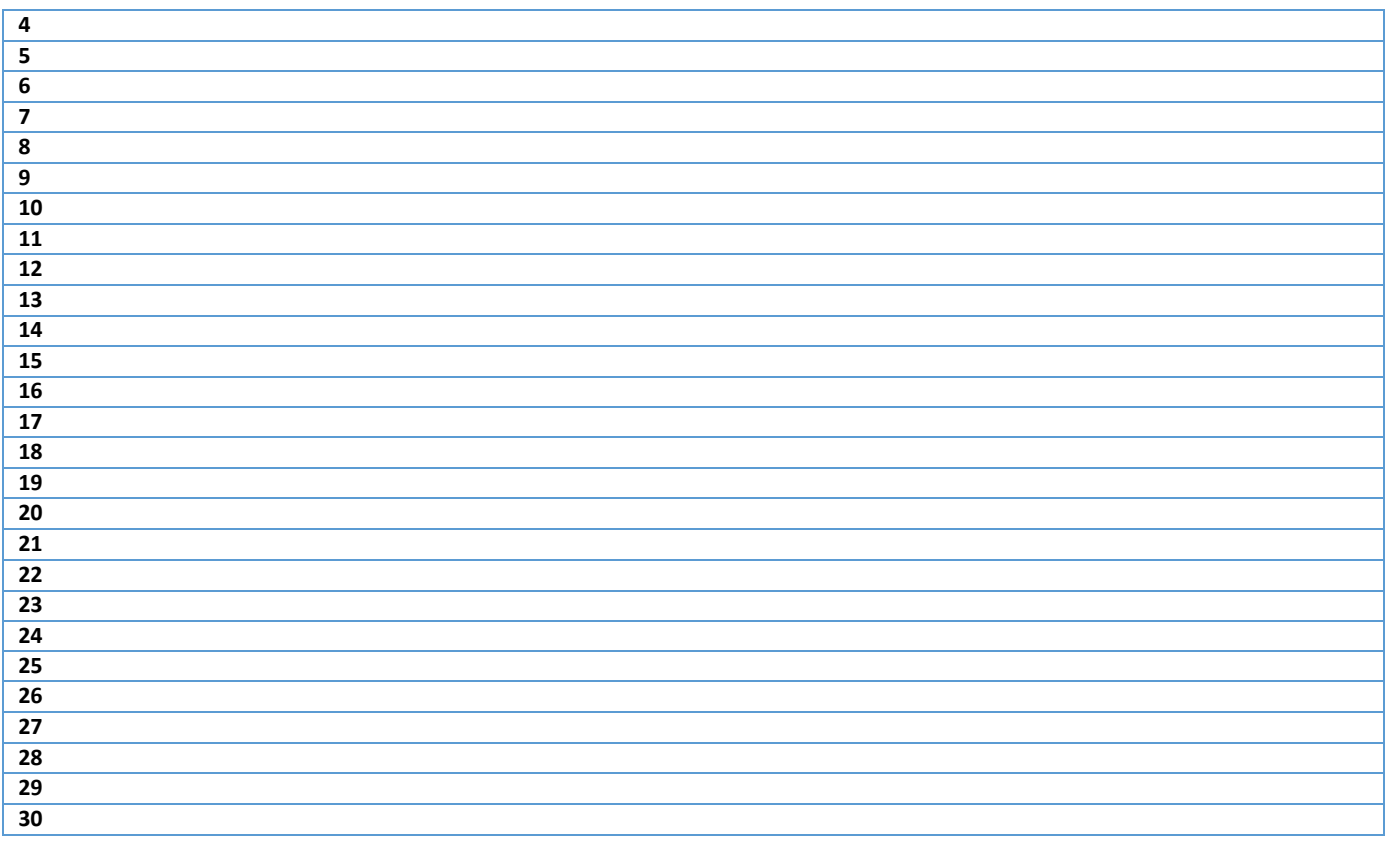

## **CLASE 07**

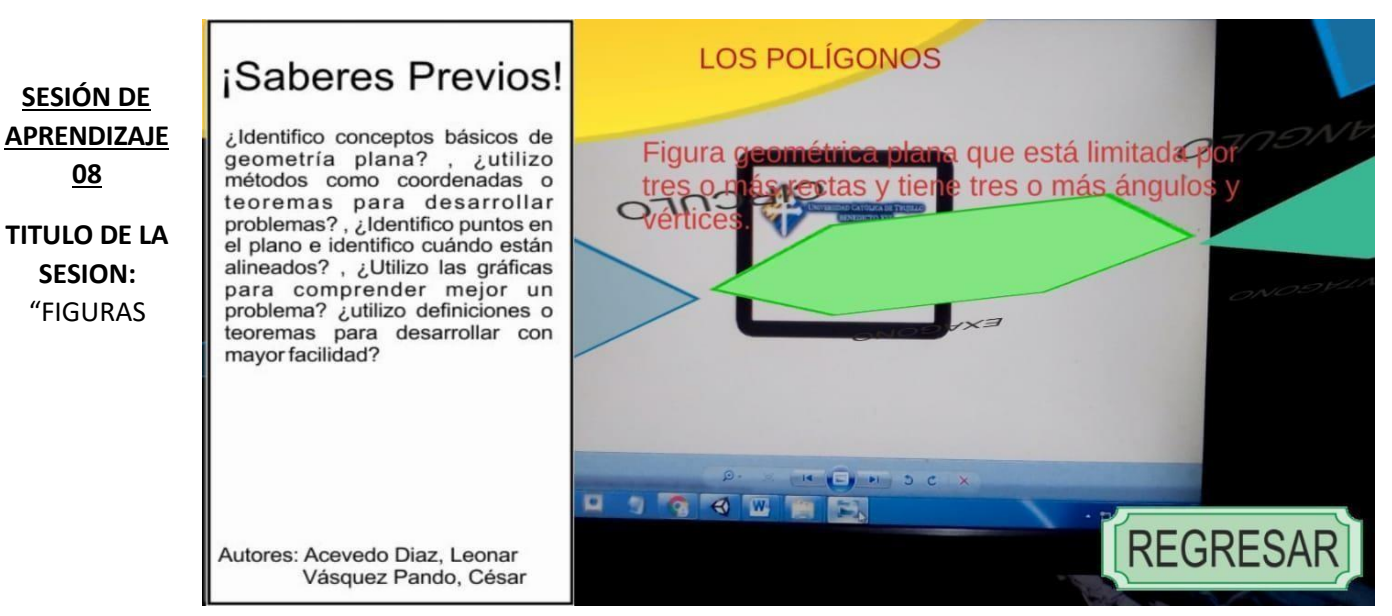

## GEOMÉTRICAS"

#### **I. DATOSGENERALES:**

- **a. I.E.** : UNIVERSIDAD NACIONAL DE TRUJILLO
- **b. MENCION :** EDUCACION SECUNDARIA
- **c. ESPECIALIDAD :** MATEMATICA
- **d. CICLO :** I X
- **e. FECHA :** 12 09– 19
- **f. DURACION :** 2 HORAS
- **g. RESPONSABLES :** LEONAR ACEVEDO DIAZ CESAR VASQUEZ PANDO

## **II. PROPOSITO DE LA SESION:**

Los alumnos Reconozcan e interpreten figuras geométricas.

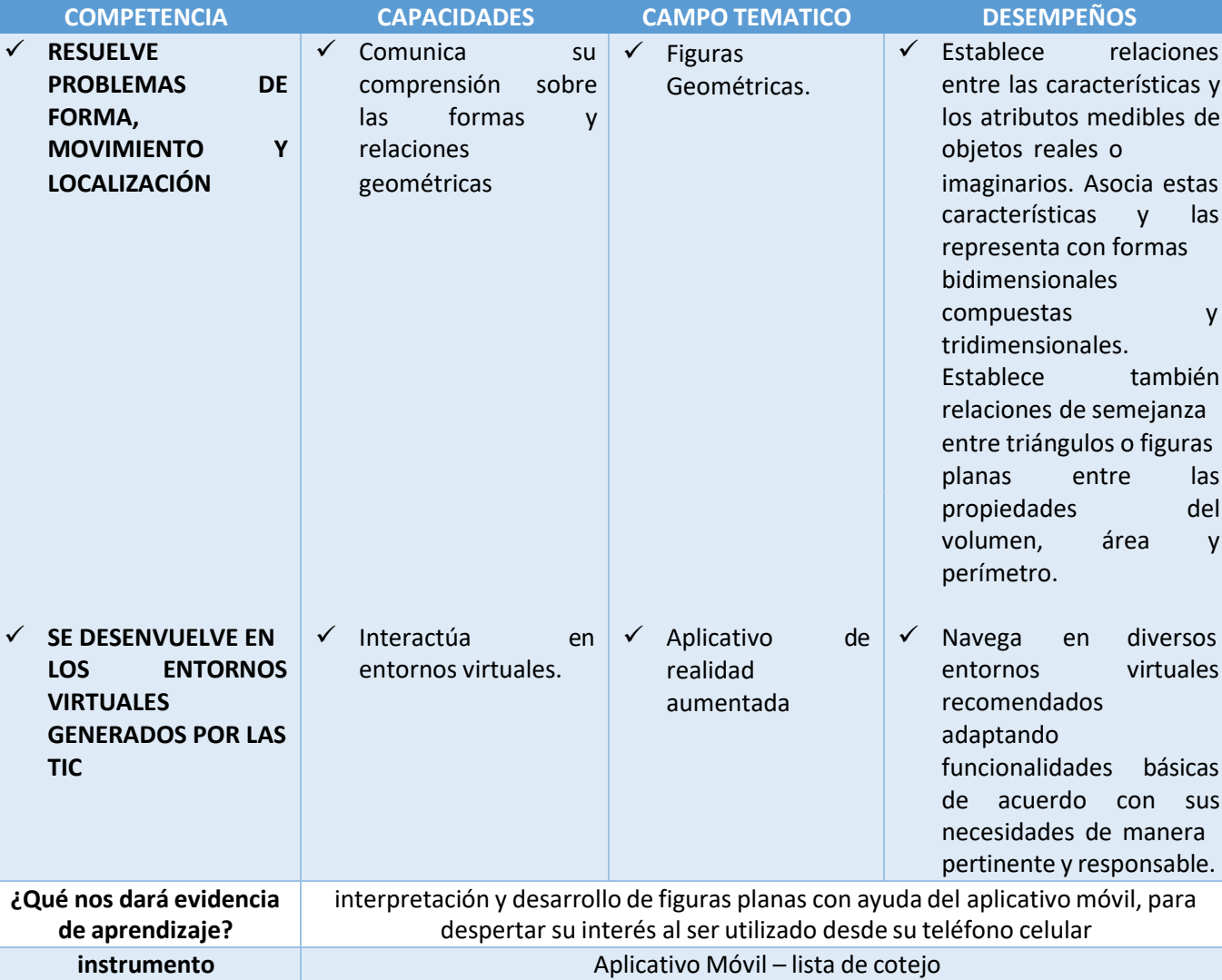

#### **III. PROPOSITO DE APRENDIZAJE:**

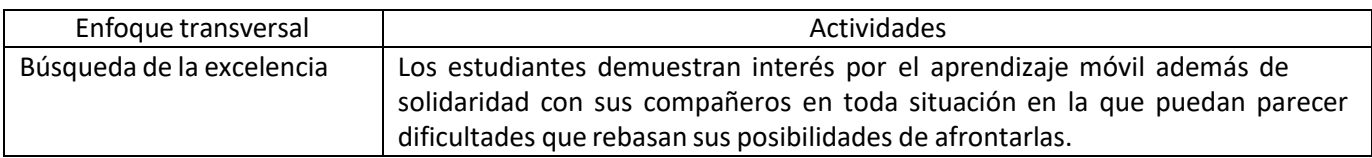

## **IV. SECUENCIA DIDACTICA.**

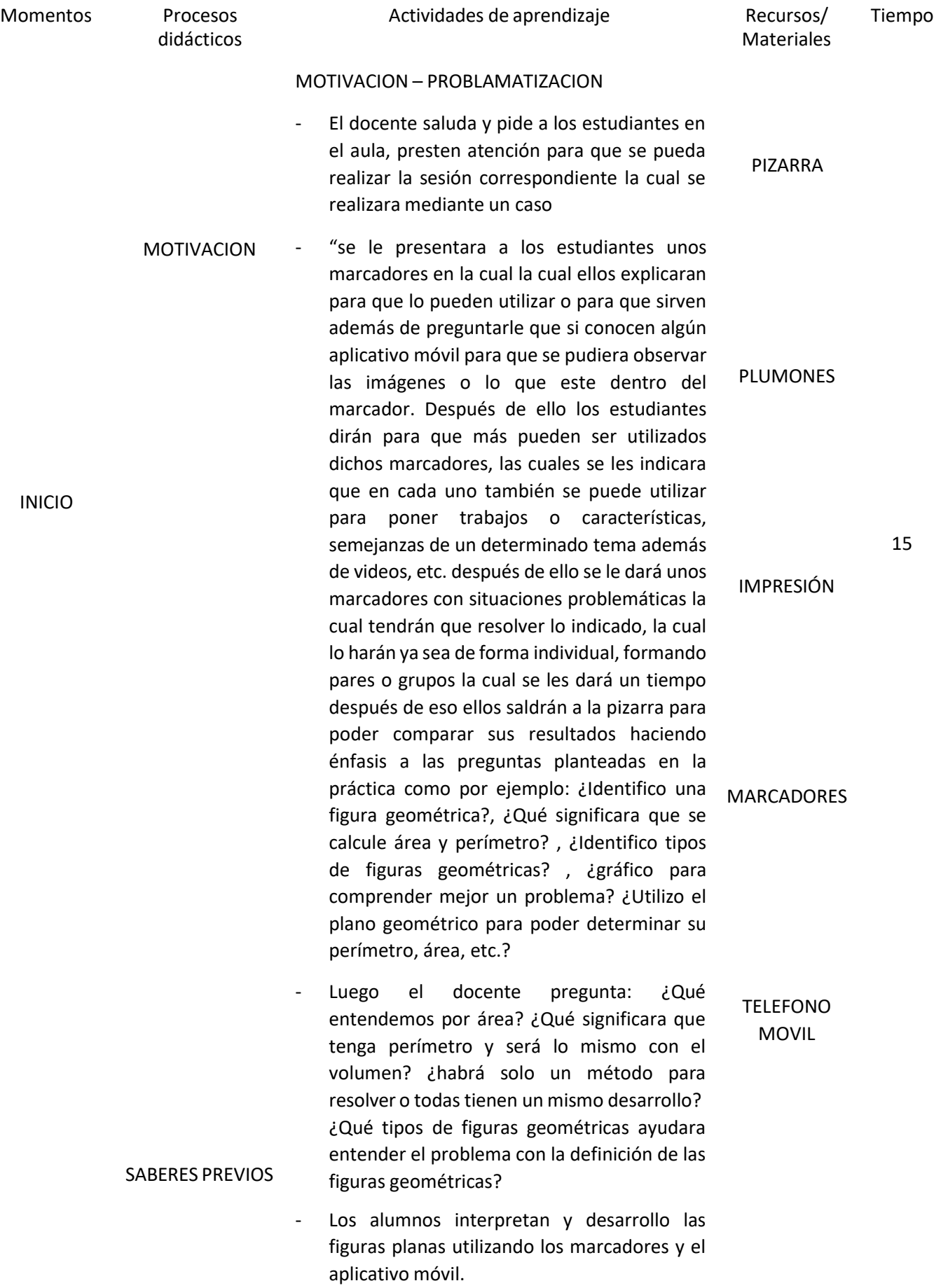

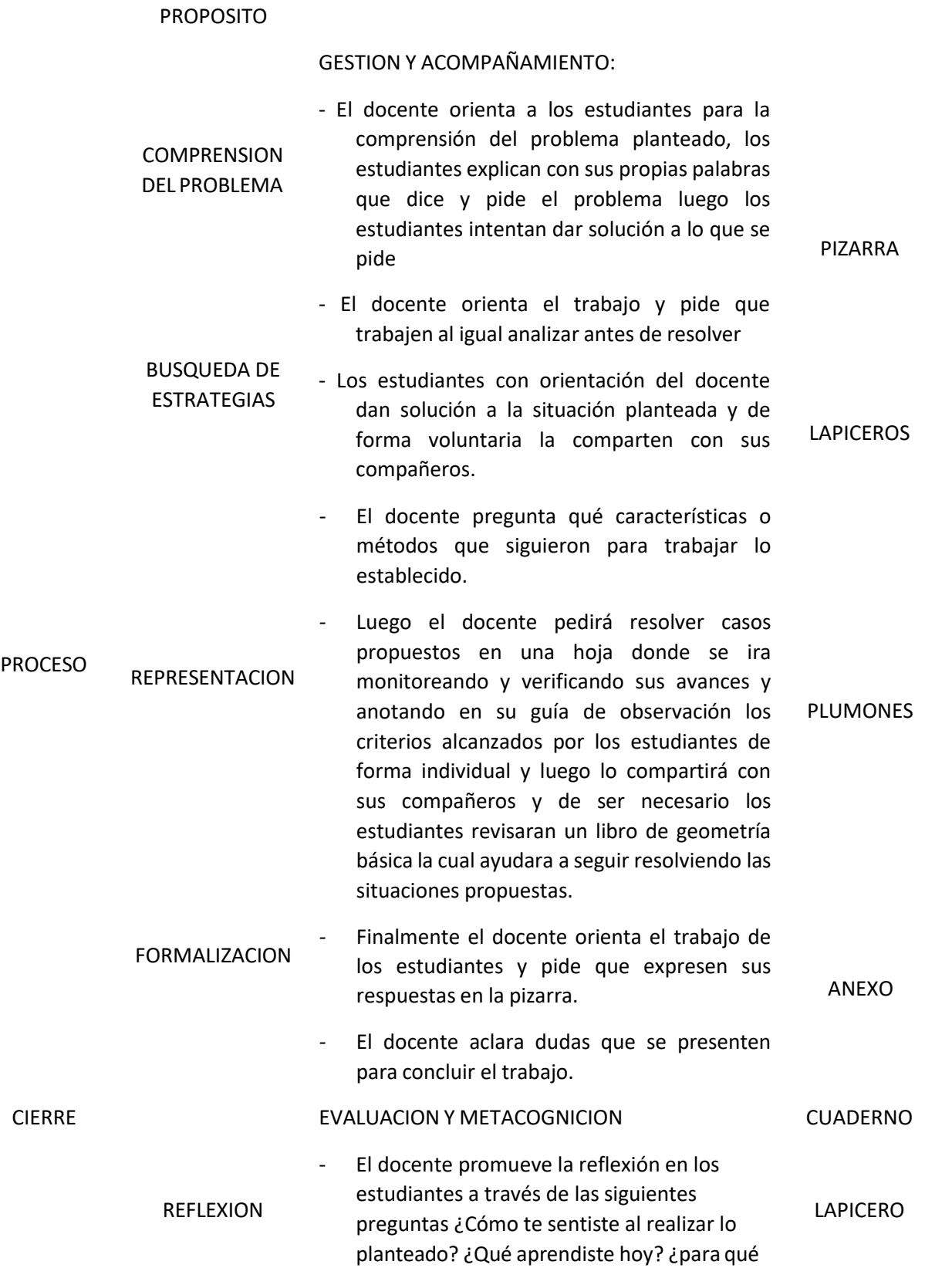

15

60

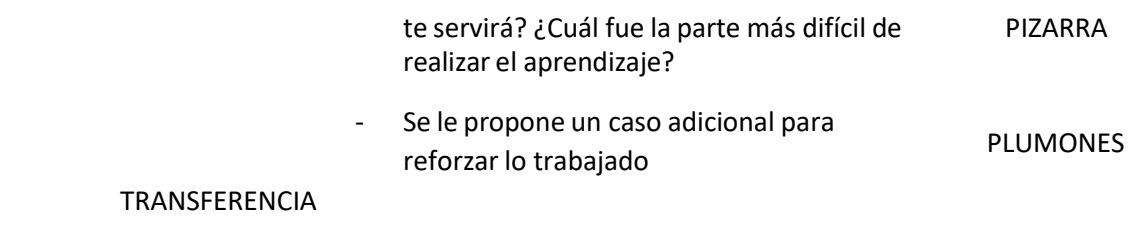

## **LISTA DE COTEJO**

## **DOCENTE RESPONSABLE:** LEONAR JAVIER ACEVEDO DIAZ – CESAR ENRIQUE VASQUEZ PANDO

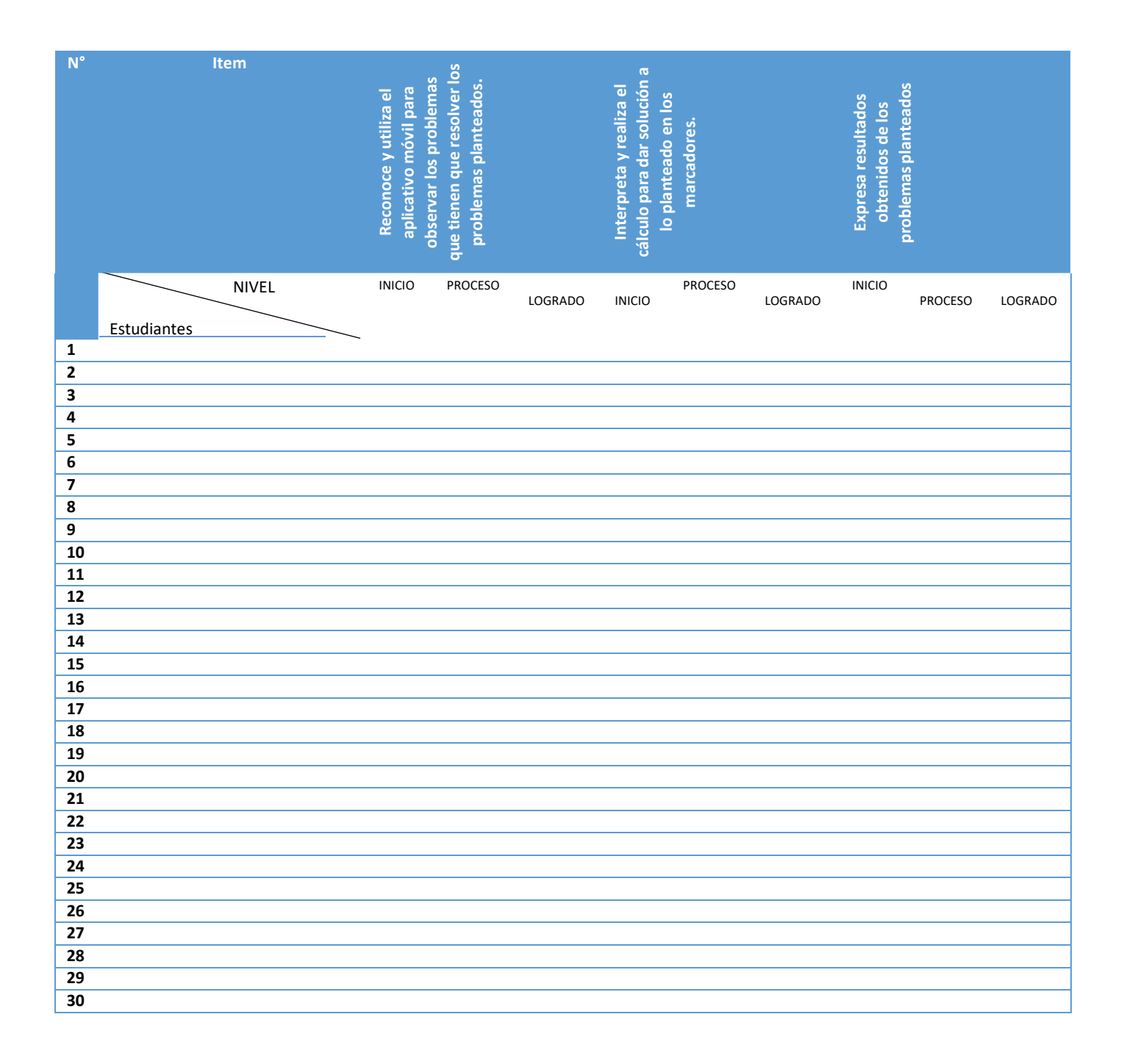

### **CLASE 08**

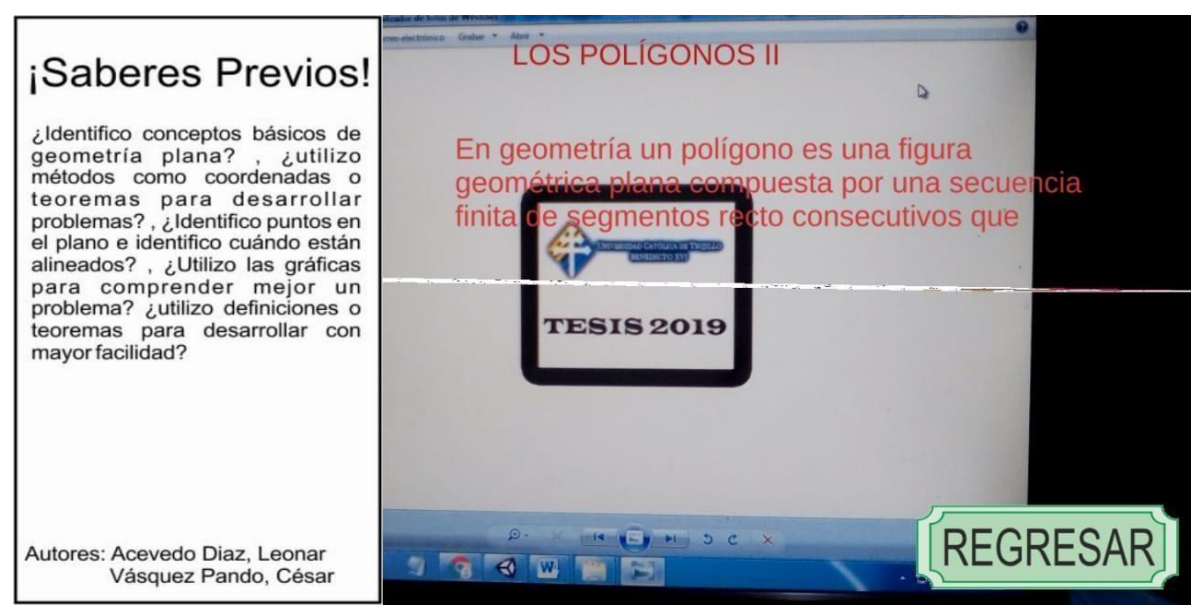

#### **FASE CODIFICACION**

A continuación se describe en líneas generales la codificación de los principales archivos dentro del aplicativo

móvil.

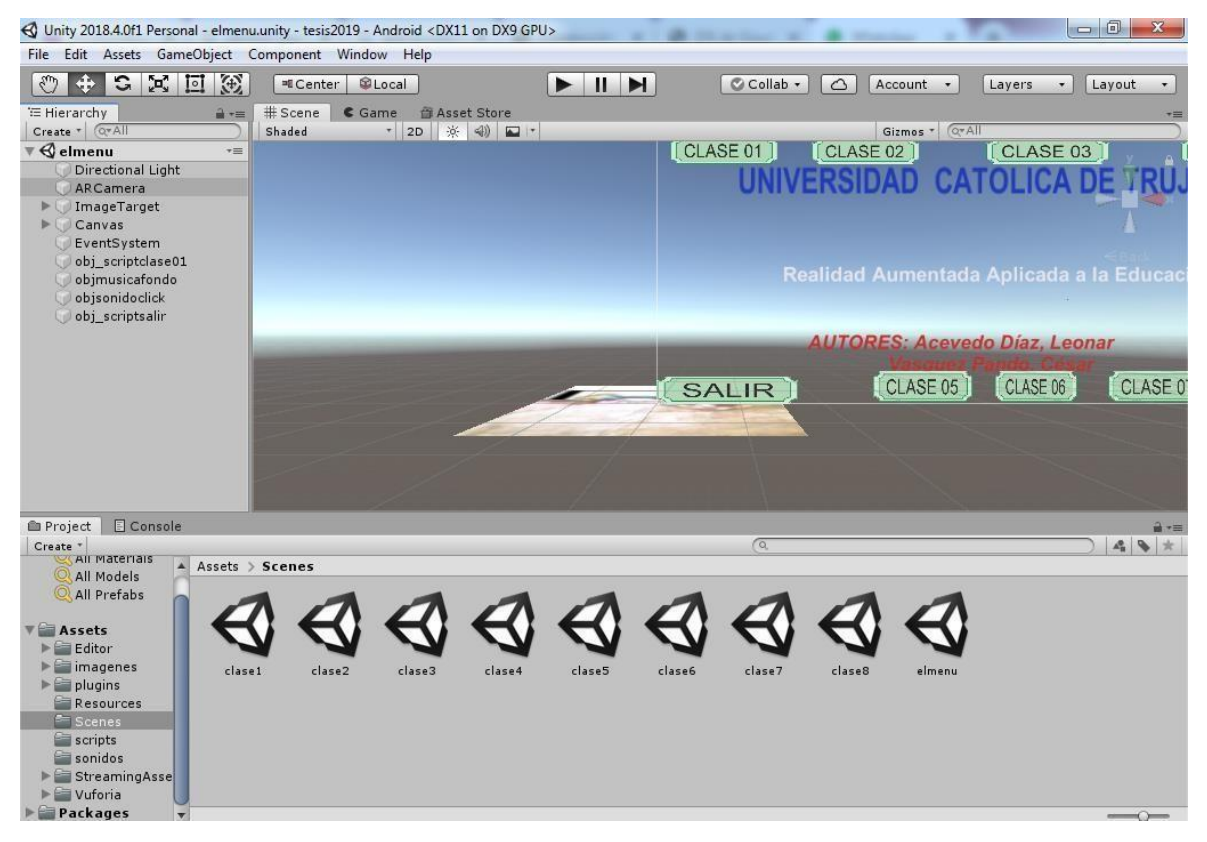

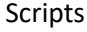

## **Botones**

```
using System.Collections;
using UnityEngine.SceneManagement;
using System.Collections.Generic;
using UnityEngine;
```

```
public class botones : MonoBehaviour {
  public GameObject sonido_UI;
  // Use this for initialization
  void Start () {
```

```
}
```

```
// Update is called once per frame
void Update () {
    }
```

```
public void CargaNivel(string pNombreNivel)
```

```
{
```
SceneManager.LoadScene(pNombreNivel);

```
AudioSource audio = sonido_UI.GetComponent<AudioSource>();
```
audio.Play();

//para salir de la app

```
// Application.Quit();
```

```
}
```

```
}
```
## **Botonsalir**

using System.Collections; using UnityEngine.SceneManagement;

using System.Collections.Generic;

using UnityEngine;

public class botonsalir : MonoBehaviour {

// Use this for initialization

```
void Start () {
}
// Update is called once per frame
void Update () {
```
}

public void Salir(){ Application.Quit(); }

# }

## **CLASE01 (Panelinfo)**

using System.Collections; using System.Collections.Generic; using UnityEngine; using UnityEngine.UI; using Vuforia;

public class PanelInfo : MonoBehaviour, ITrackableEventHandler {

private TrackableBehaviour mTrackableBehaviour;

UnityEngine.UI.Image Image\_Background; //Elemento de imagen dentro de un canvas public GameObject Image\_UI; //Elemento de sonido dentro de un canvas public GameObject Elsonido\_UI;

//Imagen que quiero mostrar en el canvas cuando encuentre el activador public Sprite Image\_Info;

> //Panel que ocupa 1/3 de la pantalla y contiene la imagen public GameObject Panel\_Info; //Imagen que queremos que aparezca cuando active la cámara... Opcional

public GameObject Image\_Scanner; //Variables de texto que se pueden incorporar en el Canvas pantalla public Text Titulo; public Text Descripcion;

// Use this for initialization

#### void Start () {

mTrackableBehaviour = GetComponent<TrackableBehaviour> ();

if (mTrackableBehaviour) {

mTrackableBehaviour.RegisterTrackableEventHandler (this);

}

Panel\_Info.SetActive (false); Image\_Scanner.SetActive (true);

}

public void OnTrackableStateChanged(TrackableBehaviour.Status previousStatus, TrackableBehaviour.Status newStatus)

{

Panel\_Info.SetActive (false); Image\_Scanner.SetActive (true);

```
if (newStatus == TrackableBehaviour.Status.DETECTED || newStatus ==
```
TrackableBehaviour.Status.TRACKED || newStatus == TrackableBehaviour.Status.EXTENDED\_TRACKED)

{

Debug.Log ("1");

Panel\_Info.SetActive (true); Image\_Scanner.SetActive (false); Image\_Background = Image\_UI.GetComponent<UnityEngine.UI.Image> (); Image\_Background.sprite = Image\_Info;

## //sonido

AudioSource elaudio = Elsonido\_UI.GetComponent<AudioSource>();

elaudio.Play();

//Aqui cambio el texto que quiero que aparezca cuando le muestre el activador,

Titulo.text = "LOS POLÍGONOS";

Descripcion.text = "Figura geométrica plana que está limitada por tres o más rectas y tiene tres o más ángulos y vértices.";

} else {

```
Panel_Info.SetActive (false);
Image_Scanner.SetActive (true);
Titulo.text = " ";
Descripcion.text = " ";
```
// Update is called once per frame

```
}
```
}

}

## **CLASE 02 (PanelInfo2)**

using System.Collections;

using System.Collections.Generic;

using UnityEngine;

using UnityEngine.UI;

using Vuforia;

public class PanelInfo2 :MonoBehaviour, ITrackableEventHandler {

private TrackableBehaviour mTrackableBehaviour;

UnityEngine.UI.Image Image\_Background; //Elemento de imagen dentro de un canvas public GameObject Image\_UI; //Elemento de sonido dentro de un canvas public GameObject Elsonido\_UI;

//Imagen que quiero mostrar en el canvas cuando encuentre el activador public Sprite Image\_Info;

//Panel que ocupa 1/3 de la pantalla y contiene la imagen

public GameObject Panel\_Info;

//Imagen que queremos que aparezca cuando active la cámara... Opcional public GameObject Image\_Scanner; //Variables de texto que se pueden incorporar en el Canvas pantalla

public Text Titulo;

public Text Descripcion;

// Use this for initialization

## void Start () {

mTrackableBehaviour = GetComponent<TrackableBehaviour> ();

if (mTrackableBehaviour) {

mTrackableBehaviour.RegisterTrackableEventHandler (this);

}

Panel\_Info.SetActive (false);

Image\_Scanner.SetActive (true);

## }

public void OnTrackableStateChanged(TrackableBehaviour.Status previousStatus, TrackableBehaviour.Status newStatus)

## {

Panel\_Info.SetActive (false); Image\_Scanner.SetActive (true);

if (newStatus == TrackableBehaviour.Status.DETECTED || newStatus ==

TrackableBehaviour.Status.TRACKED || newStatus == TrackableBehaviour.Status.EXTENDED\_TRACKED)

{

Debug.Log ("1");

Panel\_Info.SetActive (true); Image\_Scanner.SetActive (false); Image\_Background = Image\_UI.GetComponent<UnityEngine.UI.Image> (); Image\_Background.sprite = Image\_Info;

## //sonido

AudioSource elaudio = Elsonido\_UI.GetComponent<AudioSource>();

elaudio.Play();

//Aqui cambio el texto que quiero que aparezca cuando le muestre el activador,

Titulo.text = "LOS POLÍGONOS II";

Descripcion.text = "En geometría un polígono es una figura geométrica plana compuesta por una secuencia finita de segmentos recto consecutivos que encierran una región en el plano estos segmentos son llamados lados y los puntos en que se intersectan se llaman vértices el polígono es el caso bidimensional del politopo.";

} else {

```
Panel_Info.SetActive (false);
Image_Scanner.SetActive (true);
Titulo.text = ";
Descripcion.text = " ";
```
// Update is called once per frame

```
}
```
## **CLASE03 (PanelInfo3)**

}

using System.Collections; using System.Collections.Generic; using UnityEngine; using UnityEngine.UI;

}

using Vuforia;

public class PanelInfo3 : MonoBehaviour, ITrackableEventHandler

#### {

private TrackableBehaviour mTrackableBehaviour;

UnityEngine.UI.Image Image\_Background; //Elemento de imagen dentro de un canvas public GameObject Image\_UI;

//Elemento de sonido dentro de un canvas
#### public GameObject Elsonido\_UI;

//Imagen que quiero mostrar en el canvas cuando encuentre el activador

public Sprite Image\_Info;

//Panel que ocupa 1/3 de la pantalla y contiene la imagen public GameObject Panel\_Info; //Imagen que queremos que aparezca cuando active la cámara... Opcional public GameObject Image\_Scanner; //Variables de texto que se pueden incorporar en el Canvas pantalla public Text Titulo; public Text Descripcion;

### // Start is called before the first frame update

#### // Use this for initialization

```
void Start () {
```
mTrackableBehaviour = GetComponent<TrackableBehaviour> ();

if (mTrackableBehaviour) {

mTrackableBehaviour.RegisterTrackableEventHandler (this);

### }

Panel\_Info.SetActive (false); Image\_Scanner.SetActive (true);

#### }

public void OnTrackableStateChanged(TrackableBehaviour.Status previousStatus,

### TrackableBehaviour.Status newStatus)

### {

Panel\_Info.SetActive (false); Image\_Scanner.SetActive (true);

if (newStatus == TrackableBehaviour.Status.DETECTED || newStatus ==

TrackableBehaviour.Status.TRACKED || newStatus == TrackableBehaviour.Status.EXTENDED\_TRACKED)

{

Debug.Log ("1");

Panel\_Info.SetActive (true); Image\_Scanner.SetActive (false); Image\_Background = Image\_UI.GetComponent<UnityEngine.UI.Image> (); Image\_Background.sprite = Image\_Info;

#### //sonido

AudioSource elaudio = Elsonido\_UI.GetComponent<AudioSource>(); elaudio.Play();

//Aqui cambio el texto que quiero que aparezca cuando le muestre el activador,

Titulo.text = "LA RECTA";

Descripcion.text = "La recta numérica es un gráfico de una línea que indica los números enteros también conocidos como positivos y números negativos estos siendo menores que los enteros, que está dividida por el cero que no es ningún positivo ni negativo";

} else {

Panel\_Info.SetActive (false); Image\_Scanner.SetActive (true); Titulo.text = " "; Descripcion.text = " ";

// Update is called once per frame }

} CLASE04 (PanelInfo04) using System.Collections; using System.Collections.Generic; using UnityEngine; using UnityEngine.UI; using Vuforia;

public class PanelInfo4 : MonoBehaviour, ITrackableEventHandler

{

private TrackableBehaviour mTrackableBehaviour;

UnityEngine.UI.Image Image\_Background; //Elemento de imagen dentro de un canvas public GameObject Image UI;

//Elemento de sonido dentro de un canvas

public GameObject Elsonido\_UI;

//Imagen que quiero mostrar en el canvas cuando encuentre el activador

public Sprite Image\_Info;

//Panel que ocupa 1/3 de la pantalla y contiene la imagen public GameObject Panel\_Info; //Imagen que queremos que aparezca cuando active la cámara... Opcional public GameObject Image\_Scanner; //Variables de texto que se pueden incorporar en el Canvas pantalla public Text Titulo; public Text Descripcion;

### // Start is called before the first frame update

#### // Use this for initialization

```
void Start () {
```
mTrackableBehaviour = GetComponent<TrackableBehaviour> ();

if (mTrackableBehaviour) {

mTrackableBehaviour.RegisterTrackableEventHandler (this);

```
}
```
Panel\_Info.SetActive (false);

Image\_Scanner.SetActive (true);

}

public void OnTrackableStateChanged(TrackableBehaviour.Status previousStatus,

```
TrackableBehaviour.Status newStatus)
```
{

Panel\_Info.SetActive (false); Image\_Scanner.SetActive (true);

if (newStatus == TrackableBehaviour.Status.DETECTED || newStatus ==

TrackableBehaviour.Status.TRACKED || newStatus == TrackableBehaviour.Status.EXTENDED\_TRACKED)

{

Debug.Log ("1");

Panel\_Info.SetActive (true); Image\_Scanner.SetActive (false); Image\_Background = Image\_UI.GetComponent<UnityEngine.UI.Image> (); Image\_Background.sprite = Image\_Info;

# //sonido

AudioSource elaudio = Elsonido\_UI.GetComponent<AudioSource>(); elaudio.Play();

//Aqui cambio el texto que quiero que aparezca cuando le muestre el activador,

Titulo.text = "LOS ÁNGULOS";

Descripcion.text = "Porción indefinida de plano limitada por dos líneas que parten de un mismo punto o por dos planos que parten de una misma línea y cuya abertura puede medirse en grados.";

} else {

```
Panel_Info.SetActive (false);
Image_Scanner.SetActive (true);
Titulo.text = ";
Descripcion.text = " ";
```
// Update is called once per frame

}

}

```
CLASE 05 (PanelInfo5)
```
using System.Collections; using System.Collections.Generic; using UnityEngine; using UnityEngine.UI; using Vuforia; public class PanelInfo5 : MonoBehaviour, ITrackableEventHandler

{

private TrackableBehaviour mTrackableBehaviour;

UnityEngine.UI.Image Image\_Background; //Elemento de imagen dentro de un canvas public GameObject Image\_UI; //Elemento de sonido dentro de un canvas public GameObject Elsonido\_UI;

//Imagen que quiero mostrar en el canvas cuando encuentre el activador public Sprite Image\_Info;

//Panel que ocupa 1/3 de la pantalla y contiene la imagen

public GameObject Panel\_Info;

//Imagen que queremos que aparezca cuando active la cámara... Opcional

public GameObject Image\_Scanner;

//Variables de texto que se pueden incorporar en el Canvas pantalla

public Text Titulo;

public Text Descripcion;

### // Start is called before the first frame update

// Use this for initialization

void Start () { mTrackableBehaviour = GetComponent<TrackableBehaviour> (); if (mTrackableBehaviour) { mTrackableBehaviour.RegisterTrackableEventHandler (this); }

Panel\_Info.SetActive (false);

Image\_Scanner.SetActive (true);

}

public void OnTrackableStateChanged(TrackableBehaviour.Status previousStatus, TrackableBehaviour.Status newStatus)

{

Panel\_Info.SetActive (false); Image\_Scanner.SetActive (true);

if (newStatus == TrackableBehaviour.Status.DETECTED || newStatus ==

TrackableBehaviour.Status.TRACKED || newStatus == TrackableBehaviour.Status.EXTENDED\_TRACKED)

{

Debug.Log ("1");

Panel\_Info.SetActive (true); Image\_Scanner.SetActive (false); Image\_Background = Image\_UI.GetComponent<UnityEngine.UI.Image> (); Image\_Background.sprite = Image\_Info;

//sonido

AudioSource elaudio = Elsonido\_UI.GetComponent<AudioSource>();

elaudio.Play();

//Aqui cambio el texto que quiero que aparezca cuando le muestre el activador,

Titulo.text = "LOS TRIÁNGULOS";

Descripcion.text = "Figura geométrica de tres lados y tres ángulos que no siempre sus lados son iguales.";

} else {

Panel\_Info.SetActive (false); Image\_Scanner.SetActive (true); Titulo.text = " "; Descripcion.text = " "; // Update is called once per frame

}

}

# **CLASE06 (PanelInfo6)**

- using System.Collections; using System.Collections.Generic; using UnityEngine; using UnityEngine.UI; using Vuforia; public class PanelInfo6 : MonoBehaviour, ITrackableEventHandler {
- private TrackableBehaviour mTrackableBehaviour;

UnityEngine.UI.Image Image\_Background; //Elemento de imagen dentro de un canvas public GameObject Image\_UI; //Elemento de sonido dentro de un canvas

public GameObject Elsonido\_UI;

//Imagen que quiero mostrar en el canvas cuando encuentre el activador public Sprite Image Info;

> //Panel que ocupa 1/3 de la pantalla y contiene la imagen public GameObject Panel\_Info; //Imagen que queremos que aparezca cuando active la cámara... Opcional public GameObject Image\_Scanner; //Variables de texto que se pueden incorporar en el Canvas pantalla public Text Titulo; public Text Descripcion;

# // Start is called before the first frame update

### // Use this for initialization

void Start () {

mTrackableBehaviour = GetComponent<TrackableBehaviour> ();

if (mTrackableBehaviour) {

mTrackableBehaviour.RegisterTrackableEventHandler (this);

}

Panel\_Info.SetActive (false);

Image\_Scanner.SetActive (true);

}

public void OnTrackableStateChanged(TrackableBehaviour.Status previousStatus,

TrackableBehaviour.Status newStatus)

{

Panel\_Info.SetActive (false);

Image\_Scanner.SetActive (true);

```
if (newStatus == TrackableBehaviour.Status.DETECTED || newStatus ==
```
TrackableBehaviour.Status.TRACKED || newStatus == TrackableBehaviour.Status.EXTENDED\_TRACKED)

{

Debug.Log ("1");

Panel\_Info.SetActive (true); Image\_Scanner.SetActive (false); Image\_Background = Image\_UI.GetComponent<UnityEngine.UI.Image> (); Image\_Background.sprite = Image\_Info;

## //sonido

AudioSource elaudio = Elsonido\_UI.GetComponent<AudioSource>();

elaudio.Play();

//Aqui cambio el texto que quiero que aparezca cuando le muestre el activador,

```
Titulo.text = "LOS POLÍGONOS REGULARES";
```
Descripcion.text = "Se denomina polígono regular a un polígono cuyos lados y ángulos interiores son iguales entre sí. ";

} else {

Panel\_Info.SetActive (false); Image\_Scanner.SetActive (true); Titulo.text = " "; Descripcion.text = " ";

// Update is called once per frame

} }

# }

# **CLASE 07 (PanelInfo7)**

using System.Collections; using System.Collections.Generic; using UnityEngine; using UnityEngine.UI; using Vuforia; public class PanelInfo7 : MonoBehaviour, ITrackableEventHandler { private TrackableBehaviour mTrackableBehaviour;

UnityEngine.UI.Image Image\_Background; //Elemento de imagen dentro de un canvas public GameObject Image\_UI; //Elemento de sonido dentro de un canvas public GameObject Elsonido\_UI;

//Imagen que quiero mostrar en el canvas cuando encuentre el activador public Sprite Image\_Info;

//Panel que ocupa 1/3 de la pantalla y contiene la imagen

public GameObject Panel\_Info;

//Imagen que queremos que aparezca cuando active la cámara... Opcional

public GameObject Image\_Scanner;

//Variables de texto que se pueden incorporar en el Canvas pantalla

public Text Titulo;

public Text Descripcion;

# // Start is called before the first frame update

// Use this for initialization

void Start () {

```
mTrackableBehaviour = GetComponent<TrackableBehaviour> ();
                if (mTrackableBehaviour) {
                      mTrackableBehaviour.RegisterTrackableEventHandler (this);
                }
                Panel_Info.SetActive (false);
                Image_Scanner.SetActive (true);
            }
            public void OnTrackableStateChanged(TrackableBehaviour.Status previousStatus,
TrackableBehaviour.Status newStatus)
            {
                Panel_Info.SetActive (false);
                Image_Scanner.SetActive (true);
                if (newStatus == TrackableBehaviour.Status.DETECTED || newStatus ==
TrackableBehaviour.Status.TRACKED || newStatus == TrackableBehaviour.Status.EXTENDED_TRACKED)
                {
                      Debug.Log ("1");
                      Panel_Info.SetActive (true);
                      Image_Scanner.SetActive (false);
                      Image_Background = Image_UI.GetComponent<UnityEngine.UI.Image> ();
                      Image_Background.sprite = Image_Info;
```
//sonido

```
AudioSource elaudio = Elsonido_UI.GetComponent<AudioSource>();
elaudio.Play();
```
//Aqui cambio el texto que quiero que aparezca cuando le muestre el activador,

Titulo.text = "LOS POLÍGONOS REGULARES";

Descripcion.text = "Se denomina polígono regular a un polígono cuyos lados y ángulos interiores son iguales entre sí. ";

} else {

Panel\_Info.SetActive (false);

```
Image_Scanner.SetActive (true);
           Titulo.text = ";
           Descripcion.text = " ";
           // Update is called once per frame
    }
}
```

```
}
```
#### **CLASE 08 (PanelInfo8)**

using System.Collections;

using System.Collections.Generic;

using UnityEngine;

using UnityEngine.UI;

using Vuforia;

public class PanelInfo8 : MonoBehaviour, ITrackableEventHandler

{

private TrackableBehaviour mTrackableBehaviour;

UnityEngine.UI.Image Image\_Background; //Elemento de imagen dentro de un canvas public GameObject Image UI;

//Elemento de sonido dentro de un canvas

public GameObject Elsonido\_UI;

//Imagen que quiero mostrar en el canvas cuando encuentre el activador public Sprite Image\_Info;

> //Panel que ocupa 1/3 de la pantalla y contiene la imagen public GameObject Panel\_Info; //Imagen que queremos que aparezca cuando active la cámara... Opcional public GameObject Image\_Scanner; //Variables de texto que se pueden incorporar en el Canvas pantalla public Text Titulo; public Text Descripcion;

```
// Start is called before the first frame update
```

```
// Use this for initialization
```
void Start () {

mTrackableBehaviour = GetComponent<TrackableBehaviour> ();

if (mTrackableBehaviour) {

mTrackableBehaviour.RegisterTrackableEventHandler (this);

}

Panel\_Info.SetActive (false);

Image\_Scanner.SetActive (true);

}

public void OnTrackableStateChanged(TrackableBehaviour.Status previousStatus,

TrackableBehaviour.Status newStatus)

{

Panel\_Info.SetActive (false); Image\_Scanner.SetActive (true);

if (newStatus == TrackableBehaviour.Status.DETECTED || newStatus ==

TrackableBehaviour.Status.TRACKED || newStatus == TrackableBehaviour.Status.EXTENDED\_TRACKED)

{

Debug.Log ("1");

Panel\_Info.SetActive (true); Image\_Scanner.SetActive (false); Image\_Background = Image\_UI.GetComponent<UnityEngine.UI.Image> (); Image\_Background.sprite = Image\_Info;

### //sonido

AudioSource elaudio = Elsonido\_UI.GetComponent<AudioSource>(); elaudio.Play();

//Aqui cambio el texto que quiero que aparezca cuando le muestre el activador,

Titulo.text = "LAS FIGURAS GEOMÉTRICAS";

Descripcion.text = "Una figura geométrica es un conjunto no vacío cuyos elementos son puntos. Estas figuras entendidas como lugares geométricos son áreas cerradas por líneas o superficies en un plano o en el espacio";

} else {

}

}

```
Panel_Info.SetActive (false);
Image_Scanner.SetActive (true);
Titulo.text = " ";
Descripcion.text = " ";
```
// Update is called once per frame

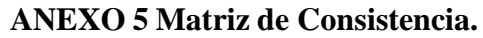

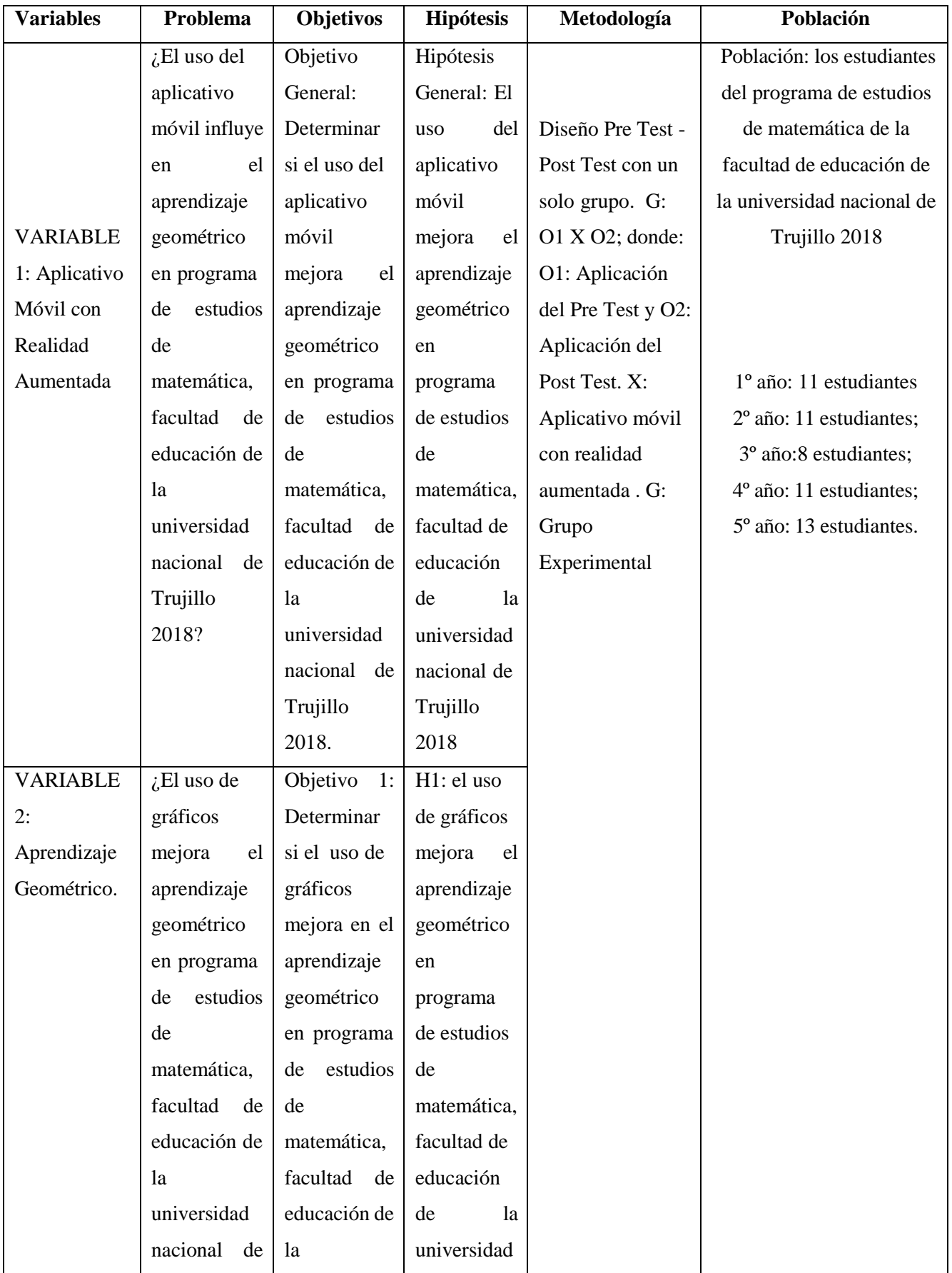

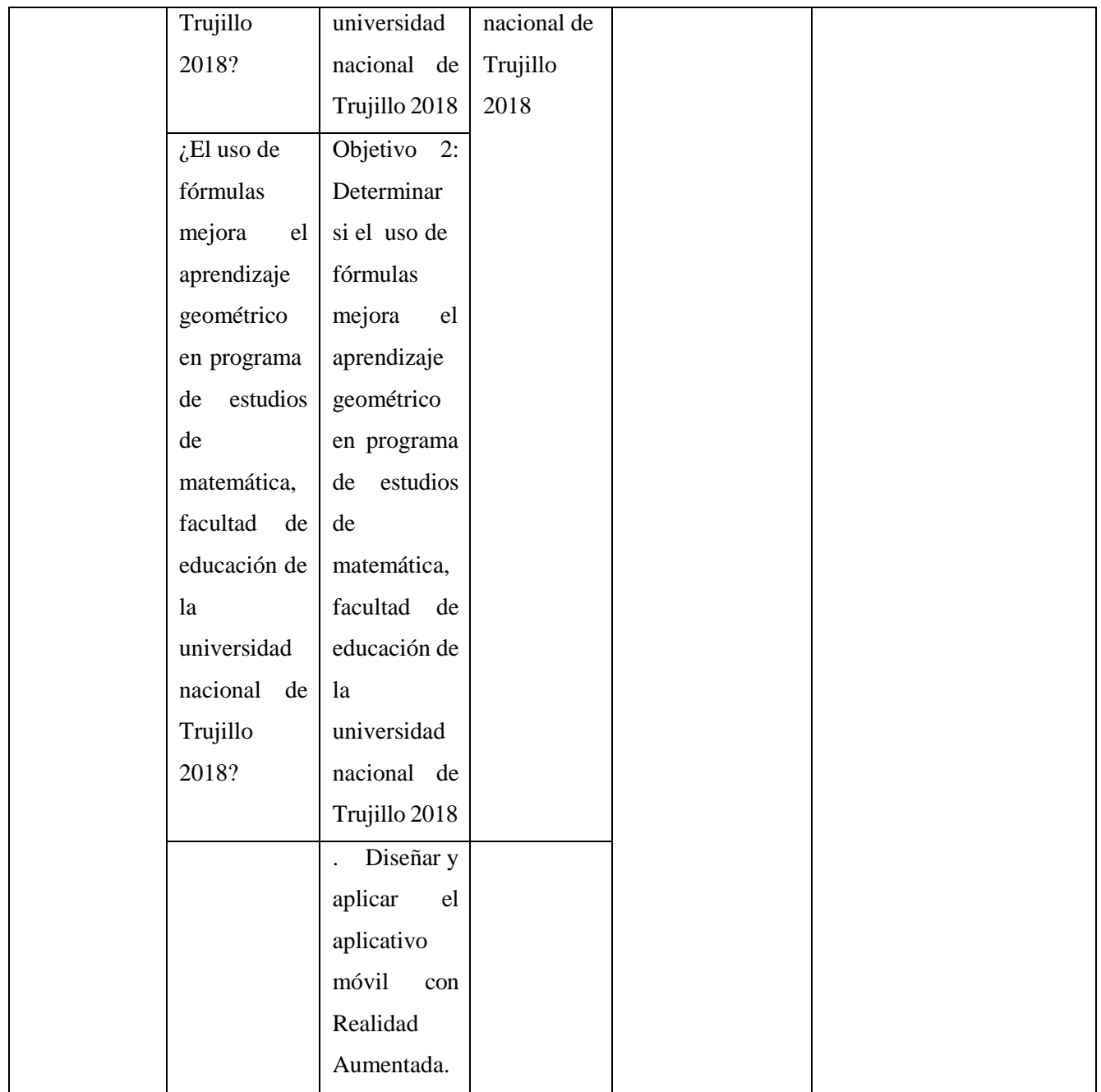